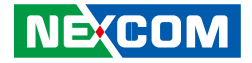

**NEXCOM International Co., Ltd.**

# **IoT Automation Solutions Business Group Fan-less Computer TT300-F00, TT300-F20 and TT300-F30** User Manual

**NEXCOM International Co., Ltd.** Published April 2022 www.nexcom.com

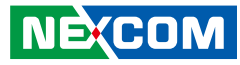

# **CONTENTS**

### Preface

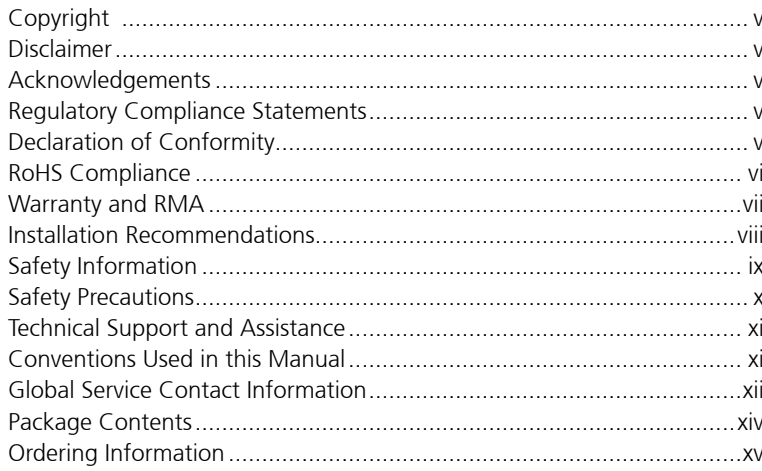

### **Chapter 1: Product Introduction**

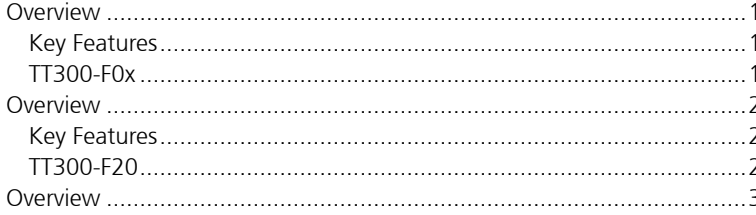

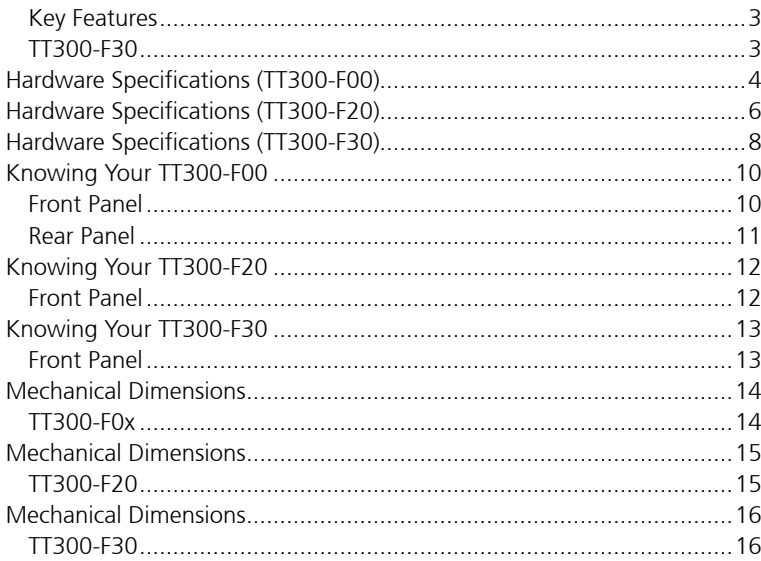

### **Chapter 2: Jumpers and Connectors**

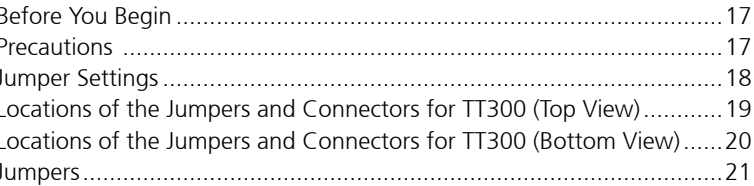

٦ ٦Π

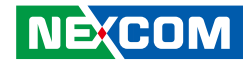

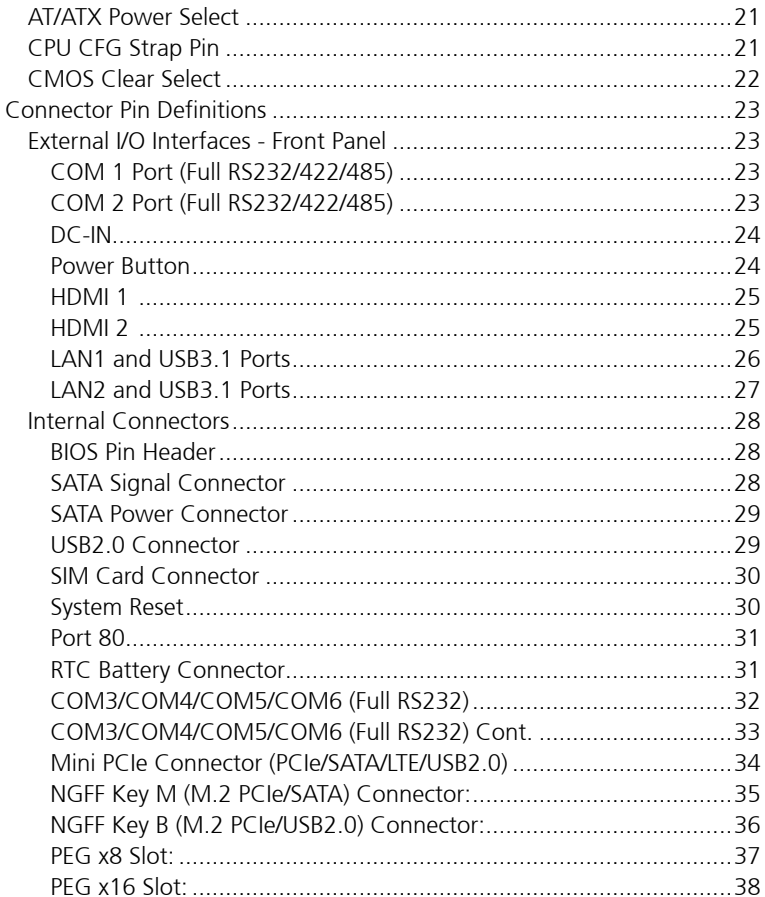

### **Chapter 3: System Setup**

**NE**COM

Removing the Chassis Cover (TT300-F2x, TT300-F3x) .............................40

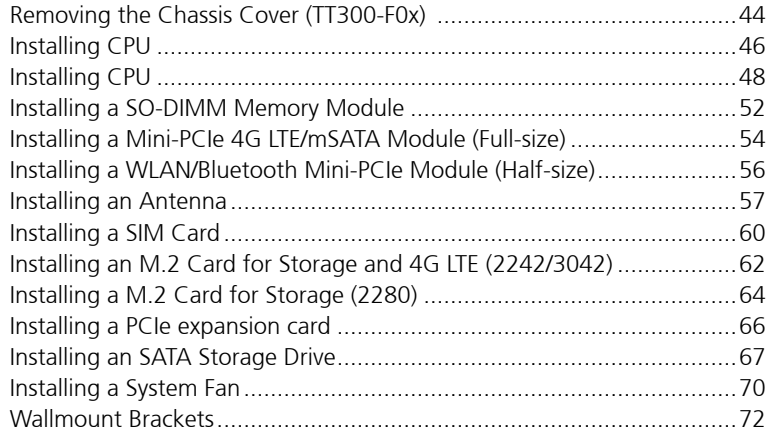

### **Chapter 4: BIOS Setup**

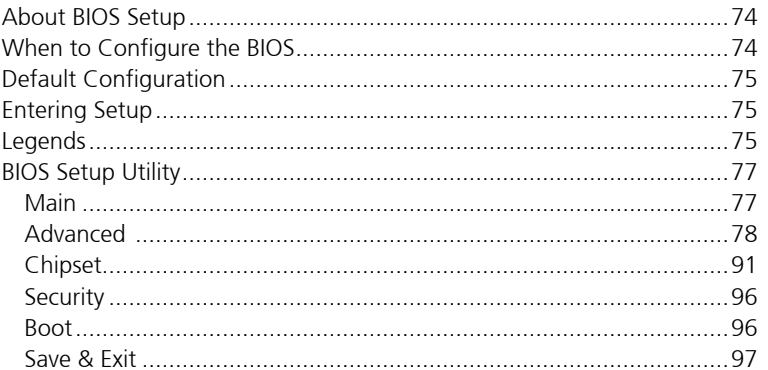

h.

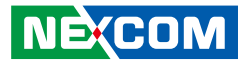

### **[Appendix A: Power Consumption Measurement](#page-113-0)**

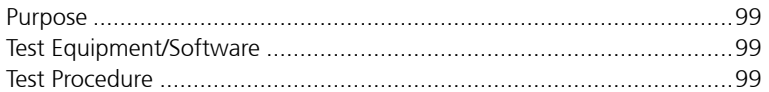

### **[Appendix B: GPI/O Programming guide](#page-114-0)**

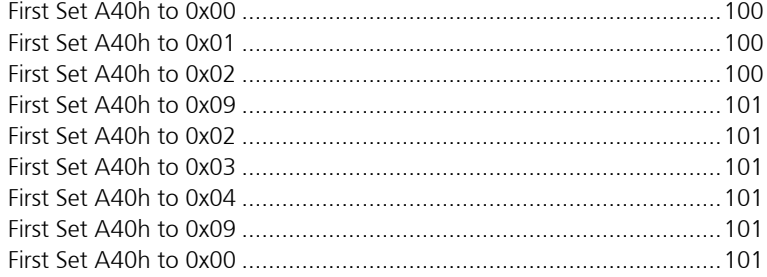

### **[Appendix C: WatchDog Programming Guide](#page-117-0)**

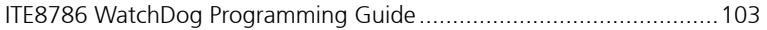

٣.

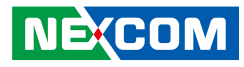

# <span id="page-4-0"></span>**Preface**

# **Copyright**

This publication, including all photographs, illustrations and software, is protected under international copyright laws, with all rights reserved. No part of this manual may be reproduced, copied, translated or transmitted in any form or by any means without the prior written consent from NEXCOM International Co., Ltd.

# **Disclaimer**

The information in this document is subject to change without prior notice and does not represent commitment from NEXCOM International Co., Ltd. However, users may update their knowledge of any product in use by constantly checking its manual posted on our website: http://www.nexcom.com. NEXCOM shall not be liable for direct, indirect, special, incidental, or consequential damages arising out of the use of any product, nor for any infringements upon the rights of third parties, which may result from such use. Any implied warranties of merchantability or fitness for any particular purpose is also disclaimed.

# **Acknowledgements**

TT300-F00, TT300-F20 and TT300-F30 are trademarks of NEXCOM International Co., Ltd. All other product names mentioned herein are registered trademarks of their respective owners.

# **Regulatory Compliance Statements**

This section provides the FCC compliance statement for Class A devices and describes how to keep the system CE compliant.

# **Declaration of Conformity**

### **FCC**

This equipment has been tested and verified to comply with the limits for a Class A digital device, pursuant to Part 15 of FCC Rules. These limits are designed to provide reasonable protection against harmful interference when the equipment is operated in a commercial environment. This equipment generates, uses, and can radiate radio frequency energy and, if not installed and used in accordance with the instructions, may cause harmful interference to radio communications. Operation of this equipment in a residential area (domestic environment) is likely to cause harmful interference, in which case the user will be required to correct the interference (take adequate measures) at their own expense.

#### **CE**

The product(s) described in this manual complies with all applicable European Union (CE) directives if it has a CE marking. For computer systems to remain CE compliant, only CE-compliant parts may be used. Maintaining CE compliance also requires proper cable and cabling techniques.

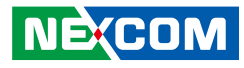

## <span id="page-5-0"></span>**RoHS Compliance**

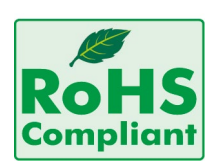

#### **NEXCOM RoHS Environmental Policy and Status Update**

NEXCOM is a global citizen for building the digital infrastructure. We are committed to providing green products and services, which are compliant with

European Union RoHS (Restriction on Use of Hazardous Substance in Electronic Equipment) directive 2011/65/EU, to be your trusted green partner and to protect our environment.

RoHS restricts the use of Lead (Pb)  $< 0.1\%$  or 1,000ppm, Mercury (Hg)  $< 0.1\%$ or 1,000ppm, Cadmium (Cd) < 0.01% or 100ppm, Hexavalent Chromium  $(Cr6+)$  < 0.1% or 1,000ppm, Polybrominated biphenyls (PBB) < 0.1% or 1,000ppm, and Polybrominated diphenyl Ethers (PBDE) < 0.1% or 1,000ppm.

In order to meet the RoHS compliant directives, NEXCOM has established an engineering and manufacturing task force to implement the introduction of green products. The task force will ensure that we follow the standard NEXCOM development procedure and that all the new RoHS components and new manufacturing processes maintain the highest industry quality levels for which NEXCOM are renowned.

The model selection criteria will be based on market demand. Vendors and suppliers will ensure that all designed components will be RoHS compliant.

#### **How to recognize NEXCOM RoHS Products?**

For existing products where there are non-RoHS and RoHS versions, the suffix "(LF)" will be added to the compliant product name.

All new product models launched after January 2013 will be RoHS compliant. They will use the usual NEXCOM naming convention.

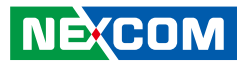

### <span id="page-6-0"></span>**Warranty and RMA**

#### **NEXCOM Warranty Period**

NEXCOM manufactures products that are new or equivalent to new in accordance with industry standard. NEXCOM warrants that products will be free from defect in material and workmanship for 2 years, beginning on the date of invoice by NEXCOM.

#### **NEXCOM Return Merchandise Authorization (RMA)**

- Customers shall enclose the "NEXCOM RMA Service Form" with the returned packages.
- Customers must collect all the information about the problems encountered and note anything abnormal or, print out any on-screen messages, and describe the problems on the "NEXCOM RMA Service Form" for the RMA number apply process.
- Customers can send back the faulty products with or without accessories (manuals, cable, etc.) and any components from the card, such as CPU and RAM. If the components were suspected as part of the problems, please note clearly which components are included. Otherwise, NEXCOM is not responsible for the devices/parts.
- Customers are responsible for the safe packaging of defective products, making sure it is durable enough to be resistant against further damage and deterioration during transportation. In case of damages occurred during transportation, the repair is treated as "Out of Warranty."
- Any products returned by NEXCOM to other locations besides the customers' site will bear an extra charge and will be billed to the customer.

#### **Repair Service Charges for Out-of-Warranty Products**

NEXCOM will charge for out-of-warranty products in two categories, one is basic diagnostic fee and another is component (product) fee.

#### **System Level**

- Component fee: NEXCOM will only charge for main components such as SMD chip, BGA chip, etc. Passive components will be repaired for free, ex: resistor, capacitor.
- Items will be replaced with NEXCOM products if the original one cannot be repaired. Ex: motherboard, power supply, etc.
- Replace with 3rd party products if needed.
- If RMA goods can not be repaired, NEXCOM will return it to the customer without any charge.

#### **Board Level**

- Component fee: NEXCOM will only charge for main components, such as SMD chip, BGA chip, etc. Passive components will be repaired for free, ex: resistors, capacitors.
- If RMA goods can not be repaired, NEXCOM will return it to the customer without any charge.

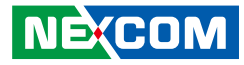

#### <span id="page-7-0"></span>**Warnings**

Read and adhere to all warnings, cautions, and notices in this guide and the documentation supplied with the chassis, power supply, and accessory modules. If the instructions for the chassis and power supply are inconsistent with these instructions or the instructions for accessory modules, contact the supplier to find out how you can ensure that your computer meets safety and regulatory requirements.

#### **Cautions**

Electrostatic discharge (ESD) can damage system components. Do the described procedures only at an ESD workstation. If no such station is available, you can provide some ESD protection by wearing an antistatic wrist strap and attaching it to a metal part of the computer chassis.

# **Installation Recommendations**

Ensure you have a stable, clean working environment. Dust and dirt can get into components and cause a malfunction. Use containers to keep small components separated.

Adequate lighting and proper tools can prevent you from accidentally damaging the internal components. Most of the procedures that follow require only a few simple tools, including the following:

- **•** A Philips screwdriver
- A flat-tipped screwdriver
- A grounding strap
- An anti-static pad

Using your fingers can disconnect most of the connections. It is recommended that you do not use needle-nose pliers to disconnect connections as these can damage the soft metal or plastic parts of the connectors.

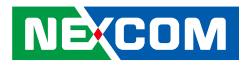

# <span id="page-8-0"></span>**Safety Information**

Before installing and using the device, note the following precautions:

- Read all instructions carefully.
- Do not place the unit on an unstable surface, cart, or stand.
- Follow all warnings and cautions in this manual.
- . When replacing parts, ensure that your service technician uses parts specified by the manufacturer.
- Avoid using the system near water, in direct sunlight, or near a heating device.
- The load of the system unit does not solely rely for support from the rackmounts located on the sides. Firm support from the bottom is highly necessary in order to provide balance stability.
- The computer is provided with a battery-powered real-time clock circuit. There is a danger of explosion if battery is incorrectly replaced. Replace only with the same or equivalent type recommended by the manufacturer. Discard used batteries according to the manufacturer's instructions.

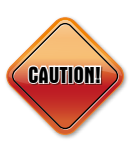

Danger of explosion if battery is incorrectly replaced. Replace with the same or equivalent type recommended by the manufacturer. Discard used batteries according to the manufacturer's instructions.

#### **ATTENTION**

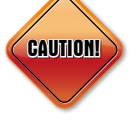

IL Y A RISQUE D'EXPLOSION SI LA BATTERIE EST REMPLACÉE PAR UNE BATTERIE DE TYPE INCORRECT METTRE AU REBUT LES BATTERIES USAGÉES CONFORMÉMENT AUX INSTRUCTIONS.

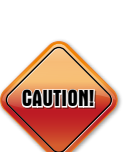

This product is intended to be supplied by a Listed Power Adapter, rated 24Vdc, 2.5A minimum, Tma = 55 degrees C, and the altitude of operation  $= 2000$ m.

(2000m for general requirement, 5000m for collocation with Adapter: FSP Group Inc. / FSP060-DAAN3.)

If need further assistance with purchasing the power source, please contact to NEXCOM (mfr.) for further information.

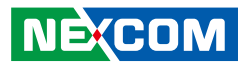

# <span id="page-9-0"></span>**Safety Precautions**

- 1. Read these safety instructions carefully.
- 2. Keep this User Manual for later reference.
- 3. Disconnect this equipment from any AC outlet before cleaning. Use a damp cloth. Do not use liquid or spray detergents for cleaning.
- 4. For plug-in equipment, the power outlet socket must be located near the equipment and must be easily accessible.
- 5. Keep this equipment away from humidity.
- 6. Put this equipment on a stable surface during installation. Dropping it or letting it fall may cause damage.
- 7. The openings on the enclosure are for air convection to protect the equipment from overheating. DO NOT COVER THE OPENINGS.
- 8. Make sure the voltage of the power source is correct before connecting the equipment to the power outlet.
- 9. Place the power cord in a way so that people will not step on it. Do not place anything on top of the power cord. Use a power cord that has been approved for use with the product and that it matches the voltage and current marked on the product's electrical range label. The voltage and current rating of the cord must be greater than the voltage and current rating marked on the product.
- 10. All cautions and warnings on the equipment should be noted.
- 11. If the equipment is not used for a long time, disconnect it from the power source to avoid damage by transient overvoltage.
- 12. Never pour any liquid into an opening. This may cause fire or electrical shock.
- 13. Never open the equipment. For safety reasons, the equipment should be opened only by qualified service personnel.
- 14. If one of the following situations arises, get the equipment checked by service personnel:
	- a. The power cord or plug is damaged.
	- b. Liquid has penetrated into the equipment.
	- c. The equipment has been exposed to moisture.
	- d.The equipment does not work well, or you cannot get it to work according to the user's manual.
	- e. The equipment has been dropped and damaged.
	- f. The equipment has obvious signs of breakage.
- 15. Do not place heavy objects on the equipment.
- 16. The unit uses a three-wire ground cable which is equipped with a third pin to ground the unit and prevent electric shock. Do not defeat the purpose of this pin. If your outlet does not support this kind of plug, contact your electrician to replace your obsolete outlet.
- 17. CAUTION: DANGER OF EXPLOSION IF BATTERY IS INCORRECTLY REPLACED. REPLACE ONLY WITH THE SAME OR EQUIVALENT TYPE RECOMMENDED BY THE MANUFACTURER. DISCARD USED BATTERIES ACCORDING TO THE MANUFACTURER'S INSTRUCTIONS.

**NE**COM

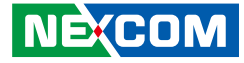

# <span id="page-10-0"></span>**Technical Support and Assistance**

- 1. For the most updated information of NEXCOM products, visit NEXCOM's website at www.nexcom.com.
- 2. For technical issues that require contacting our technical support team or sales representative, please have the following information ready before calling:
	- Product name and serial number
	- Detailed information of the peripheral devices
	- Detailed information of the installed software (operating system, version, application software, etc.)
	- A complete description of the problem
	- The exact wordings of the error messages

#### Warning!

- 1. Handling the unit: carry the unit with both hands and handle it with care.
- 2. Maintenance: to keep the unit clean, use only approved cleaning products or clean with a dry cloth.

# **Conventions Used in this Manual**

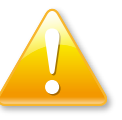

#### Warning:

Information about certain situations, which if not observed, can cause personal injury. This will prevent injury to yourself when performing a task.

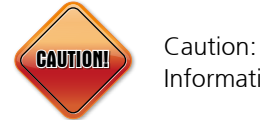

Information to avoid damaging components or losing data.

Note:

Provides additional information to complete a task easily.

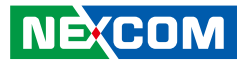

# <span id="page-11-0"></span>**Global Service Contact Information**

#### **Headquarters NEXCOM International Co., Ltd.**

9F, No. 920, Zhongzheng Rd., Zhonghe District, New Taipei City, 23586, Taiwan, R.O.C. Tel: +886-2-8226-7786 Fax: +886-2-8226-7782 www.nexcom.com

### **Asia**

#### **Taiwan NexAIoT Headquarters Industry 4.0 and Cloud Services**

13F, No.922, Zhongzheng Rd., Zhonghe District, New Taipei City, 23586, Taiwan, R.O.C. Tel: +886-2-8226-7796 Fax: +886-2-8226-7926 Email: jacobhuang@nexaiot.com www.nexaiot.com

#### **NexAIoT Co., Ltd. Taichung Office**

**NEXCOM** 

16F, No.250, Sec.2, Chongde Rd., Beitun District, Taichung City, 406, Taiwan, R.O.C. Tel: +886-4-2249-1179 Fax: +886-4-2249-1172 Email: jacobhuang@nexaiot.com www.nexaiot.com

#### **NexCOBOT Taiwan Co., Ltd.**

13F, No.916, Zhongzheng Rd., Zhonghe District, New Taipei City, 23586, Taiwan, R.O.C. Tel: +886-2-8226-7786 Fax: +886-2-8226-7926 Email: jennyshern@nexcobot.com www.nexcobot.com

#### **GreenBase Technology Corp.**

13F, No.922, Zhongzheng Rd., Zhonghe District, New Taipei City, 23586, Taiwan, R.O.C. Tel: +886-2-8226-7786 Fax: +886-2-8226-7900 Email: vivianlin@nexcom.com.tw www.nexcom.com.tw

#### **DivioTec Inc.**

19F-1A, No.97, Sec.4, ChongXin Rd., Sanchong District, New Taipei City, 24161, Taiwan, R.O.C. Tel: +886-2-8976-3077 Email: sales@diviotec.com www.diviotec.com

#### **AIoT Cloud Corp.**

13F, No.922, Zhongzheng Rd., Zhonghe District, New Taipei City, 23586, Taiwan, R.O.C. Tel: +886-2-8226-7786 Fax: +886-2-8226-7782 Email: alantsai@aiotcloud.net www.aiotcloud.dev

#### **EMBUX TECHNOLOGY CO., LTD.**

13F, No.916, Zhongzheng Rd., Zhonghe District, New Taipei City, 23586, Taiwan, R.O.C. Tel: +886-2-8226-7786 Fax: +886-2-8226-7782 Email: info@embux.com www.embux.com

#### **TMR TECHNOLOGIES CO., LTD.**

13F, No.916, Zhongzheng Rd., Zhonghe District, New Taipei City, 23586, Taiwan, R.O.C. Tel: +886-2-8226-7786 Fax: +886-2-8226-7782 Email: services@tmrtek.com www.tmrtek.com

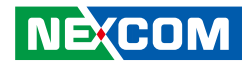

#### **China NEXSEC Incorporated**

201, Floor 2, Unit 2, Building 15, Yard 3, Gaolizhang Road, Haidian District, Beijing, 100094, China Tel: +86-10-5704-2680 Fax: +86-10-5704-2681 Email: marketing@nexsec.cn www.nexsec.cn

#### **NEXCOM Shanghai**

Room 406-407, Building C, No 154, Lane 953, Jianchuan Road, Minhang District, Shanghai, 201108, China Tel: +86-21-5278-5868 Fax: +86-21-3251-6358 Email: sales@nexcom.cn www.nexcom.cn

### **NEXCOM Surveillance Technology Corp.**

Floor 8, Building B3, Xiufeng Industrial Zone, GanKeng Community, Buji Street, LongGang District, ShenZhen, 518112, China Tel: +86-755-8364-7768 Fax: +86-755-8364-7738 Email: steveyang@nexcom.com.tw www.nexcom.cn

### **NEXGOL Chongqing**

1st Building No.999, Star Boulevard, Yongchuan Dist, Chongqing City, 402160, China Tel: +86-23-4960-9080 Fax: +86-23-4966-5855 Email: sales@nexgol.com.cn www.nexcobot.cn

### **Beijing NexGemo Technology Co.,Ltd.**

Room 205, No.1, Fazhan Rd., Beijing International Information Industry Base, Changping District, Beijing, 102206, China Tel: +86-10-8072-2025 Fax: +86-10-8072-2022 Email: sales@nexgemo.cn www.nexgemo.com

#### **Japan NEXCOM Japan**

9F, Tamachi Hara Bldg., 4-11-5, Shiba Minato-ku, Tokyo, 108-0014, Japan Tel: +81-3-5419-7830 Fax: +81-3-5419-7832 Email: sales@nexcom-jp.com www.nexcom-jp.com

### **America USA NEXCOM USA**

46665 Fremont Blvd., Fremont CA 94538, USA Tel: +1-510-656-2248 Fax: +1-510-656-2158 Email: sales@nexcom.com www.nexcomusa.com

### **Europe United Kingdom NEXCOM EUROPE**

10 Vincent Avenue, Crownhill Business Centre, Milton Keynes, Buckinghamshire MK8 0AB, United Kingdom Tel: +44-1908-267121 Fax: +44-1908-262042 Email: sales.uk@nexcom.eu www.nexcom.com

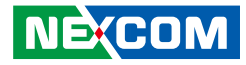

# <span id="page-13-0"></span>**Package Contents**

Before continuing, verify that the package that you received is complete. Your TT300-F00/TT300-F20/TT300-F30 package should have all the items listed in the following tables.

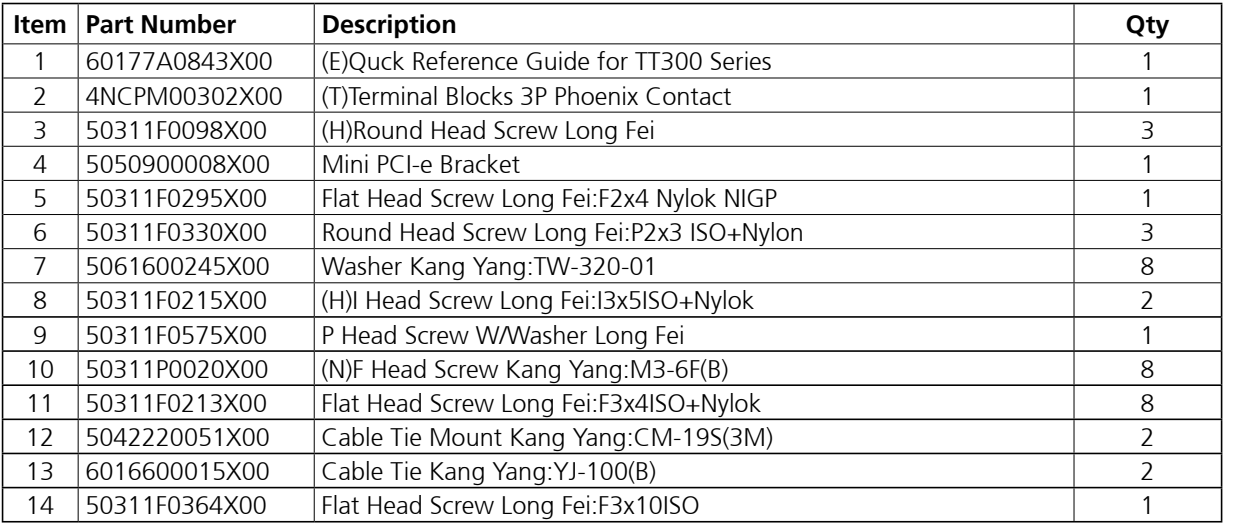

a.

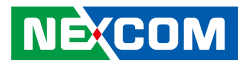

# <span id="page-14-0"></span>**Ordering Information**

The following information below provides ordering information for TT300-F00, TT300-F20 and TT300-F30.

#### **TT300-F00**

- TT300-F00 without CPU (P/N: 10JT0030006X0)
- TT300-F01 with CPU Celeron G4900T (P/N: 10JT0030001X0)
- TT300-F02 with CPU i5-8500T (P/N: 10JT0030007X0)
- TT300-F03 with CPU i7-8700T (P/N: 10JT0030008X0)
- 24V, 120W AC to DC power adapter w/o power cord (P/N: 7400120029X00)

#### **TT300-F20**

- TT300-F20 with out CPU (P/N: 10JT0030009X0)
- TT300-F21 with CPU Celeron G4900T (P/N: 10JT0030002X0)
- TT300-F22 with CPU i5-8500T(P/N: 10JT0030010X0)
- TT300-F23 with CPU i7-8700T(P/N: 10JT0030011X0)
- 24V, 120W AC to DC power adapter w/o power cord (P/N: 7400120029X00)
- 24V, 180W AC to DC power adapter w/o power cord (P/N: 7400180012X00)
- System Fan Kit for TT300-F2x/TT300-F3x (P/N: 10JT0030012X0)

#### **TT300-F30**

- TT300-F30 without CPU (P/N: 10JT0030003X0)
- TT300-F31 with CPU Celeron G4900T (P/N: 10JT0030000X0)
- TT300-F32 with CPU i5-8500T (P/N: 10JT0030004X0)
- TT300-F33 with CPU i7-8700T (P/N: 10JT0030005X0)
- 24V, 120W AC to DC power adapter w/o power cord (P/N: 7400120029X00)
- 24V, 180W AC to DC power adapter w/o power cord (P/N: 7400180012X00)
- System Fan Kit for TT300-F2x/TT300-F3x (P/N: 10JT0030012X0)

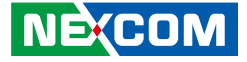

# <span id="page-15-0"></span>**CHAPTER 1: PRODUCT INTRODUCTION**

### **Overview**

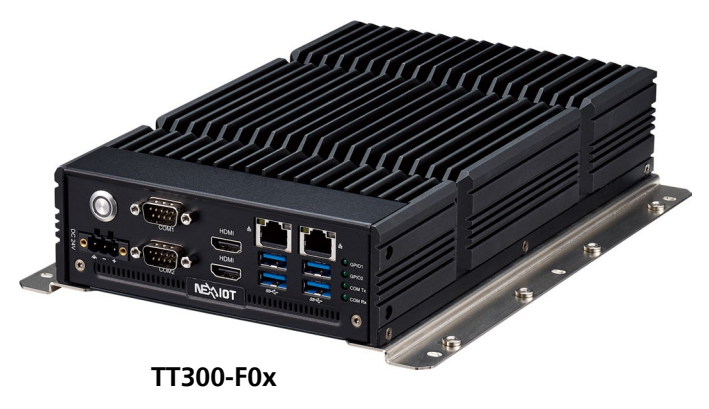

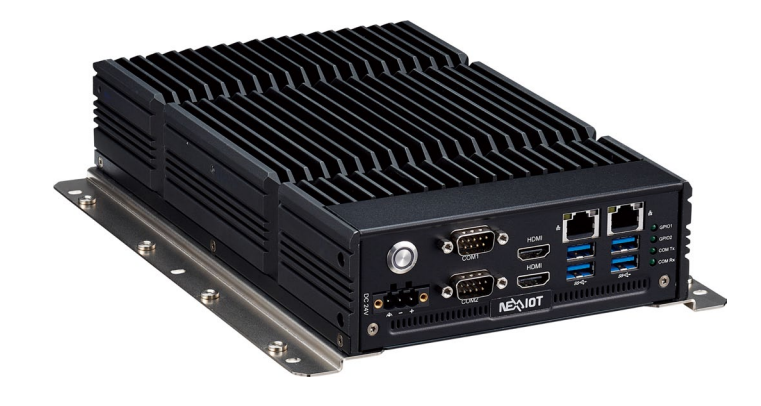

### **Key Features**

- Support 6, 7, 8, 9th Gen. Intel® Core™ i7/i5/i3 socket type processor
- Intel<sup>®</sup> H310C PCH
- 2 x HDMI (dual display)
- $-4 \times$  USB 2.0
- 2 x RS232/422/485, 4 x RS232
- 1 x M.2 2280 Key M (storage)
- 1x M.2 2242/3042 Key B (wireless connectivity)
- 1 x mSATA/mini PCIe (co-lay)
- 1 x SIM card socket
- Support +12V/24VDC input; support ATX power mode

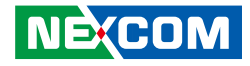

### <span id="page-16-0"></span>**Overview**

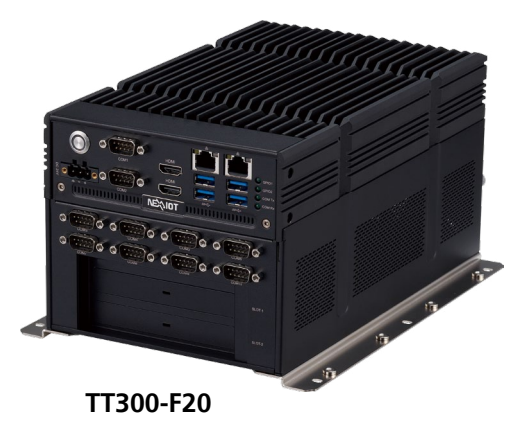

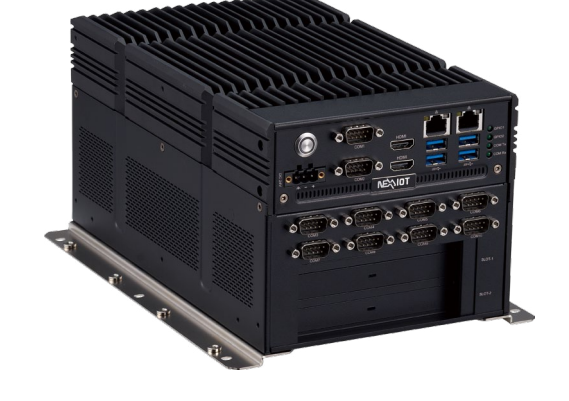

### **Key Features**

- Support 6, 7, 8, 9th Gen. Intel® Core™ i7/i5/i3 socket type processor
- Intel® H310C PCH
- 2 x HDMI (dual display)
- 4 x USB 3.0
- 2 x RS232/422/485, 8 x RS232
- 1 x M.2 2280 Key M (storage)
- 1x M.2 2242/3042 Key B (wireless connectivity)
- 1 x mSATA/mini PCIe (co-lay)
- 2 x PCIe x4
- 1x Nano SIM card socket
- Support +12V/24VDC input; support ATX power mode

#### **NEXCOM**

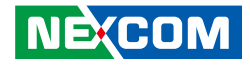

### <span id="page-17-0"></span>**Overview**

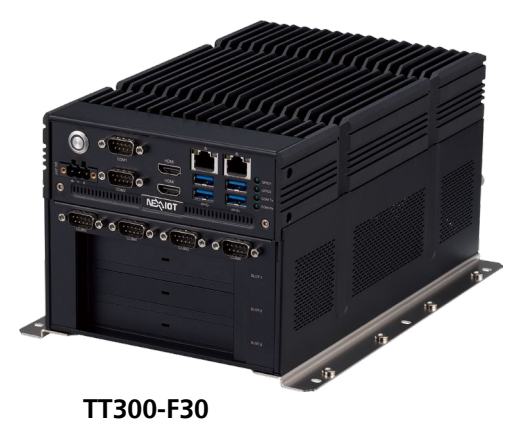

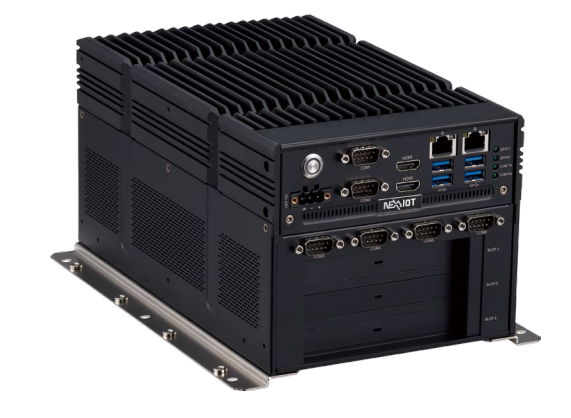

### **Key Features**

- Support 6, 7, 8, 9th Gen. Intel® Core™ i7/i5/i3 socket type processor
- Intel<sup>®</sup> H310C PCH
- 2 x HDMI (dual display)
- 4 x USB 3.0
- 2 x RS232/422/485, 4 x RS232
- $\cdot$  1 x M.2 2280 Key M (storage)
- 1x M.2 3042 Key B (wireless connectivity)
- 1 x mSATA/mini PCIe (co-lay)
- 1 x PCIe x16, 2 x PCIe x4
- 1x SIM card socket
- Support +12V/24VDC input; support ATX power mode

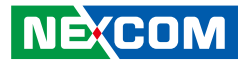

# <span id="page-18-0"></span>**Hardware Specifications (TT300-F00)**

#### **CPU Support**

- Support 6, 7, 8, 9th Generation Intel® Core<sup>TM</sup> i7/i5/i3 socket type processor
	- Intel® Celeron® G4900T, 2 Core, 2.9GHz, 2M Cache
	- Intel® Core™ i5-8500T, 6 Core, 2.1GHz, 9M Cache
	- Intel® Core™ i7-8700T, 6 Core, 2.4GHz, 12M Cache

#### **Main Memory**

▪ 1 x DDR4 2133/2400/2666 SO-DIMM socket, supports up to 16GB

#### **Display Option**

▪ Dual independent display (2 x HDMI)

#### **Front I/O interface Status LEDs**

- 2 x GPO status
- COM TX/RX LEDS

#### **I/O Interface - Front**

- ATX power on/off switch
- 4 x USB 3.0 ports
- 2 x HDMI

**NEXCOM** 

- 1 x Intel<sup>®</sup> I210-IT and 1 x Intel<sup>®</sup> I219LM GbE LAN ports
- 2 x DB9 for COM1 and COM2
	- COM1/2: RS232/422/485 auto flow control

#### **I/O Interface - Rear**

- 3 x Antenna holes
- 4 x DB9 for COM3 to COM6
	- COM3/4/5/6: RS232 only

#### **Storage Device**

- 1 x M.2 2280 (Key M, PCIe x 1, SATA)
- 1 x M.2 2242/3042 (Key B, PCIe x 1, USB2.0)
- 1 x mSATA (co-lay with mini-PCIe)

#### **Expansion Slot**

- 1 x mini-PCIe socket support optional Wi-Fi/3.5G/4G LTE (co-lay with mSATA)
- 1 x M.2 2242/3042 Key B support optional Wi-Fi/4G LTE/storage
- **1 x nano-SIM card slot**

#### **Power Requirements**

- AT/ATX power mode (default: ATX power mode)
- Power input: +12/+24V DC in
- Power adapter: optional AC to DC power adapter (24V DC, 120W)

#### **Support OS**

▪ Windows 10 64-bit

#### **Dimensions**

■ 269(W) x 159.2(D) x 56(H) without wall mount bracket

#### **Construction**

▪ Aluminum and metal chassis with fanless design

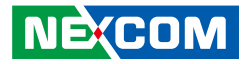

#### **Environment**

- Operating temperature: ambient with air flow: -5°C to 50° (according to IEC60068-2-1, IEC60068-2-2, IEC60068-2-14)
- Storage temperature: -20°C to 80°C
- Relative humidity: 10% to 95% (non-condensing)
- Shock protection:
	- mini-PCIe: 20G, half sine, 11ms, IEC60068-2-27-
	- M.2: 50G, half sine, 11ms, IEC60068-2-27
- Vibration protection with M.2/mini-PCIe condition: - Random: 0.5Grms @ 5~500 Hz, IEC60068-2-64
	- Sinusoidal: 0.5Grms @ 5~500 Hz, IEC60068-2-6
- Vibration protection with M.2/mini-PCIe condition:
	- Random: 2Grms @ 5~500 Hz, IEC60068-2-64
	- Sinusoidal: 2Grms @ 5~500 Hz, IEC60068-2-6

#### **Certifications**

- CE approval- EN61000-6-2- EN61000-6-4
- FCC Class A

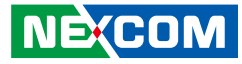

# <span id="page-20-0"></span>**Hardware Specifications (TT300-F20)**

#### **CPU Support**

- Support 6, 7, 8, 9th Generation Intel® Core<sup>TM</sup> i7/i5/i3 socket type processor
	- Intel® Celeron® G4900T, 2 Core, 2.9GHz, 2M Cache
	- Intel® Core™ i5-8500T, 6 Core, 2.1GHz, 9M Cache
	- Intel® Core™ i7-8700T, 6 Core, 2.4GHz, 12M Cache

#### **Main Memory**

▪ 1 x DDR4 2133/2400/2666 SO-DIMM socket, supports up to 16GB

#### **Display Option**

▪ Dual independent display (2 x HDMI)

#### **Front I/O interface Status LEDs**

- 2 x GPO status
- COM TX/RX LEDS

#### **I/O Interface - Front**

- ATX power on/off switch
- 4 x USB 3.0 ports
- 2 x HDMI

**NEXCOM** 

- 1 x Intel® I210-IT and 1 x Intel® I219LM GbE LAN ports
- 10 x DB9 for COM1 to COM10
	- COM1/2: RS232/422/485 auto flow control
	- COM3/4/5/6/7/8/9/10: RS232 only

#### **I/O Interface - Rear**

▪ 4 x Antenna holes

#### **Storage Device**

- 2 x SATAIII 2.5" SSD
- 1 x M.2 2280 (Key M, PCIe x 1, SATA)
- 1 x M.2 2242/3042 (Key B, PCIe x 1, USB2.0)
- 1 x mSATA (co-lay with mini-PCIe)

#### **Expansion Slot**

- 1 x Optional system fan kit
- 2 x PCIe x4 (only support PCIe x 1 signal)
	- Add-on card length: 169mm max.
	- Power consumption: 10W/slot max
- 1 x mini-PCIe socket support optional Wi-Fi/3.5G/4G LTE (co-lay with mSATA)

#### **I/O Interface-Internal**

- **.** 1 x Nano SIM card slot
- 22 x GPI and 22 x GPO by pin header (programmable to GPI or GPO)

#### **Power Requirements**

- AT/ATX power mode (default: ATX power mode)
- $\bullet$  Power input:  $+12/ +24V$  DC in
- Power adapter: optional AC to DC power adapter (24V DC, 120W / 180W)

#### **Support OS**

▪ Windows 10 64-bit

#### **Dimensions**

▪ 269(W) x 159(D) x 136(H) without wall mount bracket

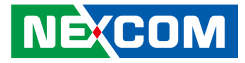

#### **Construction**

▪ Aluminum and metal chassis with fanless design

#### **Environment**

- Operating temperature: ambient with air flow: -5<sup>o</sup>C to 50<sup>o</sup> (according to IEC60068-2-1, IEC60068-2-2, IEC60068-2-14)
- Storage temperature: -20°C to 80°C
- Relative humidity: 10% to 95% (non-condensing)
- **·** Shock protection:
	- -SSD: 20G, half sine, 11ms, IEC60068-2-27
	- M.2: 50G, half sine, 11ms, IEC60068-2-27
- Vibration protection with SSD & M.2 condition:
	- Random: 0.5Grms @ 5~500 Hz, IEC60068-2-64
	- Sinusoidal: 0.5Grms @ 5~500 Hz, IEC60068-2-6
- Vibration protection with SSD & M.2 condition:
	- Random: 2Grms @ 5~500 Hz, IEC60068-2-64
	- Sinusoidal: 2Grms @ 5~500 Hz, IEC60068-2-6

#### **Certifications**

- CE approval- EN61000-6-2- EN61000-6-4
- FCC Class A

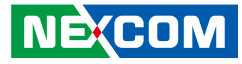

# <span id="page-22-0"></span>**Hardware Specifications (TT300-F30)**

#### **CPU Support**

- Support 6, 7, 8, 9th Generation Intel® Core<sup>TM</sup> i7/i5/i3 socket type processor
	- Intel® Celeron® G4900T, 2 Core, 2.9GHz, 2M Cache
	- Intel® Core™ i5-8500T, 6 Core, 2.1GHz, 9M Cache
	- Intel® Core™ i7-8700T, 6 Core, 2.4GHz, 12M Cache

#### **Main Memory**

▪ 1 x DDR4 2133/2400/2666 SO-DIMM socket, supports up to 16GB

#### **Display Option**

▪ Dual independent display (2 x HDMI)

#### **Front I/O interface Status LEDs**

- 2 x GPO status
- COM TX/RX LEDS

#### **I/O Interface - Front**

- ATX power on/off switch
- 4 x USB 3.0 ports
- 2 x HDMI
- 1 x Intel<sup>®</sup> I210-IT and 1 x Intel<sup>®</sup> I219LM GbE LAN ports
- 6 x DB9 for COM1 to COM6
	- COM1/2: RS232/422/485 auto flow control
	- COM3/4/5/6: RS23

#### **I/O Interface - Rear**

▪ 4 x Antenna holes

#### **Storage Device**

- 2 x SATAIII 2.5" SSD
- 1 x M.2 2280 (Key M, PCIe x 1, SATA)
- 1 x M.2 2242/3042 (Key B, PCIe x 1, USB2.0)
- 1 x mSATA (co-lay with mini-PCIe)

#### **Expansion Slot**

- 1 x Optional system fan kit
- 1 x PCIe x16 (with power output from riser card)
	- Add-on card length: 250mm max. (w/o system fan) - Add-on card length: 225mm max. (w/ system fan)
	- Power consumption: 150W/slot max
- 2 x PCIe x4 (only support PCIe x 1 speed and signal) - Add-on card length: 169mm max. - Power consumption: 10W/slot max
- 1 x mini-PCIe socket support optional Wi-Fi/3.5G/4G LTE (co-lay with mSATA)
- 1 x Nano SIM card slot

#### **Power Requirements**

- AT/ATX power mode (default: ATX power mode)
- $\bullet$  Power input:  $+12/+24V$  DC in
- Power adapter: optional AC to DC power adapter (24V DC, 120W / 180W)

#### **Support OS**

▪ Windows 10 64-bit

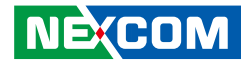

#### **Dimensions**

▪ 269(W) x 159(D) x 136(H) without wall mount bracket

#### **Construction**

▪ Aluminum and metal chassis with fanless design

#### **Environment**

- Operating temperature: ambient with air flow: -5°C to 50° (according to IEC60068-2-1, IEC60068-2-2, IEC60068-2-14)
- Storage temperature: -20°C to 80°C
- Relative humidity: 10% to 95% (non-condensing)
- **·** Shock protection: -SSD: 20G, half sine, 11ms, IEC60068-2-27
	- M.2: 50G, half sine, 11ms, IEC60068-2-27
- Vibration protection with SSD & M.2 condition:
	- Random: 0.5Grms @ 5~500 Hz, IEC60068-2-64
	- Sinusoidal: 0.5Grms @ 5~500 Hz, IEC60068-2-6
- Vibration protection with SSD & M.2 condition:
	- Random: 2Grms @ 5~500 Hz, IEC60068-2-64
	- Sinusoidal: 2Grms @ 5~500 Hz, IEC60068-2-6

#### **Certifications**

- CE approval- EN61000-6-2- EN61000-6-4
- FCC Class A

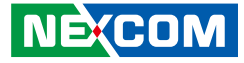

# <span id="page-24-0"></span>**Knowing Your TT300-F00**

**Front Panel**

### **TT300-F00**

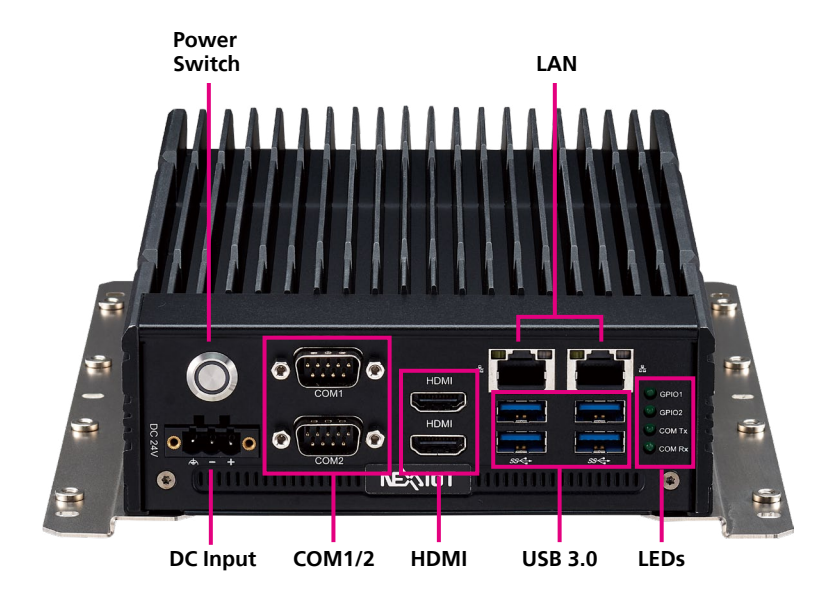

#### **Power Switch** Press to power-on or power-off the system.

**DC Input** Used to plug a DC power cord.

**COM1 to COM2** Two DB9 ports used to connect serial devices. - COM1/2: RS232/422/485 auto flow control

**HDMI** Used to connect a high-definition display.

#### **LAN**

Used to connect the system to a local area network.

#### **USB 3.0**

USB 3.0 ports to connect the system with devices.

#### **LED Indicators**

Indicates the hard drive and GPIO (programmable) activity of the system.

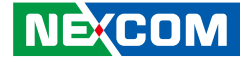

### **Rear Panel**

<span id="page-25-0"></span>a kacamatan ing Kabupatén Kabupatén

**TT300-F00**

#### **COM3 to COM6** Four DB9 ports used to connect serial devices. - COM3/4/5/6: RS232 only

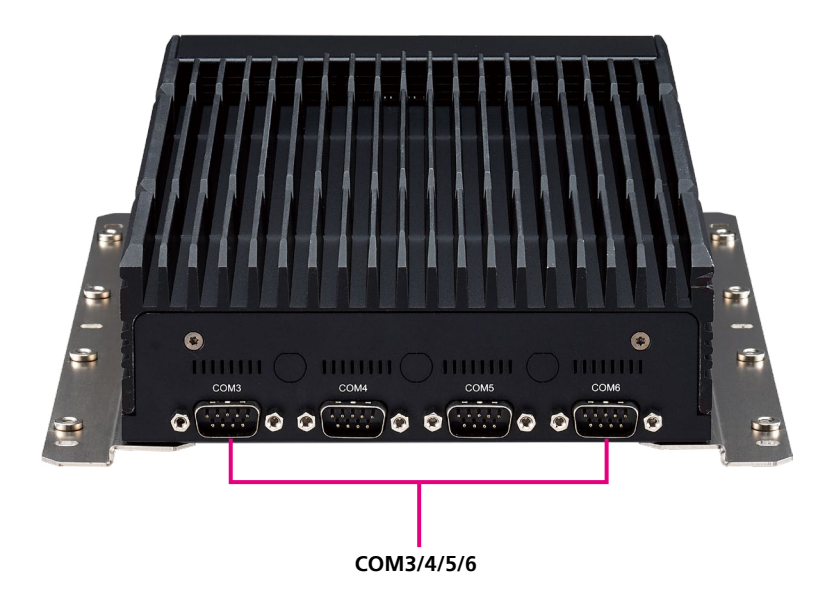

a.

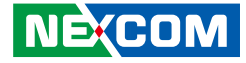

# <span id="page-26-0"></span>**Knowing Your TT300-F20**

**Front Panel**

### **TT300-F20**

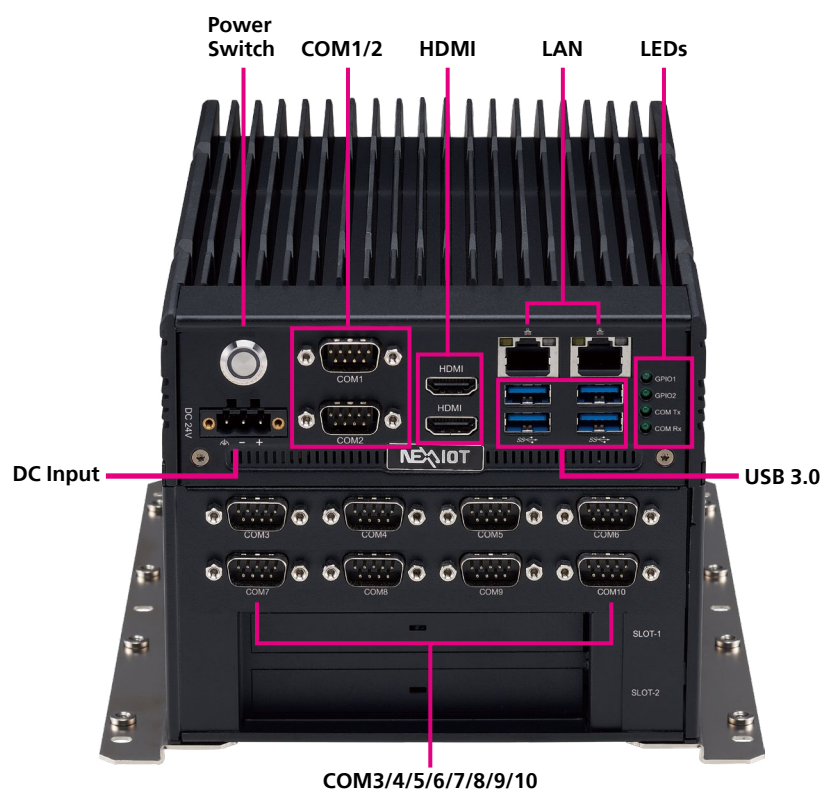

#### **Power Switch** Press to power-on or power-off the system.

**DC Input** Used to plug a DC power cord.

#### **COM1 to COM2** Two DB9 ports used to connect serial devices. - COM1/2: RS232/422/485 auto flow control

**HDMI** Used to connect a high-definition display.

#### **LAN**

Used to connect the system to a local area network.

#### **USB 3.0**

USB 3.0 ports to connect the system with devices.

#### **LED Indicators**

Indicates the hard drive and GPIO (programmable) activity of the system.

#### **COM3 to COM10**

Eight DB9 ports used to connect serial devices. - COM3/4/5/6/7/8/9/10: RS232 only

**NEXCOM** 

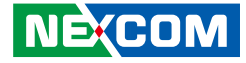

# <span id="page-27-0"></span>**Knowing Your TT300-F30**

**Front Panel**

### **TT300-F30**

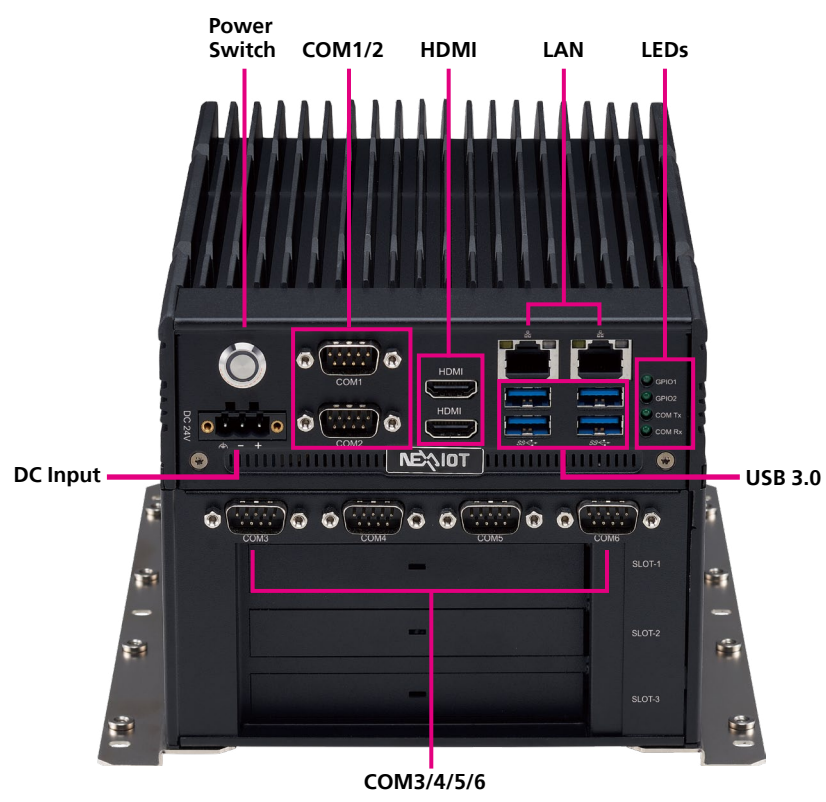

#### **Power Switch** Press to power-on or power-off the system.

**DC Input** Used to plug a DC power cord.

### **COM1 to COM2** Two DB9 ports used to connect serial devices.

- COM1/2: RS232/422/485 auto flow control

#### **HDMI** Used to connect a high-definition display.

#### **LAN**

Used to connect the system to a local area network.

#### **USB 3.0**

USB 3.0 ports to connect the system with devices.

#### **LED Indicators**

Indicates the hard drive and GPIO (programmable) activity of the system.

#### **COM3 to COM10**

Four DB9 ports used to connect serial devices. - COM3/4/5/6: RS23 only

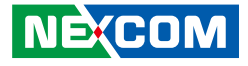

# **Mechanical Dimensions**

**TT300-F0x**

<span id="page-28-0"></span>- 1

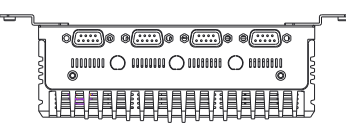

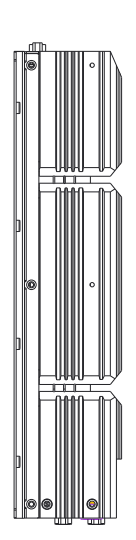

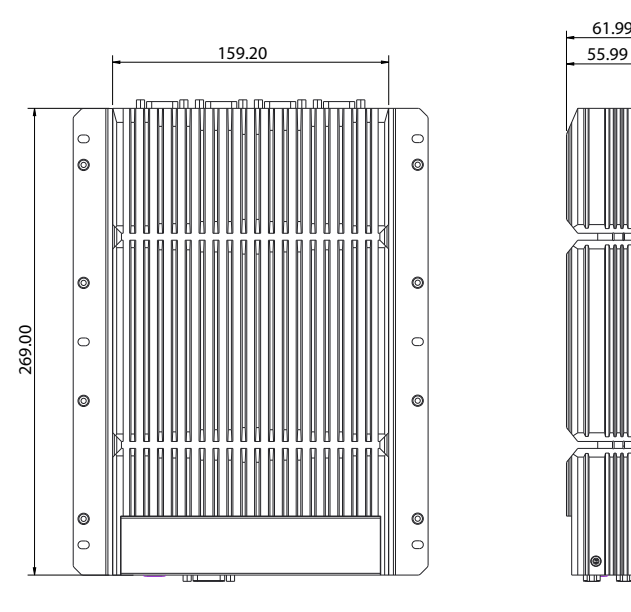

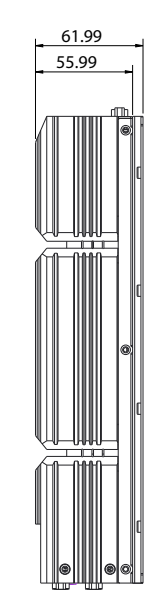

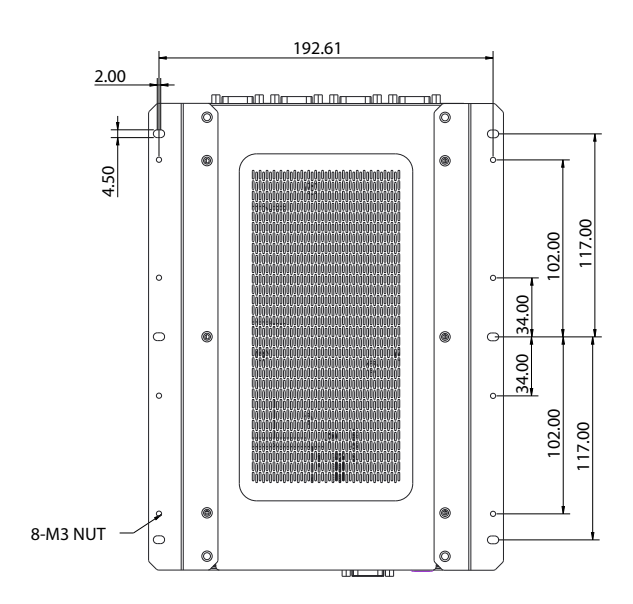

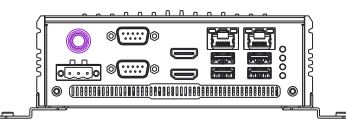

Ξ ٠

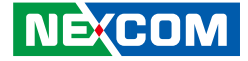

# <span id="page-29-0"></span>**Mechanical Dimensions TT300-F20**

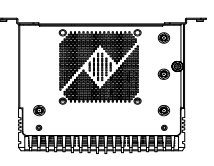

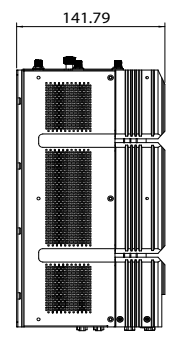

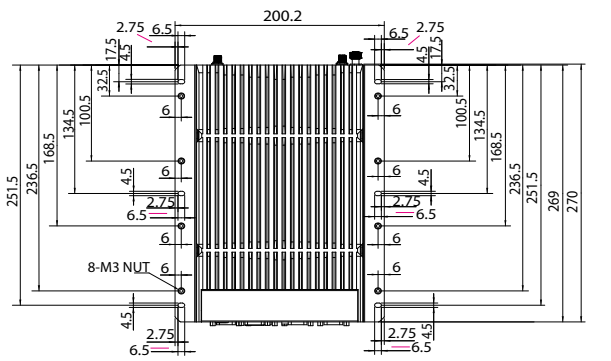

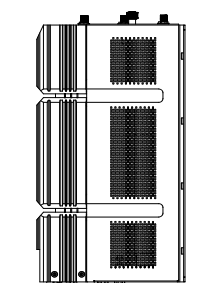

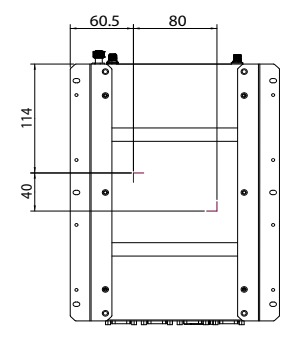

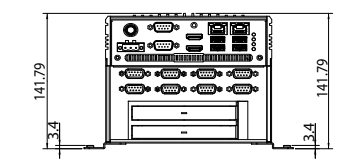

h.

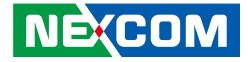

# <span id="page-30-0"></span>**Mechanical Dimensions TT300-F30**

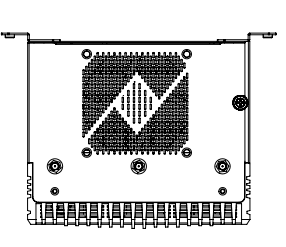

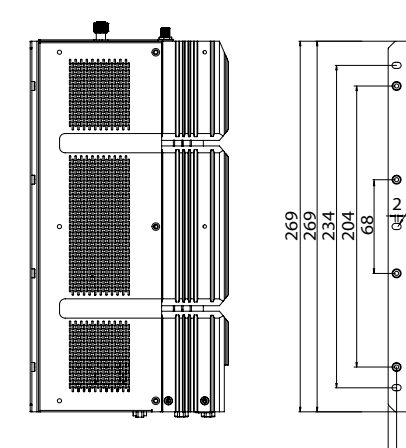

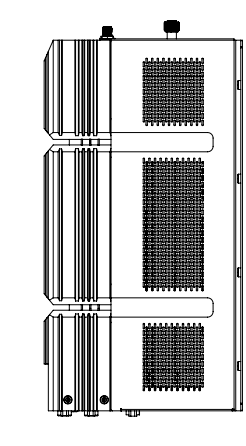

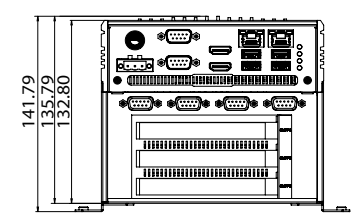

158.90

 184.40 196.40

 $\frac{1}{2}$ 

**NE**COM

h.

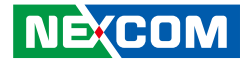

# <span id="page-31-0"></span>**Chapter 2: Jumpers and Connectors**

This chapter describes how to set the jumpers and connectors on the TT300-F00, TT300-F20 and TT300-F30 motherboard.

# **Before You Begin**

- Ensure you have a stable, clean working environment. Dust and dirt can get into components and cause a malfunction. Use containers to keep small components separated.
- Adequate lighting and proper tools can prevent you from accidentally damaging the internal components. Most of the procedures that follow require only a few simple tools, including the following:
	- A Philips screwdriver
	- A flat-tipped screwdriver
	- A set of jewelers screwdrivers
	- A grounding strap
	- An anti-static pad
- Using your fingers can disconnect most of the connections. It is recommended that you do not use needle-nosed pliers to disconnect connections as these can damage the soft metal or plastic parts of the connectors.
- Before working on internal components, make sure that the power is off. Ground yourself before touching any internal components, by touching a metal object. Static electricity can damage many of the electronic components. Humid environments tend to have less static electricity than

dry environments. A grounding strap is warranted whenever danger of static electricity exists.

# **Precautions**

Computer components and electronic circuit boards can be damaged by discharges of static electricity. Working on computers that are still connected to a power supply can be extremely dangerous.

Follow the guidelines below to avoid damage to your computer or yourself:

- Always disconnect the unit from the power outlet whenever you are working inside the case.
- If possible, wear a grounded wrist strap when you are working inside the computer case. Alternatively, discharge any static electricity by touching the bare metal chassis of the unit case, or the bare metal body of any other grounded appliance.
- Hold electronic circuit boards by the edges only. Do not touch the components on the board unless it is necessary to do so. Don't flex or stress the circuit board.
- Leave all components inside the static-proof packaging that they shipped with until they are ready for installation.
- Use correct screws and do not over tighten screws.

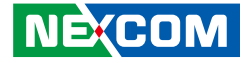

# <span id="page-32-0"></span>**Jumper Settings**

A jumper is the simplest kind of electric switch. It consists of two metal pins and a cap. When setting the jumpers, ensure that the jumper caps are placed on the correct pins. When the jumper cap is placed on both pins, the jumper is short. If you remove the jumper cap, or place the jumper cap on just one pin, the jumper is open.

Refer to the illustrations below for examples of what the 2-pin and 3-pin jumpers look like when they are short (on) and open (off).

Two-Pin Jumpers: Open (Left) and Short (Right)

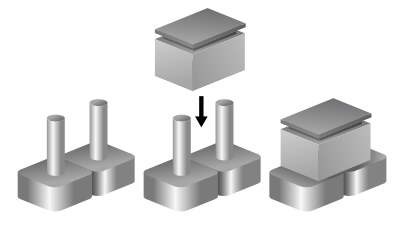

Three-Pin Jumpers: Pins 1 and 2 are Short

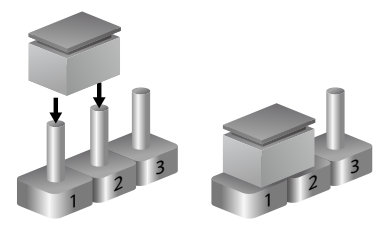

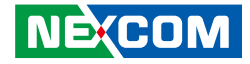

# <span id="page-33-0"></span>**Locations of the Jumpers and Connectors for TT300 (Top View)**

The figure below is the top view of the TT300 main board which is the main board used in TT300-F00, TT300-F20 and TT300-F30. It shows the locations of the jumpers and connectors.

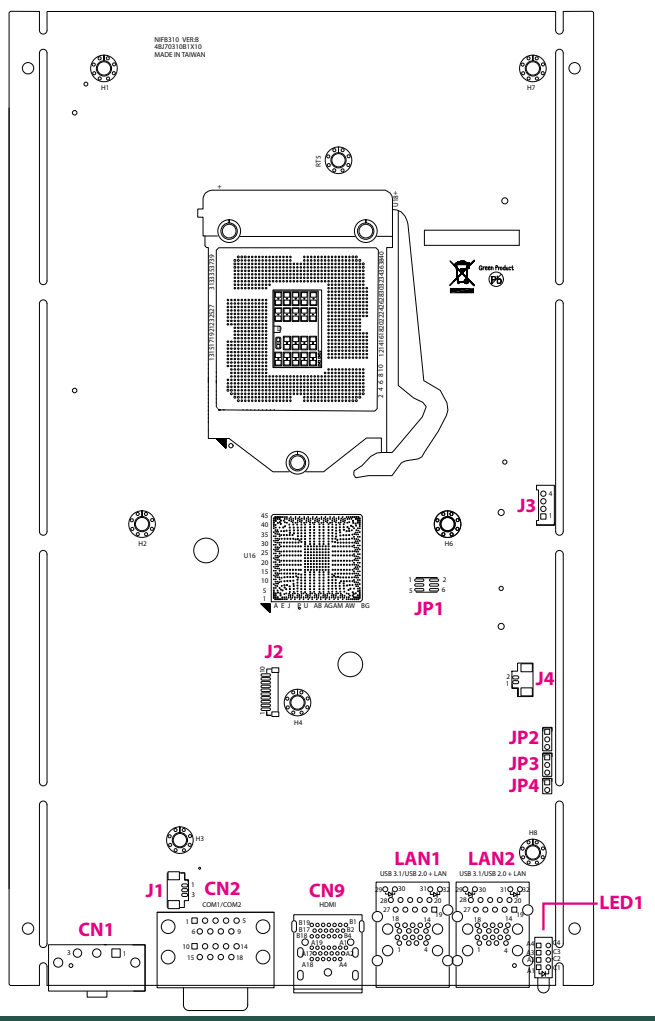

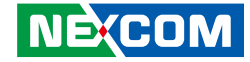

# <span id="page-34-0"></span>Locations of the Jumpers and Connectors for TT300 (Bottom View)

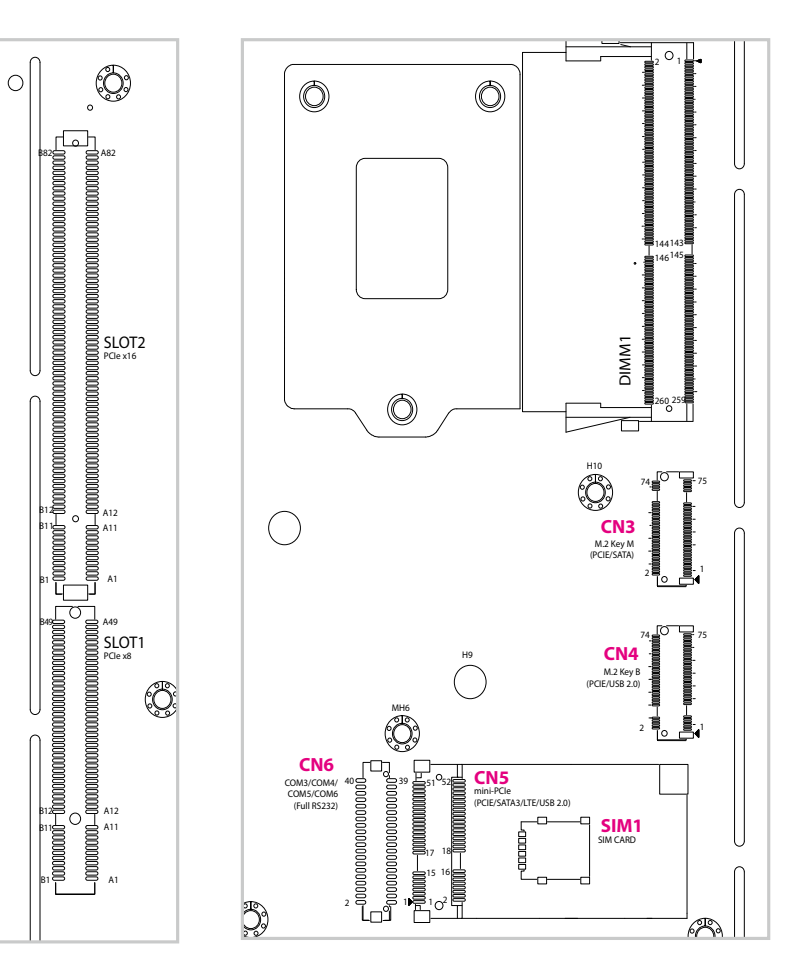

٣.

 $\sim$ 

 $\mathcal{L}(\mathcal{L})$ 

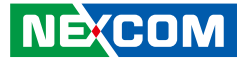

### **Jumpers**

<span id="page-35-0"></span>T 1 1 1 1

### **AT/ATX Power Select**

Connector type: 1x3 3-pin header, 2.00mm pitch Connector location: JP3

### **CPU CFG Strap Pin**

Connector type: 2x2 4-pin header, 1.27mm pitch, DIP Switch Connector location: SW1

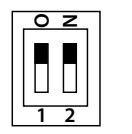

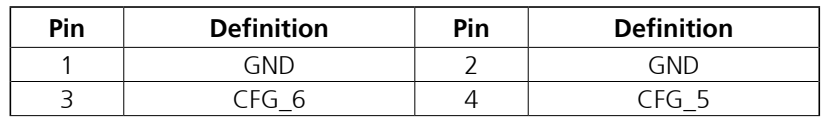

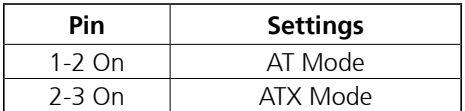

2-3 On: default

 $1 1 0 0 3$ 

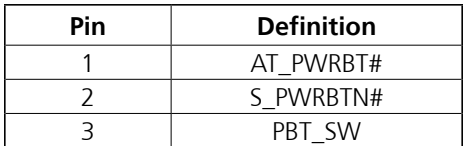

 $\overline{\phantom{a}}$
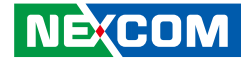

#### **CMOS Clear Select**

Connector type: 1x3 3-pin header, 2.00mm pitch Connector location: JP2

#### $1 1 0 0 3$

T 1 1 1 1

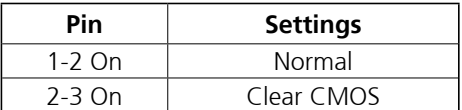

1-2 On: default

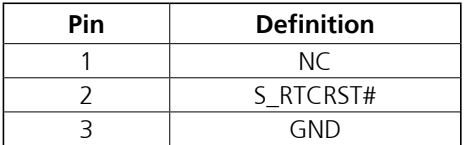

and the

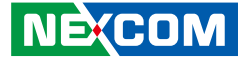

### **Connector Pin Definitions**

### **External I/O Interfaces - Front Panel COM 1 Port (Full RS232/422/485)**

Connector type: DB-9 port, 9-pin D-Sub Connector location: CN2A

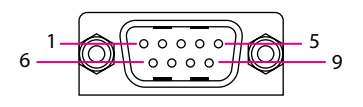

#### **COM 2 Port (Full RS232/422/485)**

Connector type: DB-9 port, 9-pin D-Sub Connector location: CN2B

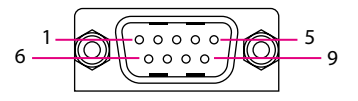

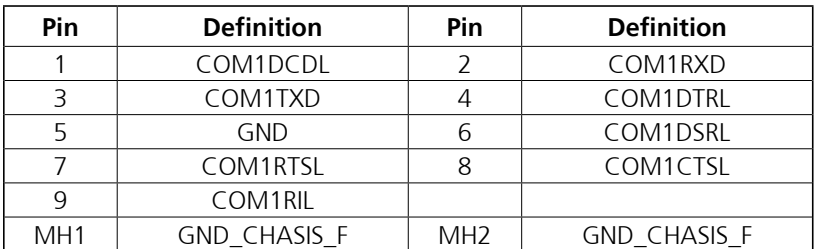

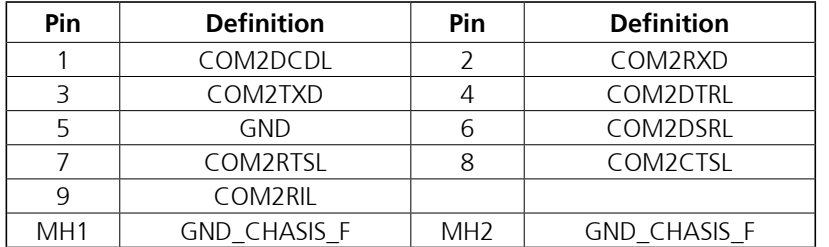

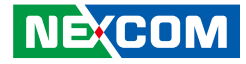

### **DC-IN**

a a Tanzania

Connector location: CN1

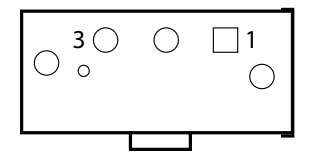

#### **Power Button**

Connector location: J1

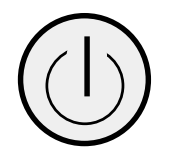

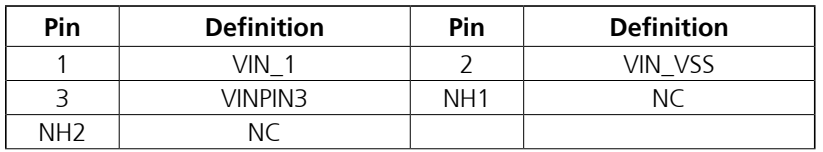

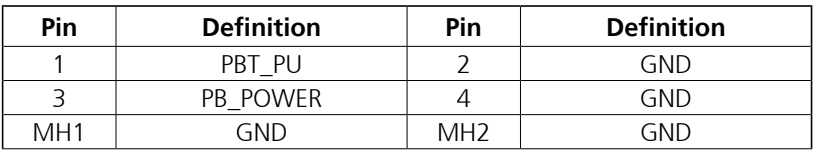

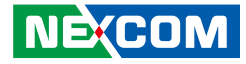

#### **HDMI 1**

T 1 1 1 1

Connector type: HDMI port Connector location: CN9A

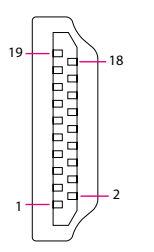

#### **HDMI 2**

Connector type: HDMI port Connector location: CN9B

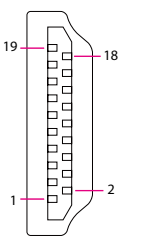

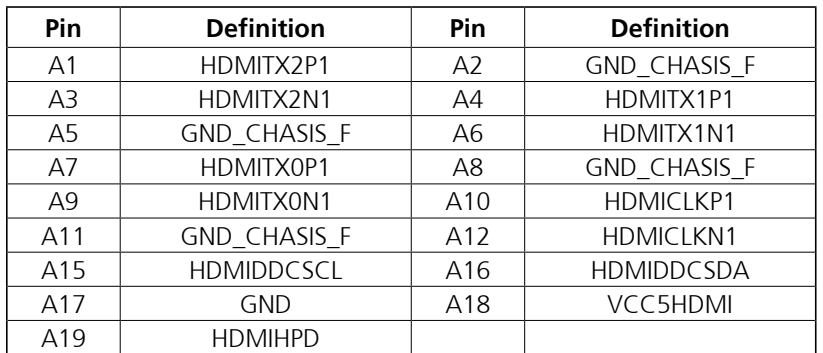

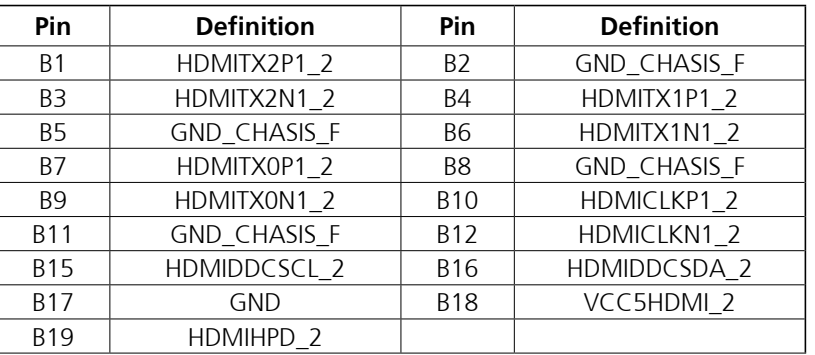

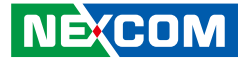

#### **LAN1 and USB3.1 Ports**

Connector type: RJ45 port with LEDs and dual USB 3.1 ports Connector location: LAN1

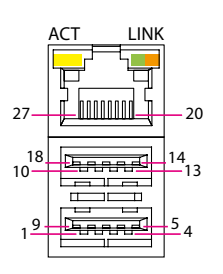

T 1 1 1 1

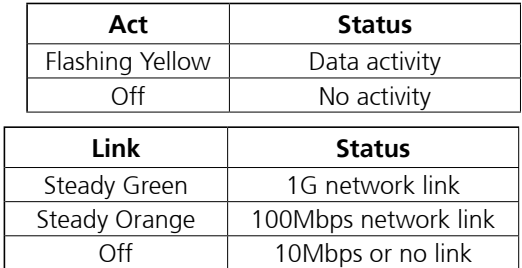

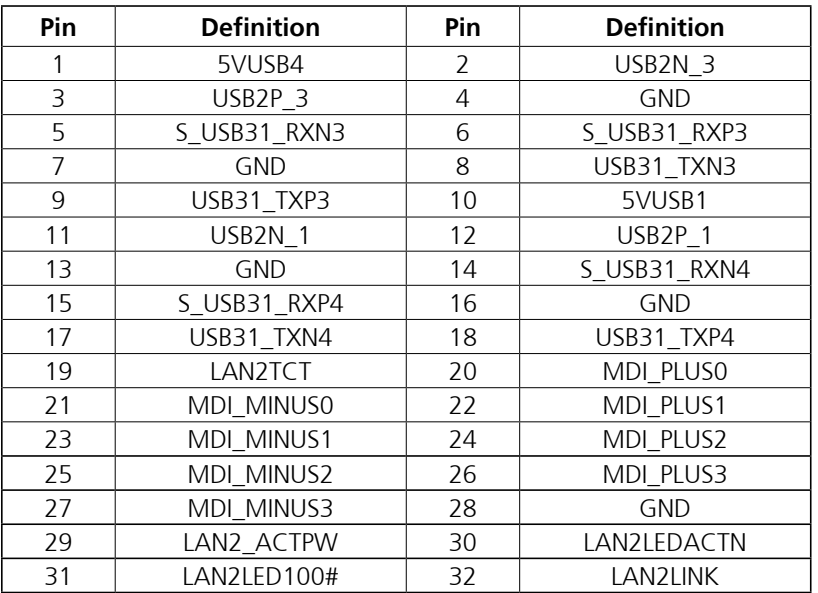

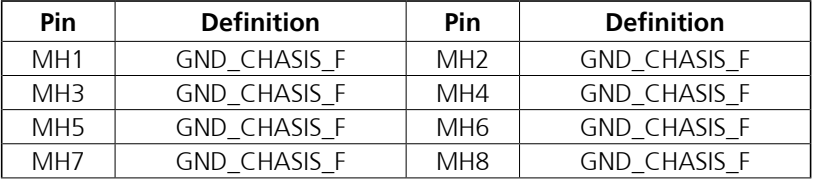

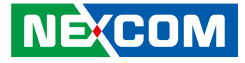

#### **LAN2 and USB3.1 Ports**

Connector type: RJ45 port with LEDs and dual USB 3.1 ports Connector location: LAN2

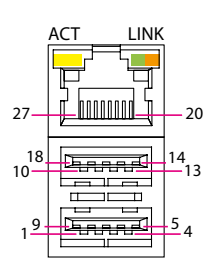

T 1 1 1 1

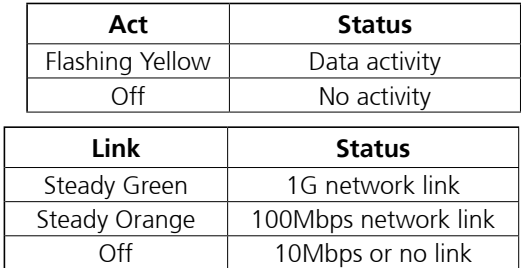

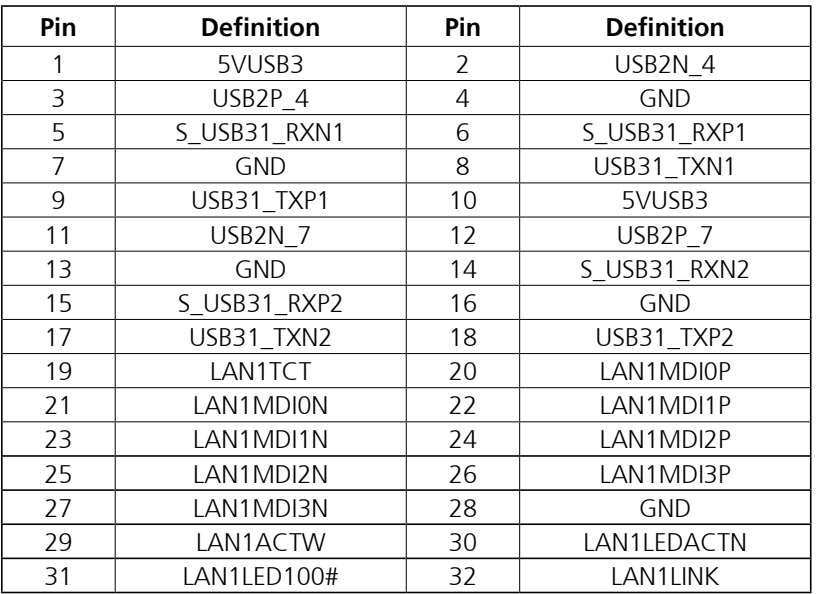

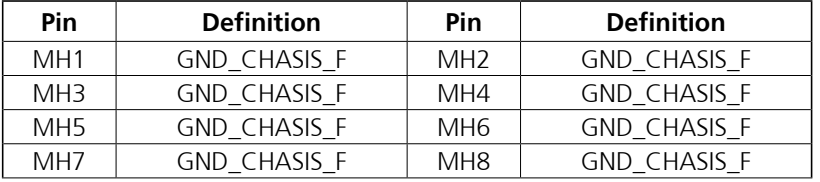

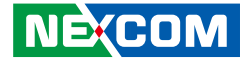

### **Internal Connectors**

#### **BIOS Pin Header**

Connector type: 2x3 6-pin header, 2.0mm pitch Connector location: JP1

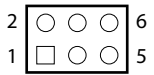

T 1 1 1 1

#### **SATA Signal Connector**

Connector location: CN7

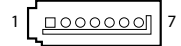

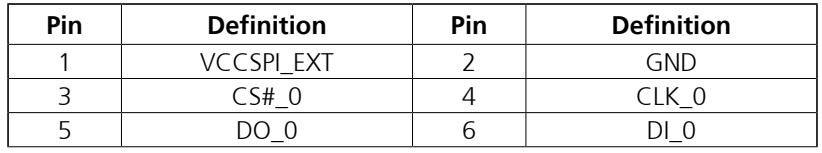

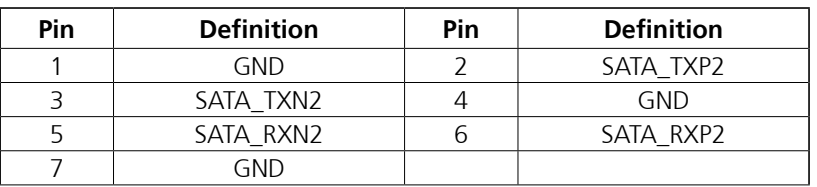

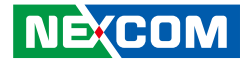

#### **SATA Power Connector**

Connector type: 1x2 2-pin header, 2.5mm pitch Connector location: CN8

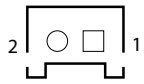

T 6 7 7

#### **USB2.0 Connector**

Connector type: 1x4 4-pin header, 2.0mm pitch Connector location: J3

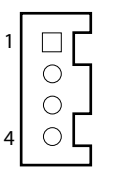

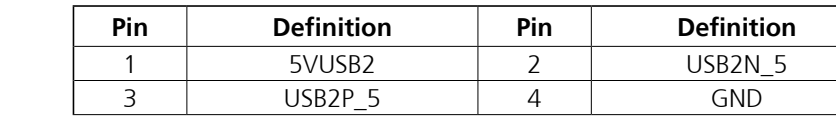

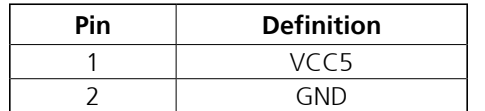

a.

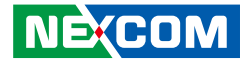

#### **SIM Card Connector**

Connector location: SIM1

T 1 1 1 1

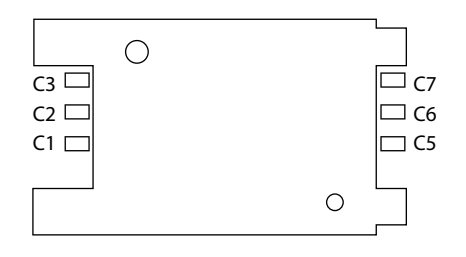

### **System Reset**

Connector type: 1x2 2-pin header, 2.0mm pitch Connector location: JP4

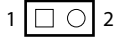

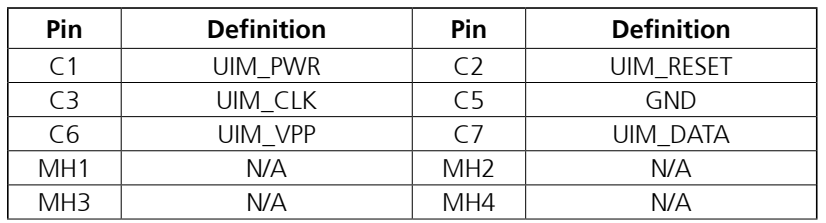

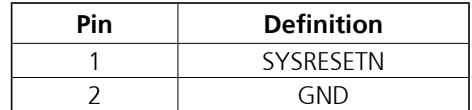

#### **NE**COM Copyright © 2021 NEXCOM International Co., Ltd. All Rights Reserved. **30** TT300-F00, TT300-F00, TT300-F20 and TT300-F30 User Manual

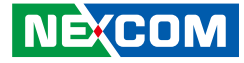

#### **Port 80**

T 1 1 1 1

Connector type: 1x10 10-pin header, 1.0mm pitch Connector location: J2

#### **RTC Battery Connector**

Connector type: 1x2 2-pin header, 1.25mm pitch Connector location: J4

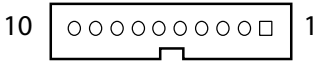

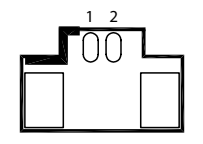

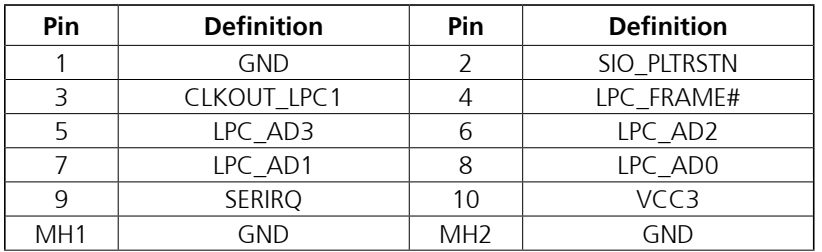

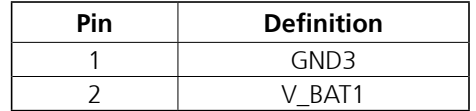

Ha

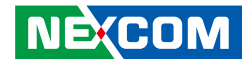

#### **COM3/COM4/COM5/COM6 (Full RS232)**

Connector location: CN6

an kalendar

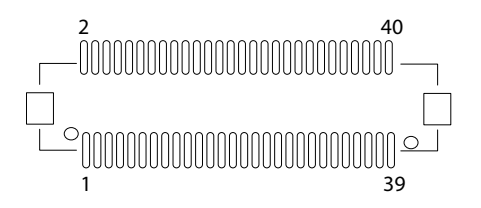

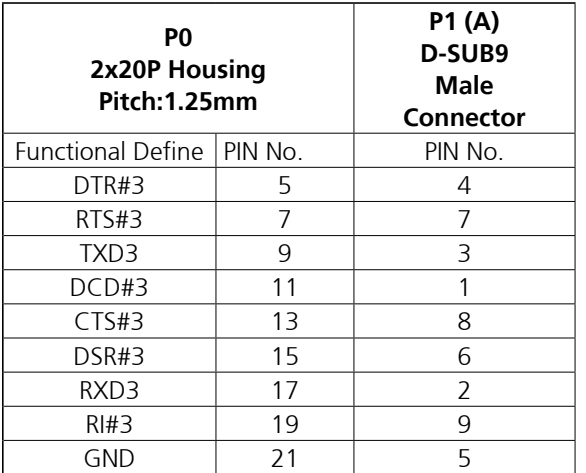

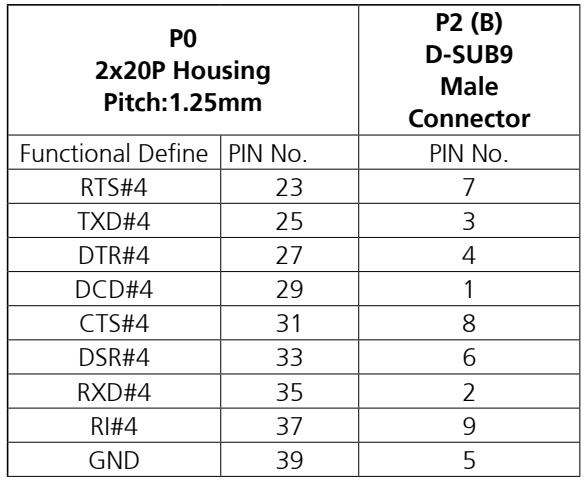

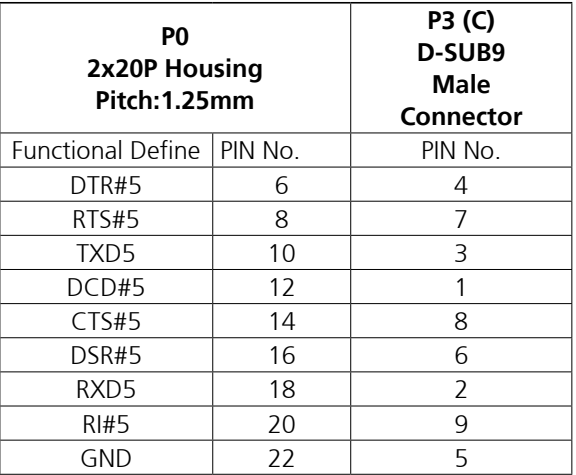

ī T

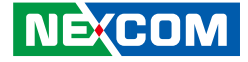

#### **COM3/COM4/COM5/COM6 (Full RS232) Cont.**

Connector location: CN6

an kalendar

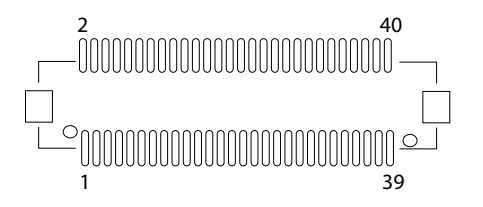

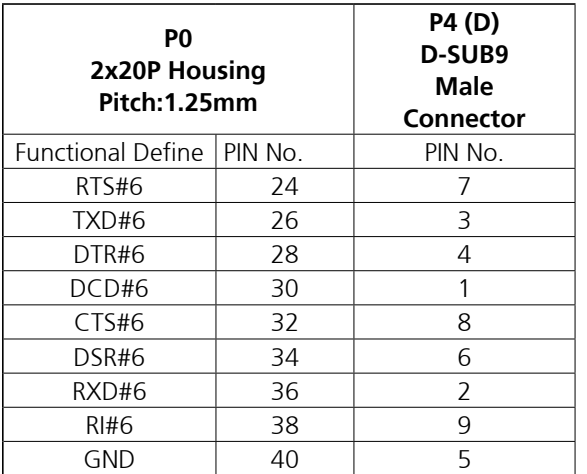

ī T

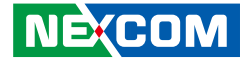

#### **Mini PCIe Connector (PCIe/SATA/LTE/USB2.0)**

Connector location: CN5

<u>a sa Bara</u>

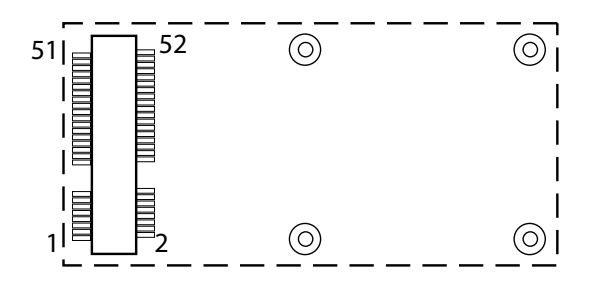

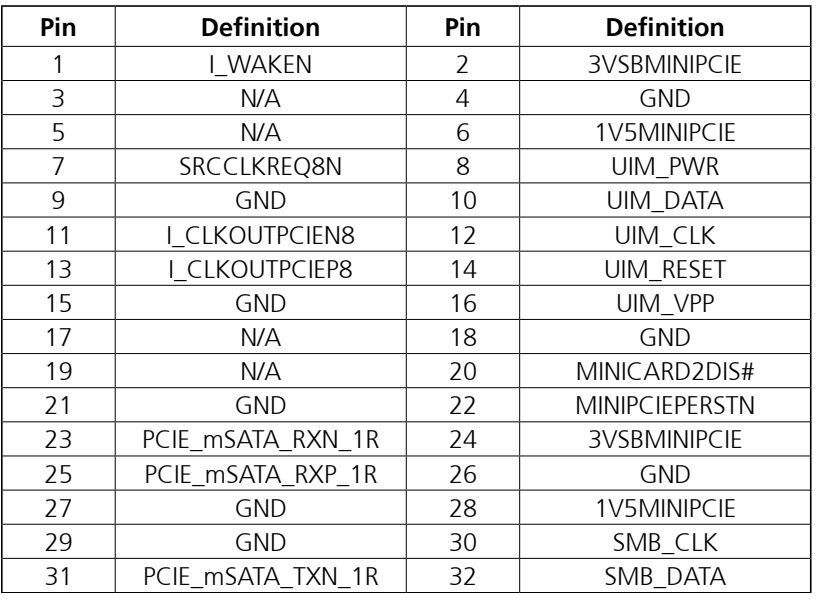

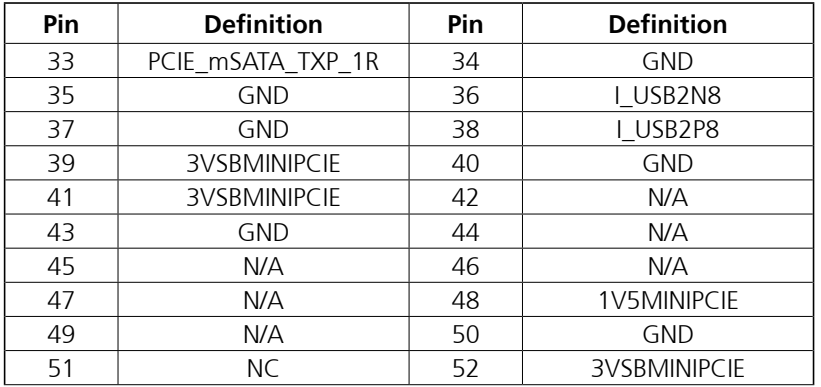

**NECOM** 

#### **NGFF Key M (M.2 PCIe/SATA) Connector:**

Connector location: CN3

a populati

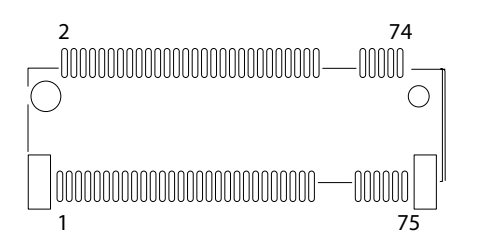

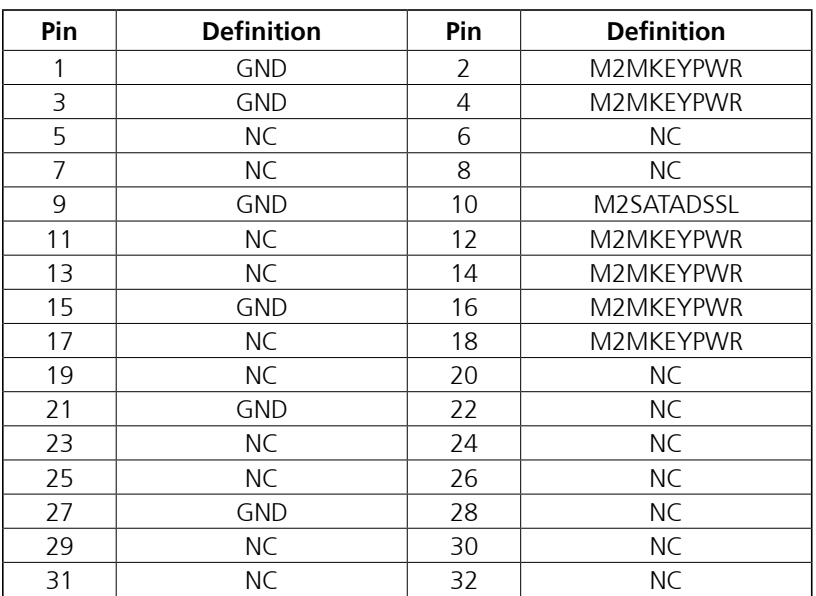

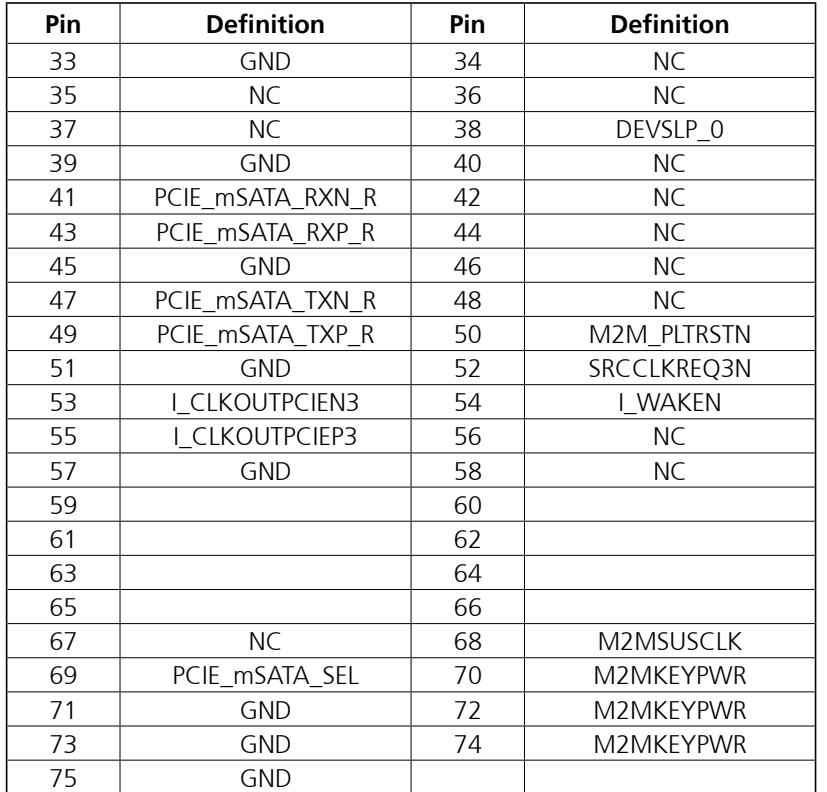

man a

**NECOM** 

#### **NGFF Key B (M.2 PCIe/USB2.0) Connector:**

Connector location: CN4

a populati

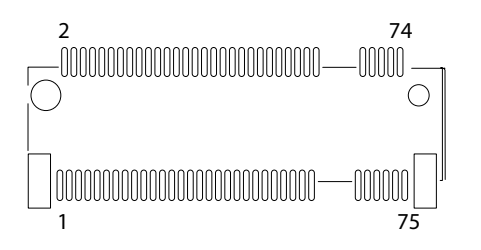

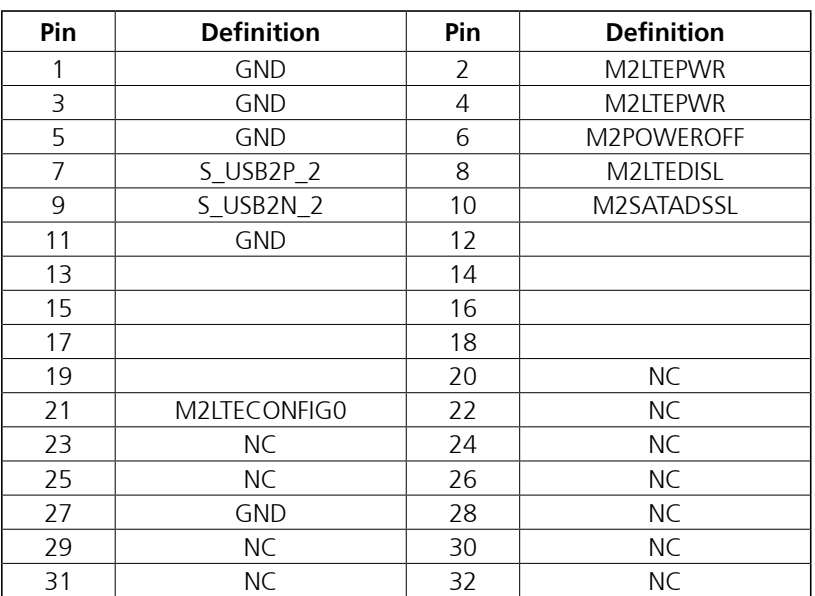

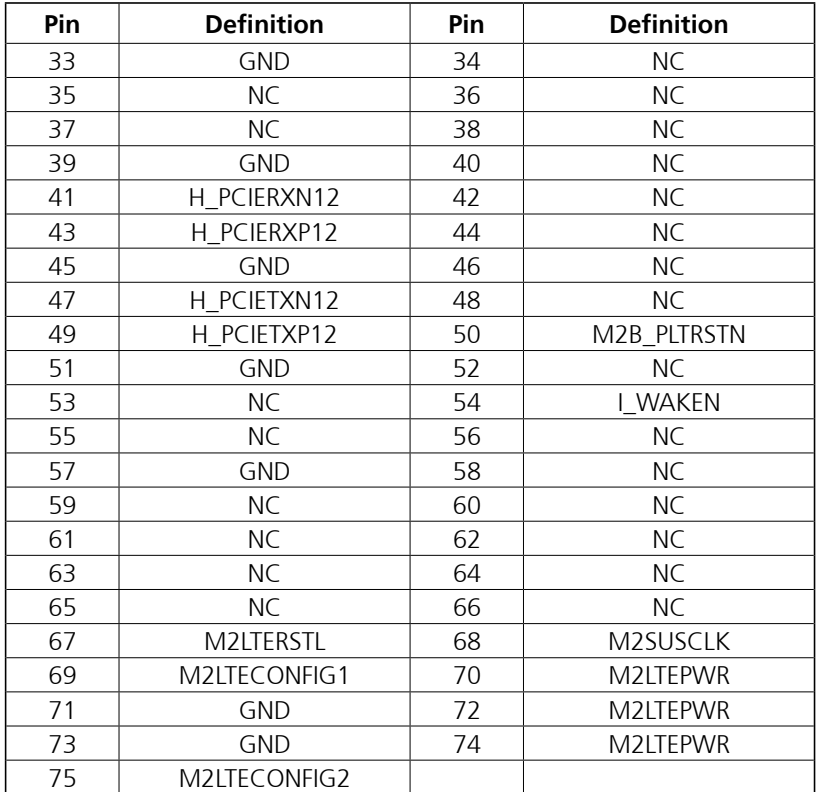

T

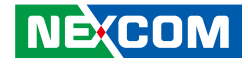

#### **PEG x8 Slot:**

T 1 1 1 1

Connector type: PCIe x8 Slot Connector location: SLOT1

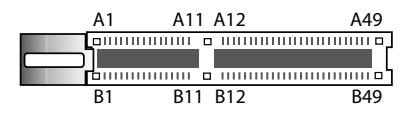

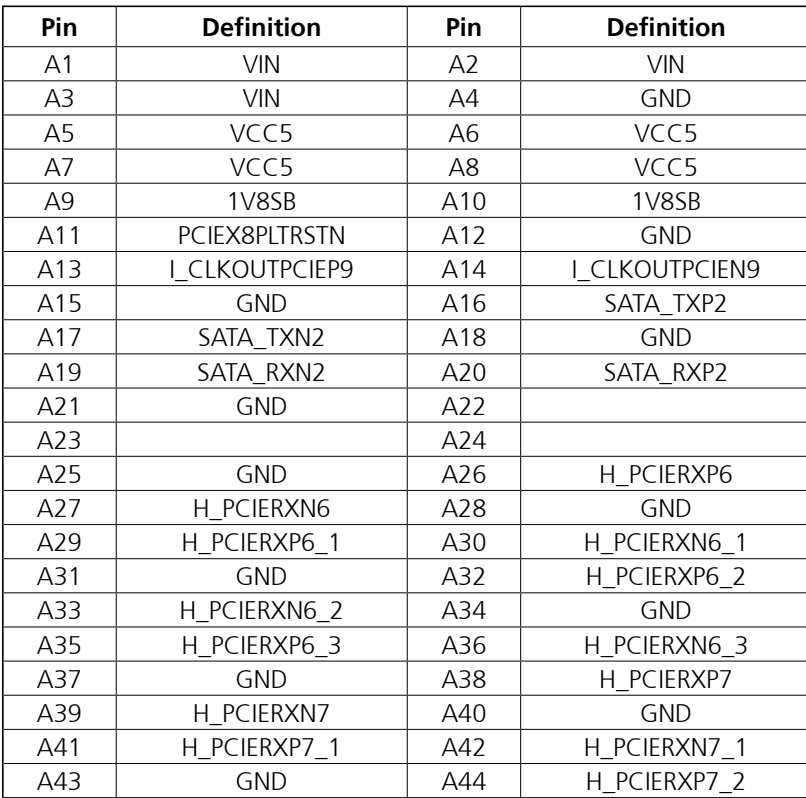

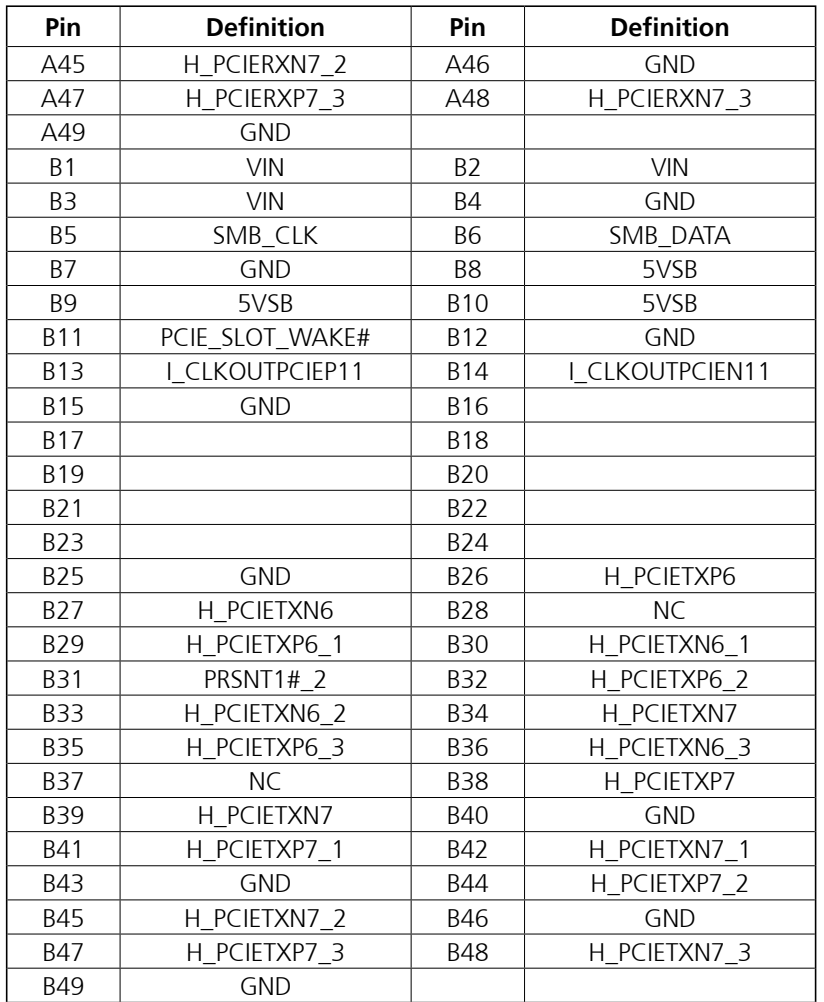

#### **NE**COM

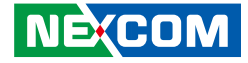

#### **PEG x16 Slot:**

T 11 F

Connector type: PCIe x16 Slot Connector location: SLOT2

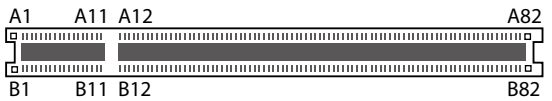

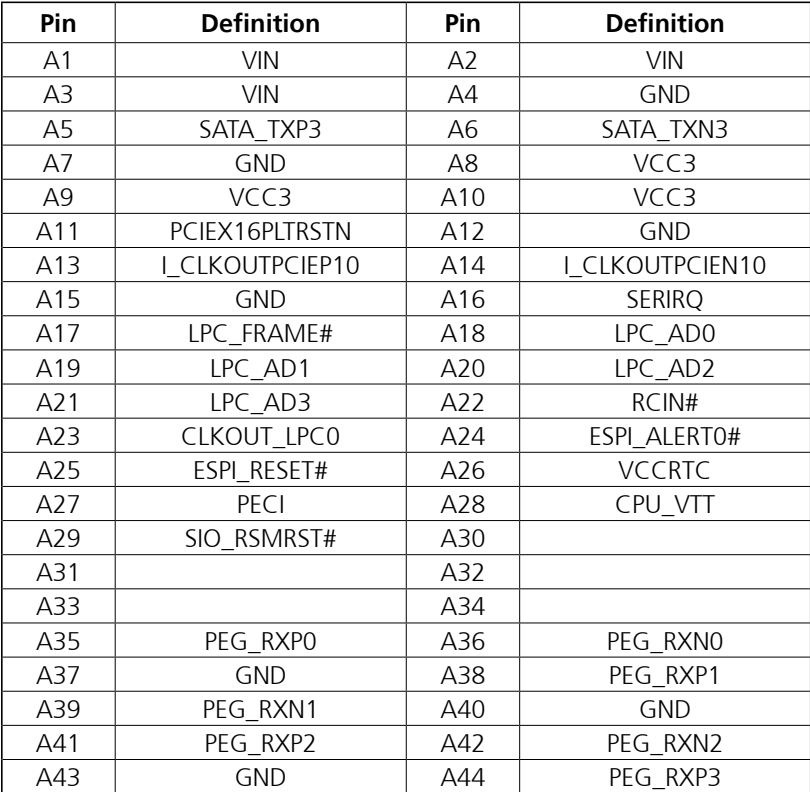

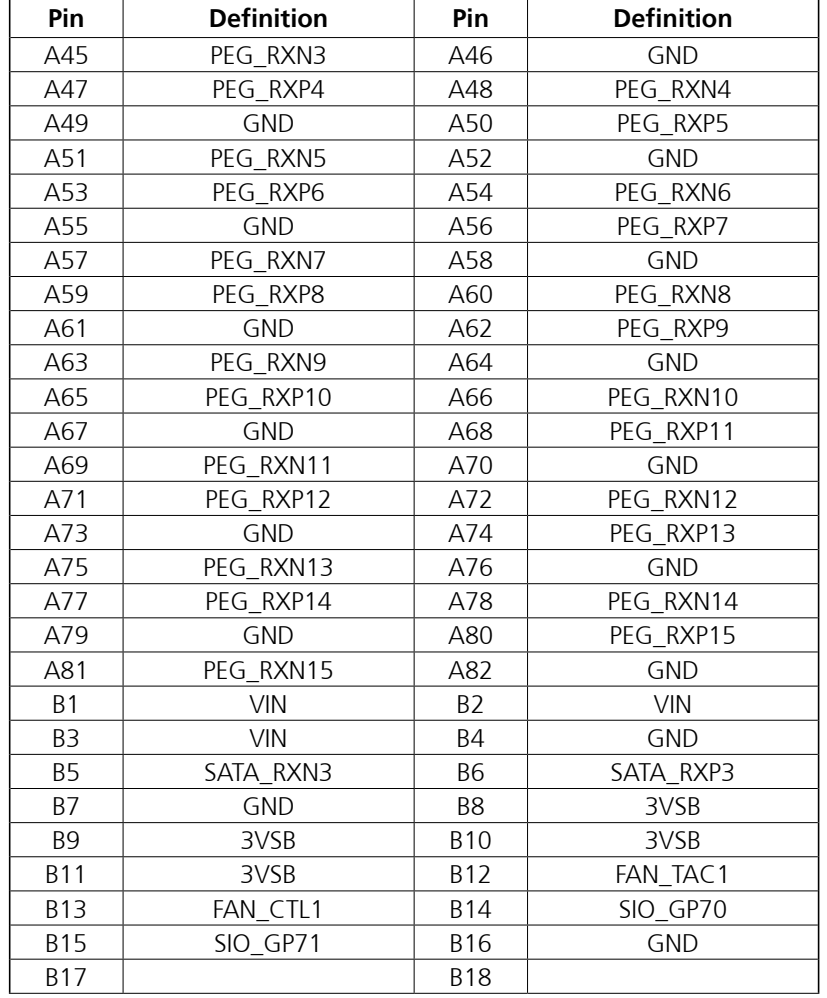

**NE**COM

a da da

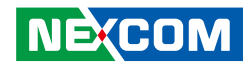

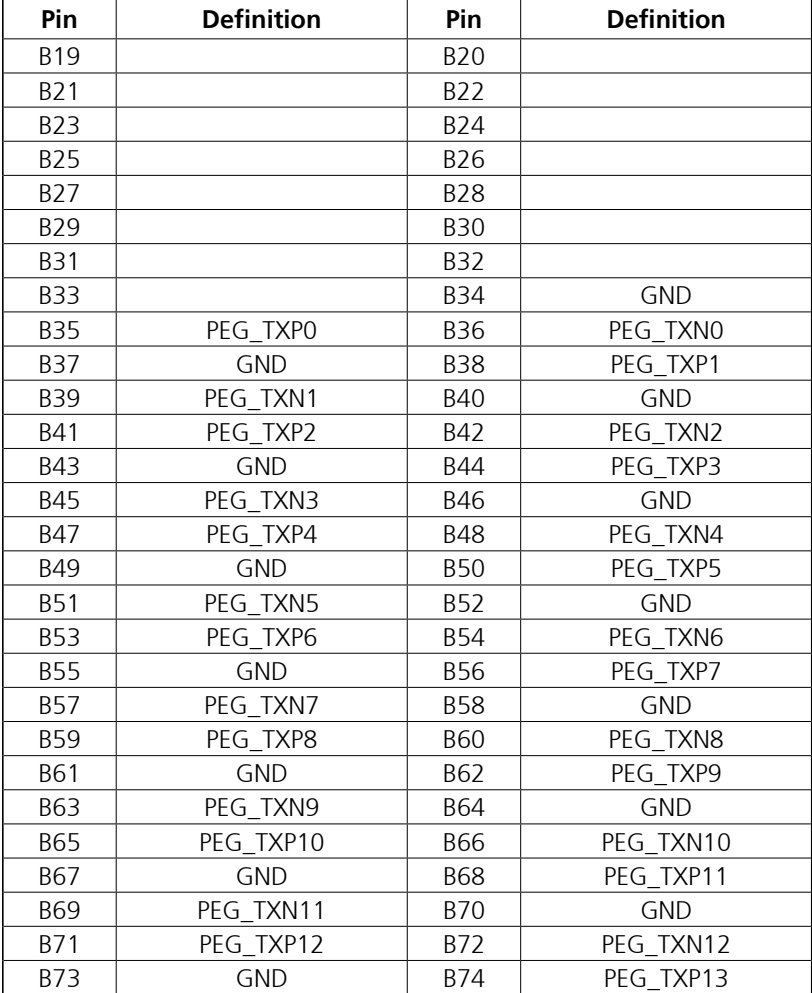

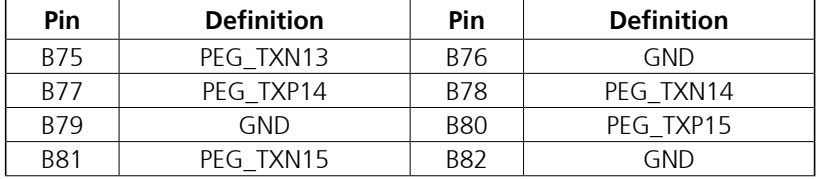

#### **NE**COM

Hn

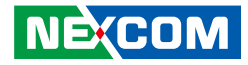

# **Chapter 3: System Setup**

# **Removing the Chassis Cover (TT300-F2x, TT300-F3x)**

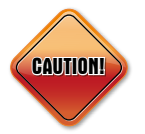

Prior to removing the chassis cover, make sure the unit's power is off and disconnected from the power sources to prevent electric shock or system damage.

1. Remove the thumb screw on the side of the chassis cover.

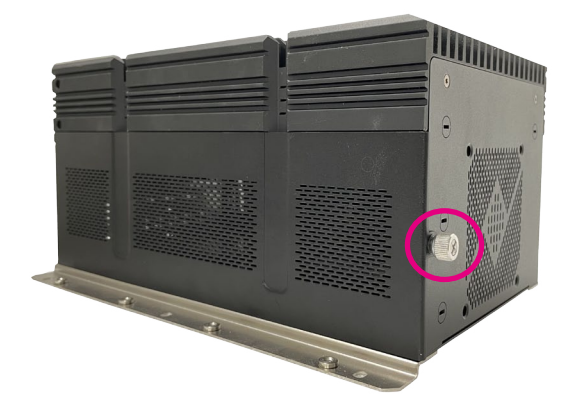

2. With the screw removed, push the cover to the right and remove it from the chassis.

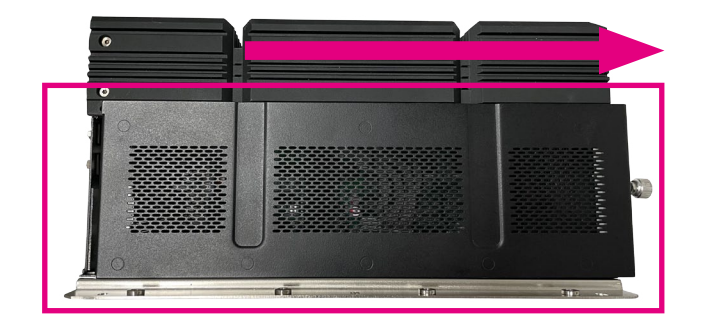

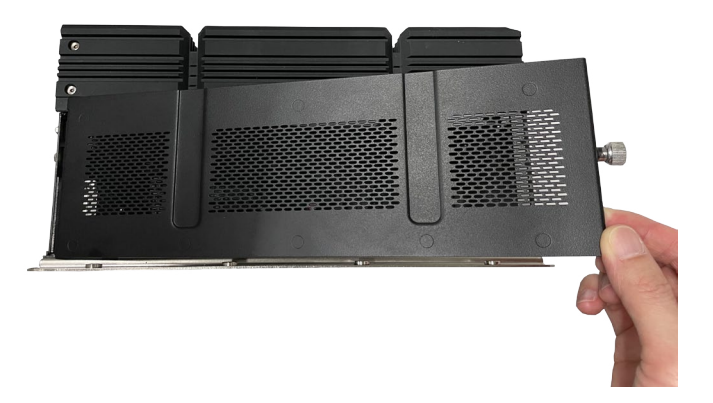

T 1 1 1 1

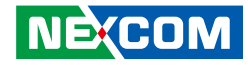

3. Remove the screws and copper posts from the chassis.

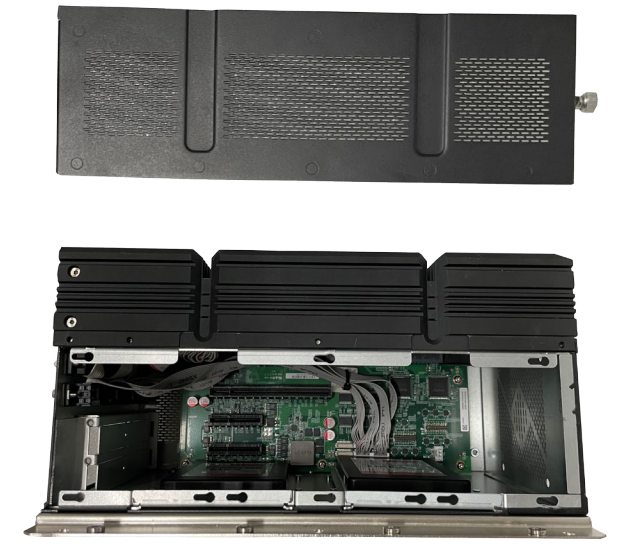

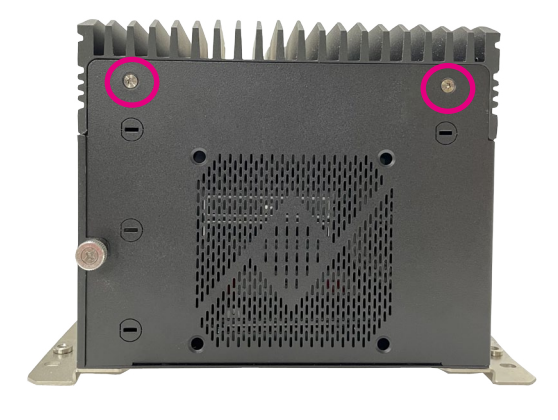

a populati

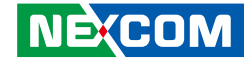

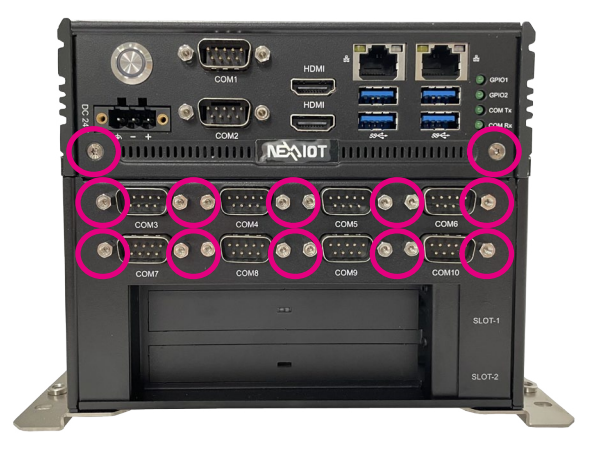

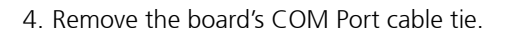

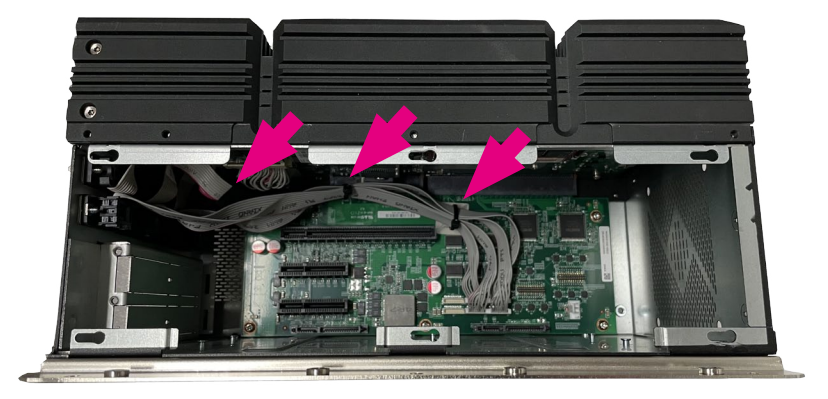

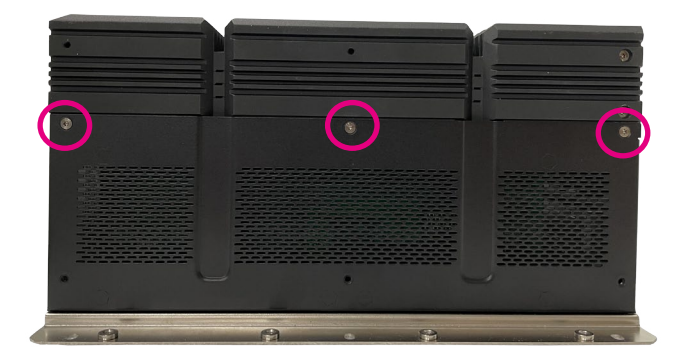

ы

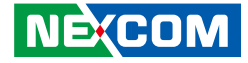

- 5. With the screws, copper posts and cable tie removed, lift up the cover and remove it from the chassis.
- 6. Complete

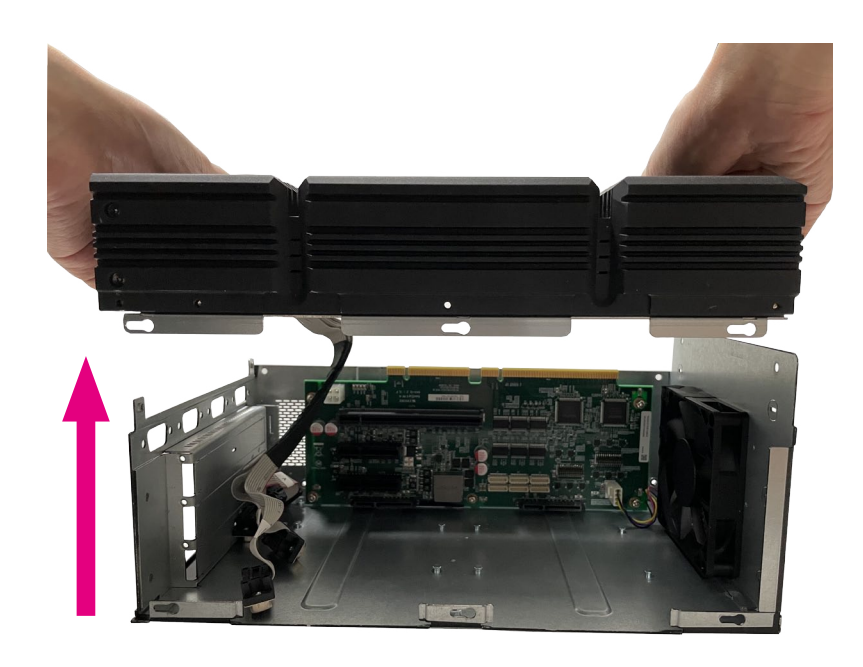

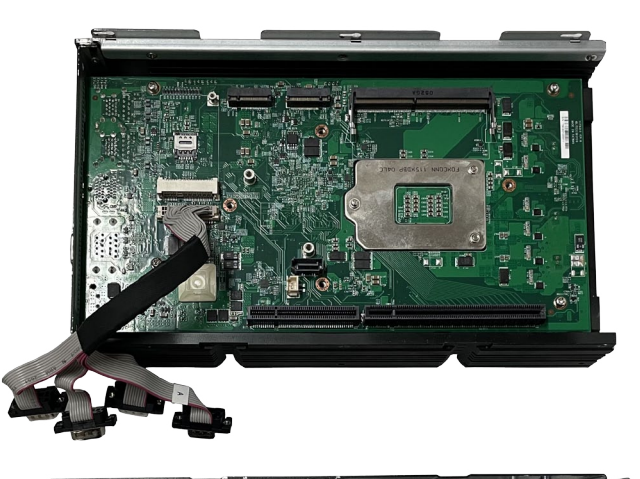

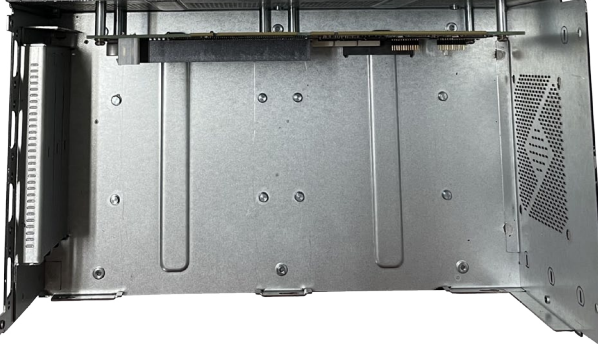

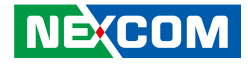

### **Removing the Chassis Cover (TT300-F0x)**

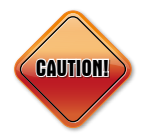

Prior to removing the chassis cover, make sure the unit's power is off and disconnected from the power sources to prevent electric shock or system damage.

1. Remove the screws from the bottom cover of the chassis.

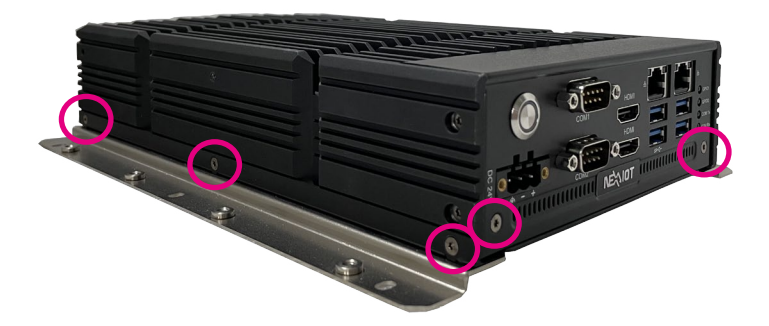

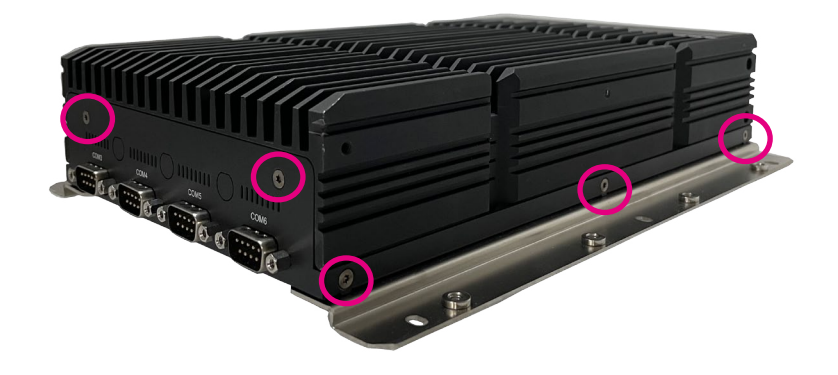

- 1 - 1 - 1

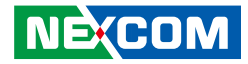

2. Open the bottom cover.

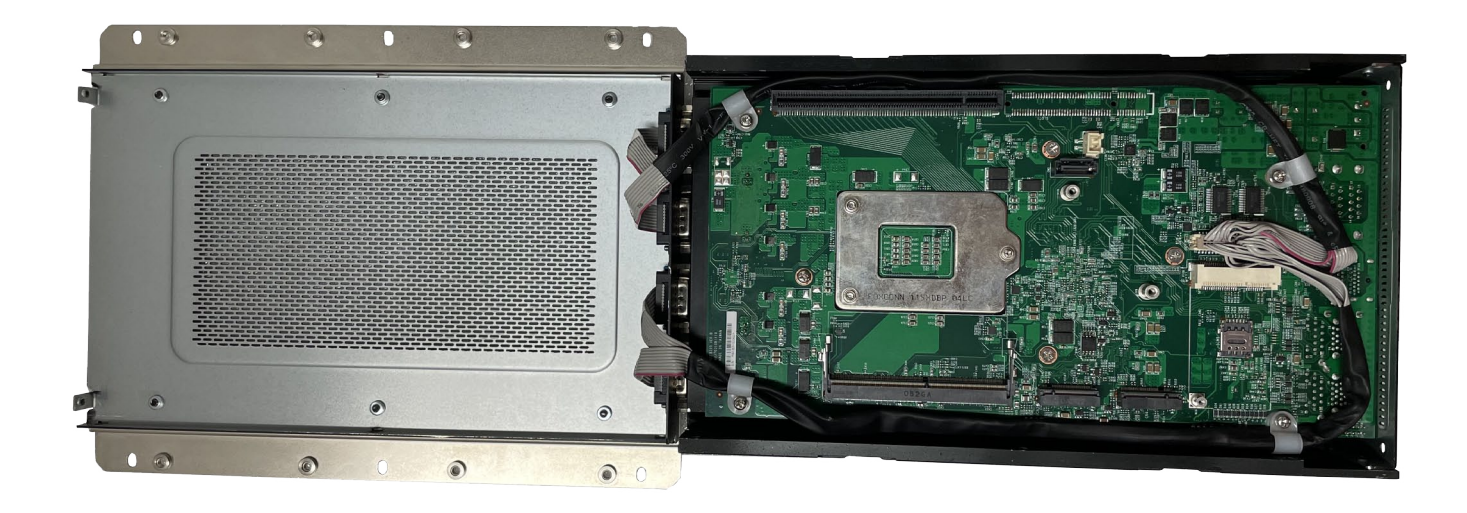

- 1

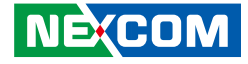

# **Installing CPU**

1. Remove the screws from the top cover of the chassis.

2. Remove the screws from the back of the board.

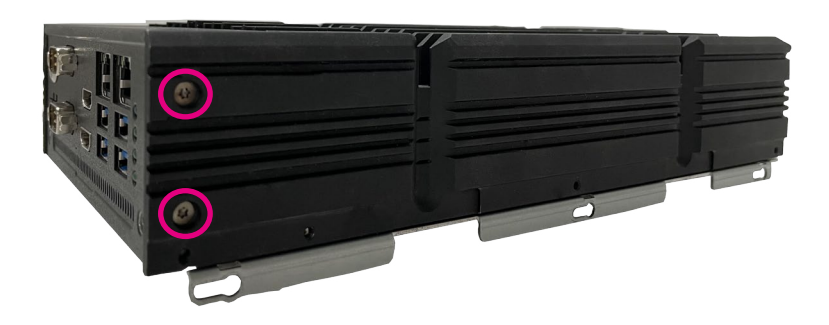

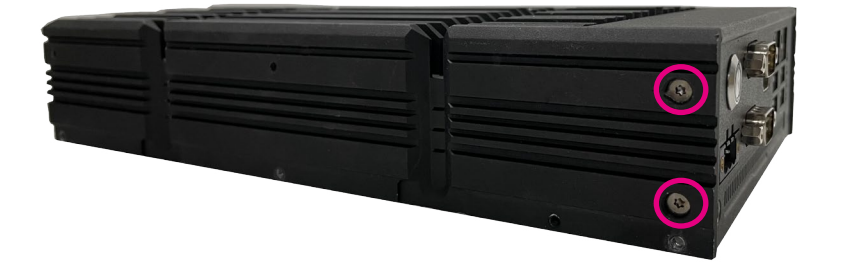

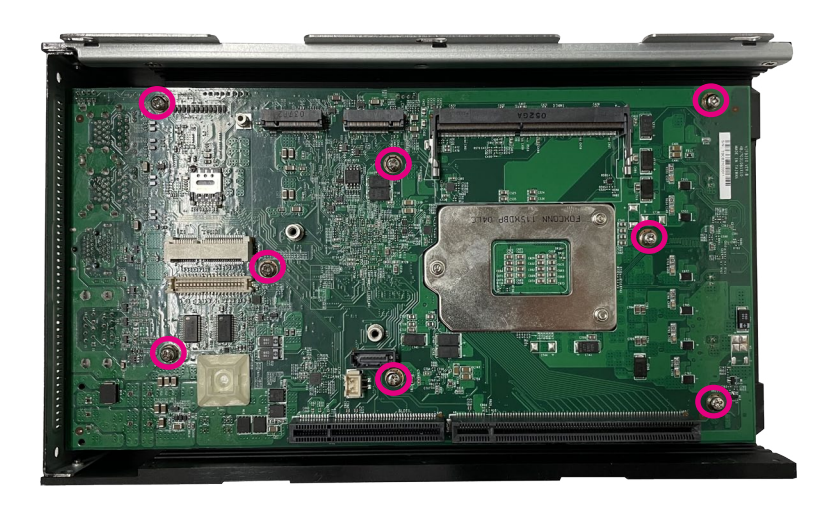

ы

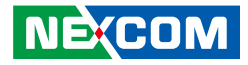

3. Now, the board and front panel can be lifted together.

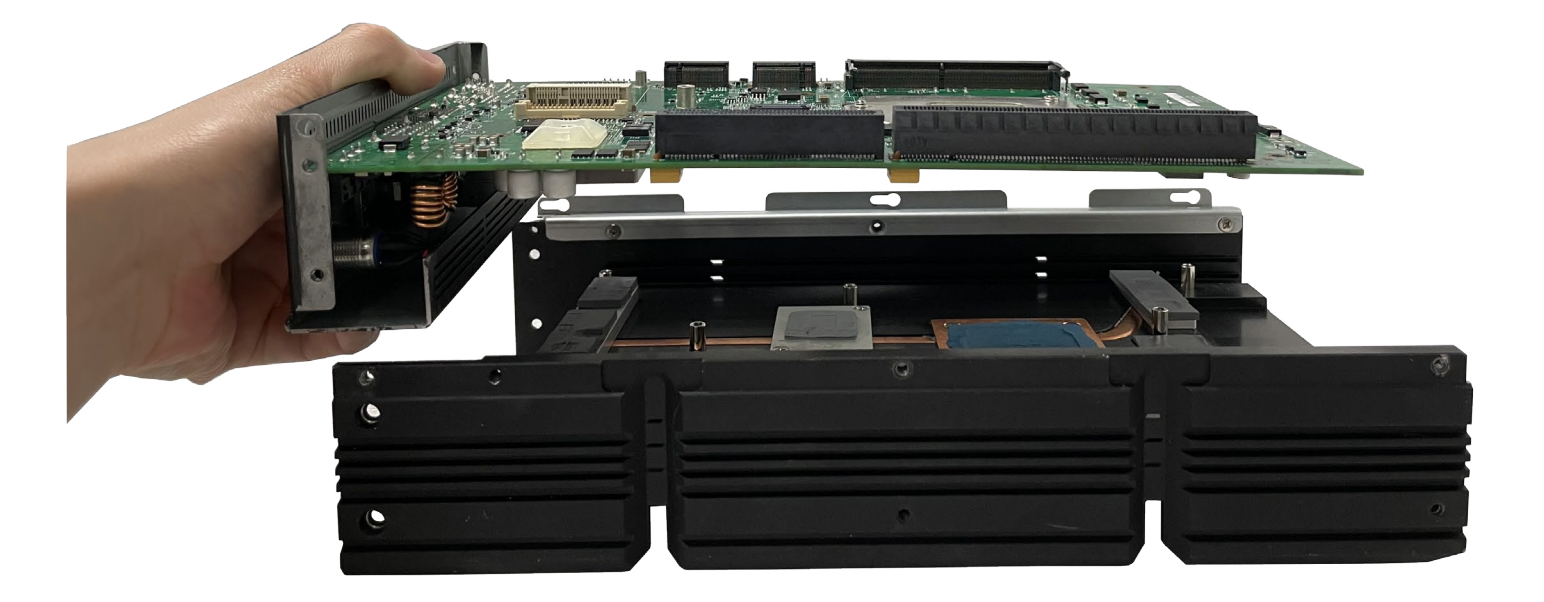

÷, ٦Π

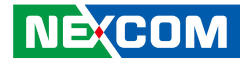

# **Installing CPU**

1. Locate the CPU socket on the board.

2. Unlock the socket by pushing the load lever down, moving it sideways until it is released from the retention tab.

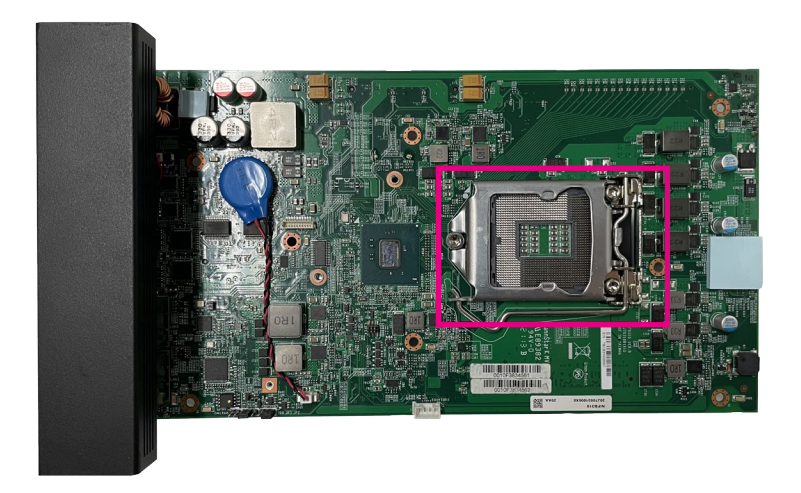

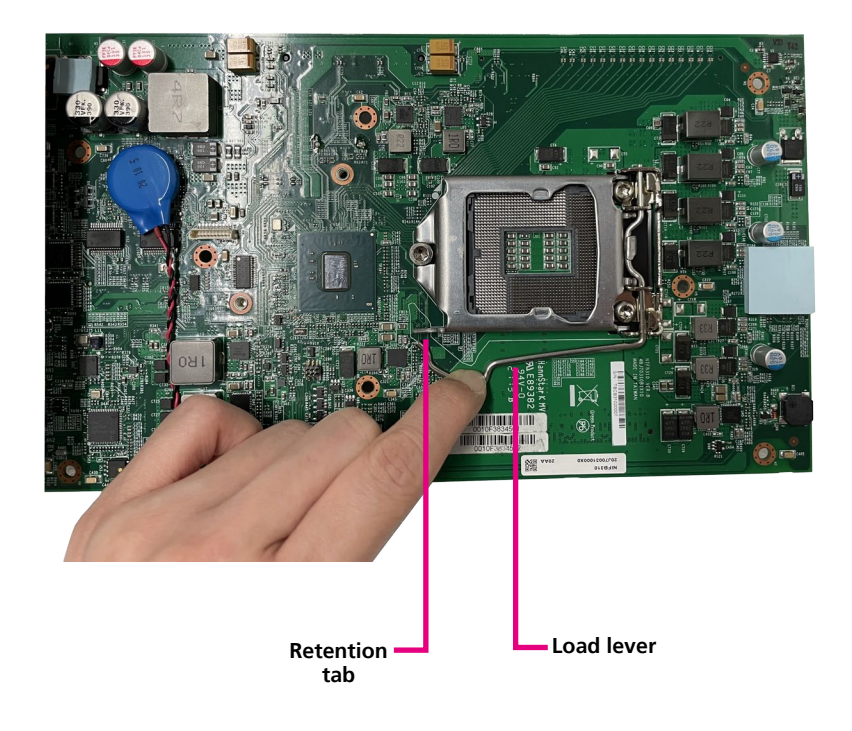

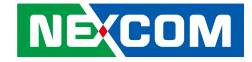

- 
- 3. Lift the load lever up to open the CPU retention bracket. 4. Insert the CPU into the socket. The triangular edge on the CPU must align with the corner of the CPU socket shown in the following photo.

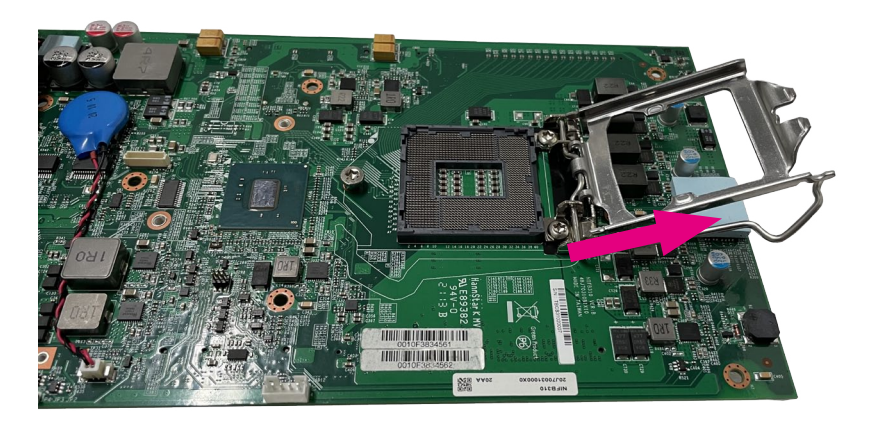

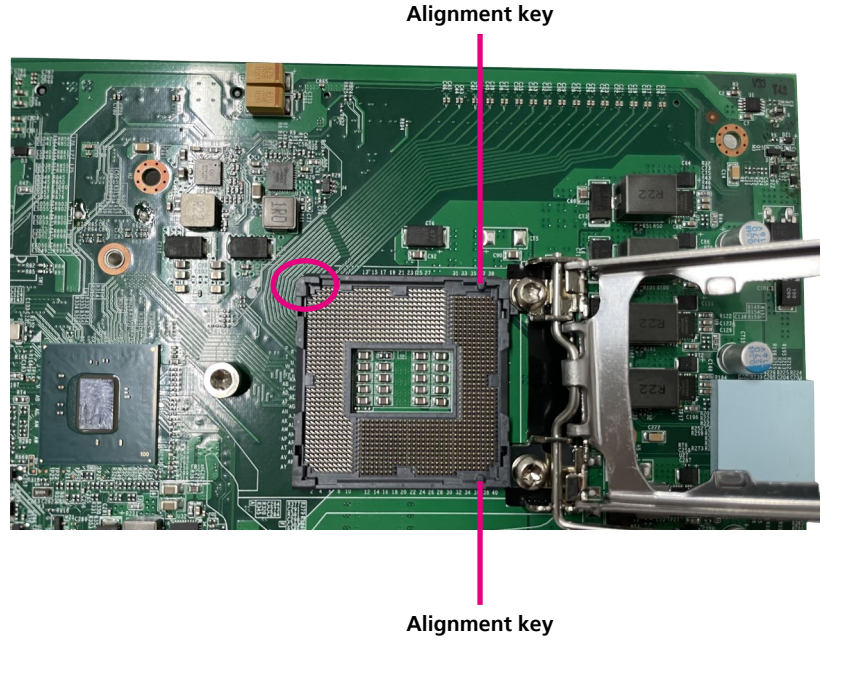

The CPU's notch will at the same time fit into the socket's alignment key.

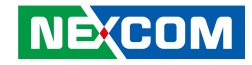

5. With the CPU installed, close the retention bracket and then hook the load lever under the retention tab. Ensure that the notch on the retention bracket is slid under the screw before lowering the load lever as shown below.

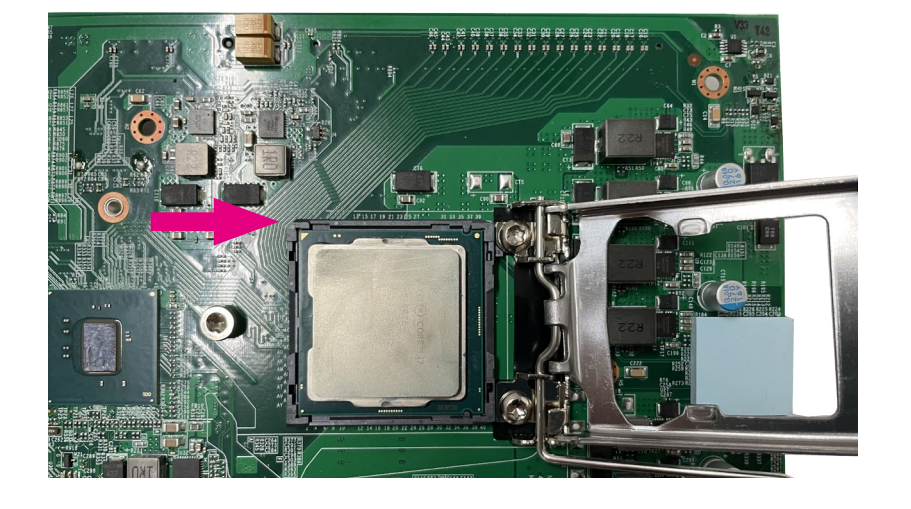

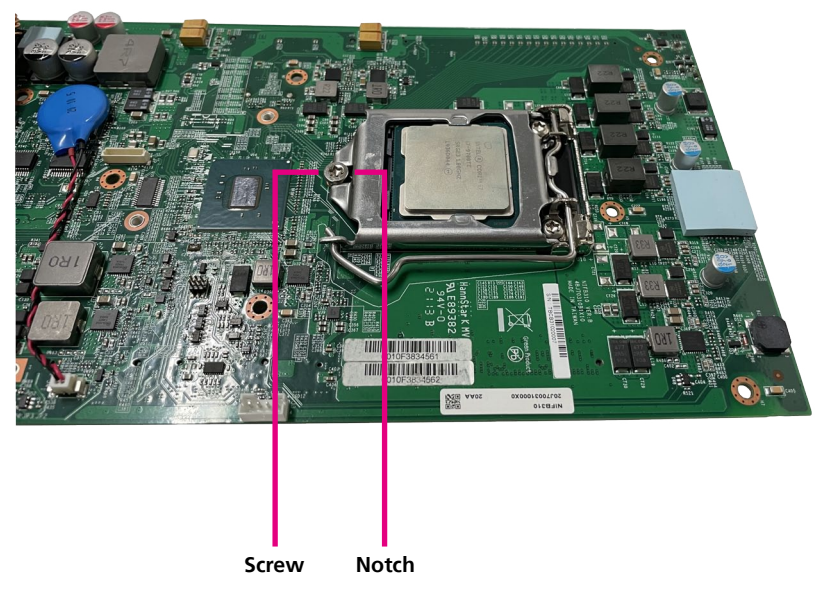

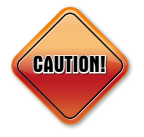

▪ Handle the CPU by its edges and avoid touching the pins. ▪ The CPU will fit in only one orientation and can easily be inserted without exerting any force.

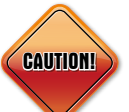

▪ Do not force the CPU into the socket. Forcing the CPU **CAUTION!** into the socket may bend the pins and damage the CPU.

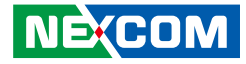

<Reminder> After installing the CPU, remove the plastic protective sheet attached to the CPU thermal pad at the top cover before assembling.

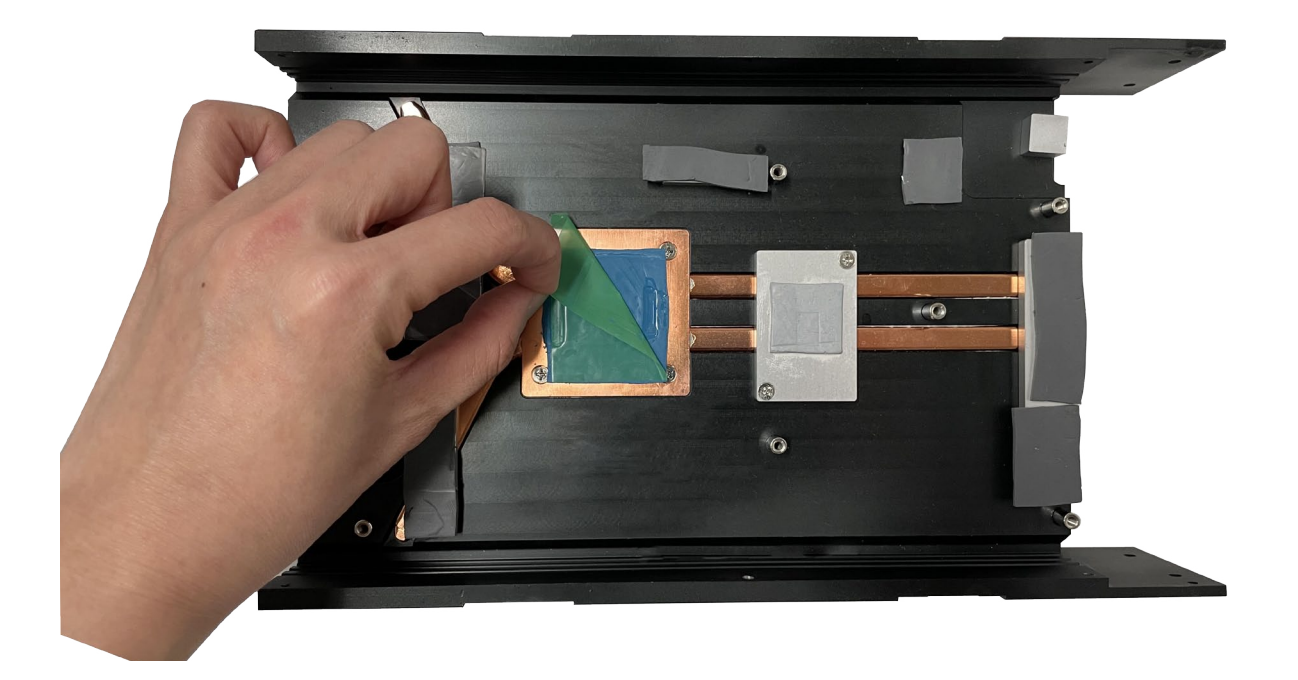

٦

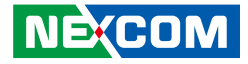

### **Installing a SO-DIMM Memory Module**

(Note : remove the chassis before installing a SO-DIMM module)

1. Locate the SO-DIMM socket.

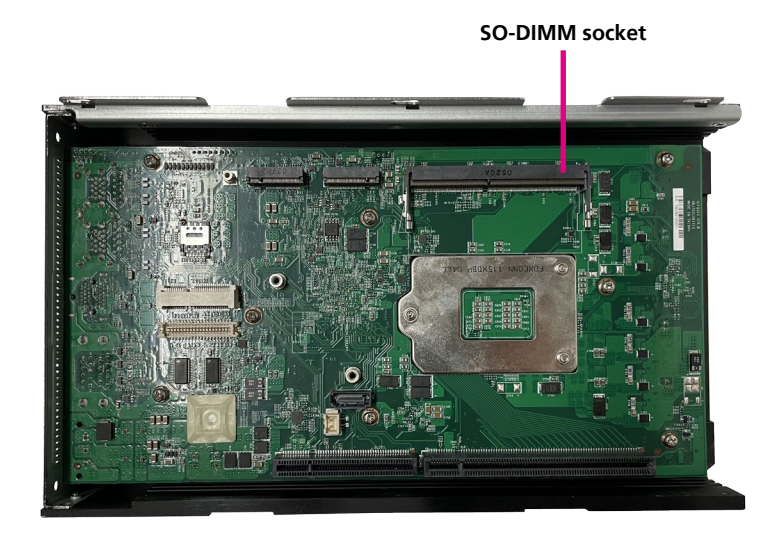

2. Insert the module into the socket at an approximately 30 degrees angle. The ejector tab at the ends of the socket will automatically snap into the locked position to hold the module in place.

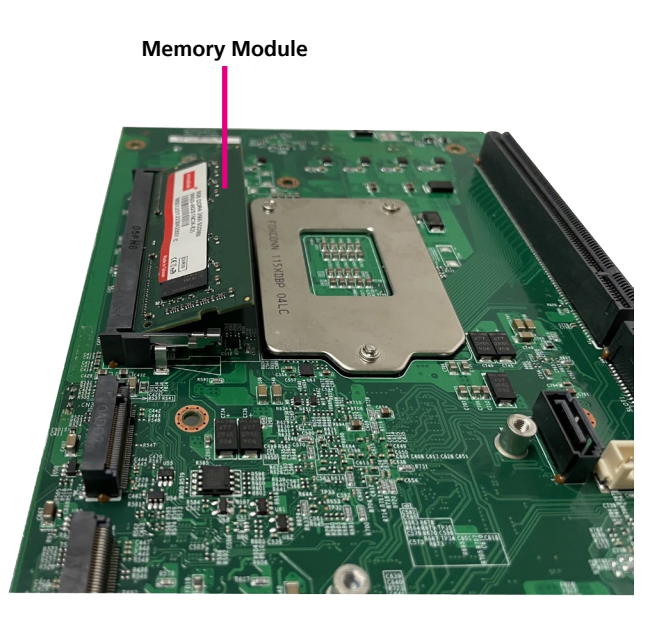

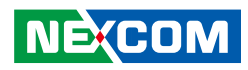

3. Complete.

a da Ba

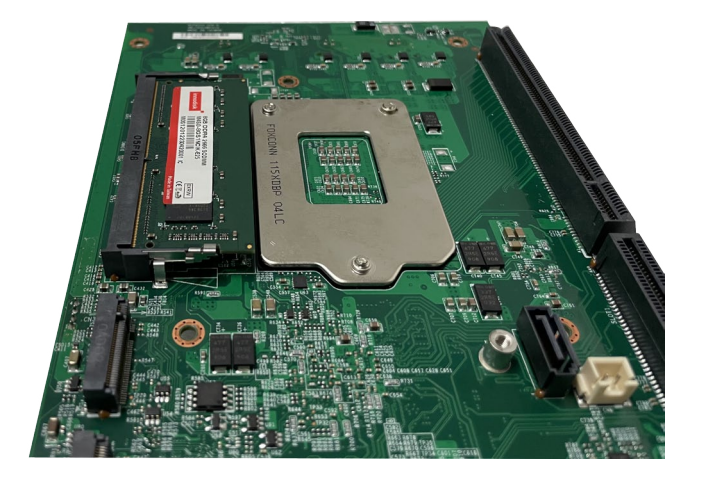

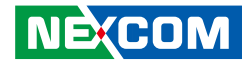

# **Installing a Mini-PCIe 4G LTE/mSATA Module (Full-size)**

1. Locate the mini-PCIe slot on the board.

2. Insert the module into the mini-PCIe Express slot at a 45-degree angle until the gold-plated connector on the edge of the module completely dissapears into the slot.

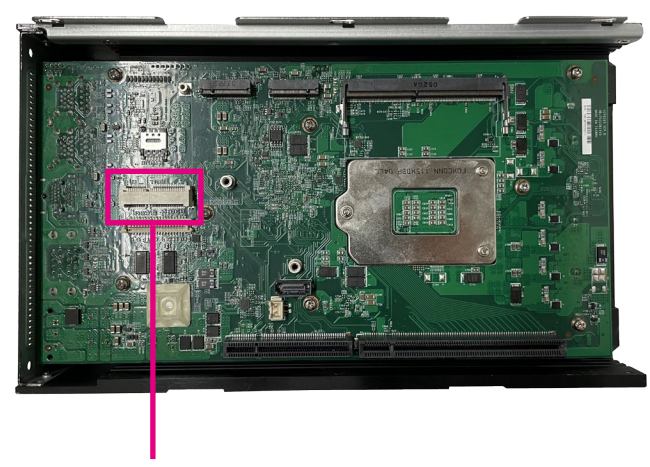

**Mini-PCIe socket**

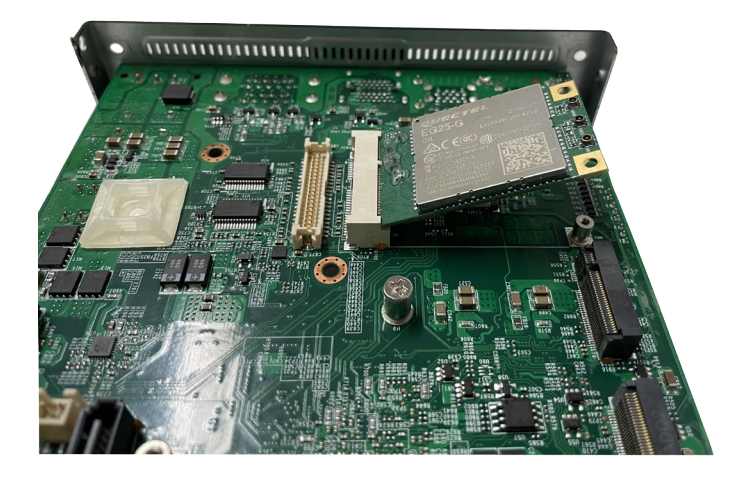

T 1 1 1 1

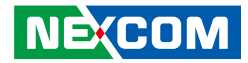

3. Push the module down and secure it with a screw.

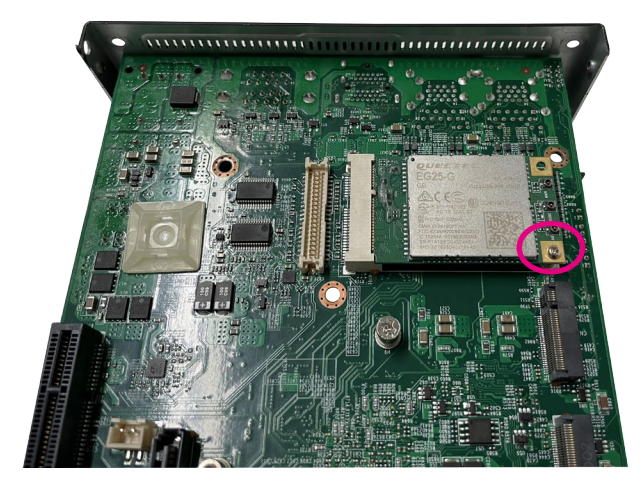

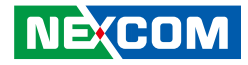

# **Installing a WLAN/Bluetooth Mini-PCIe Module (Half-size)**

- 1. Align the wireless LAN module to the module bracket and secure both together with screws.
- 2. Fix the antenna cable onto the WIFI module, and insert the WIFI module into the mini-PCIe slot. Push the module down and then secure it with mounting screws.

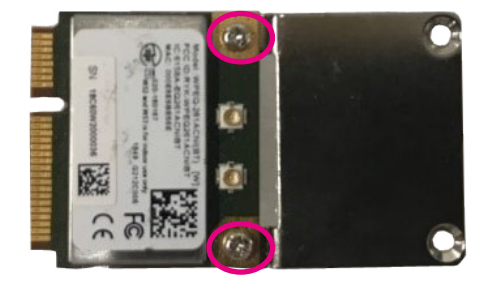

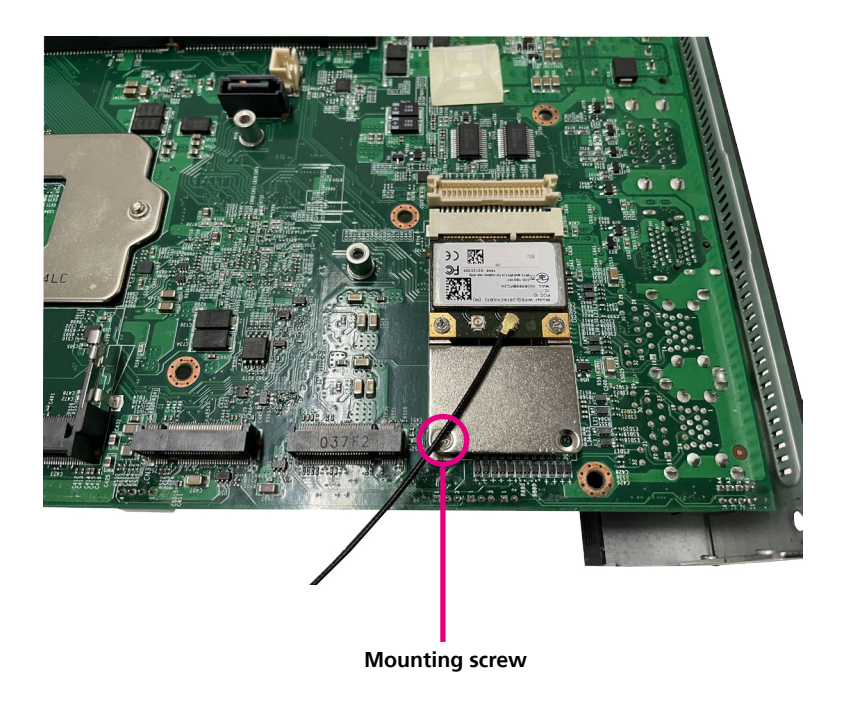

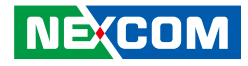

### **Installing an Antenna**

(Note: Please remove the gaskets (ring1 and ring 2) on the SMA antenna  $\frac{1}{2}$  iack first.

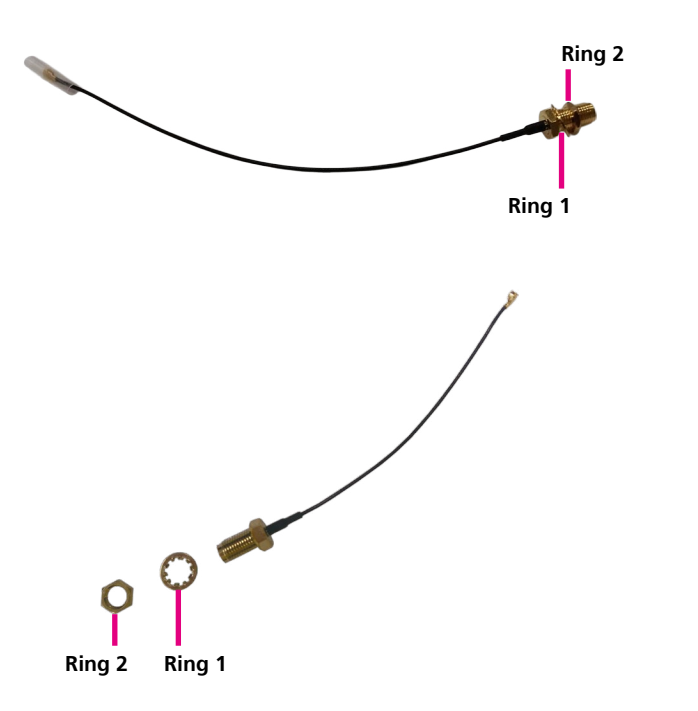

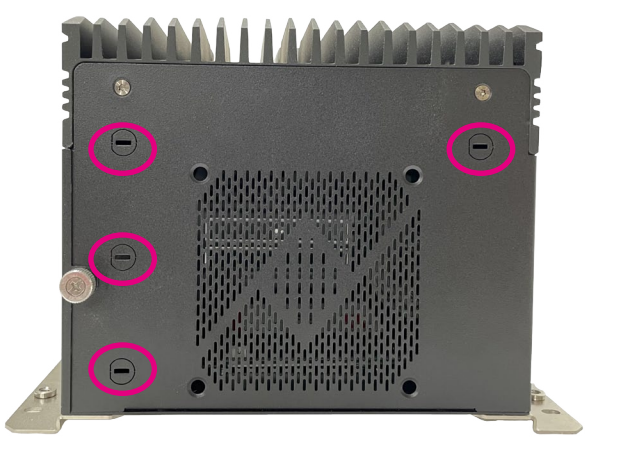
2. Insert the SMA antenna jack end of the cable through the antenna hole, and insert the 2 rings (ring 1 and ring 2) and two washer back to the antenna jack.

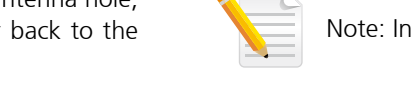

Note: Installation order of the gasket and washer.

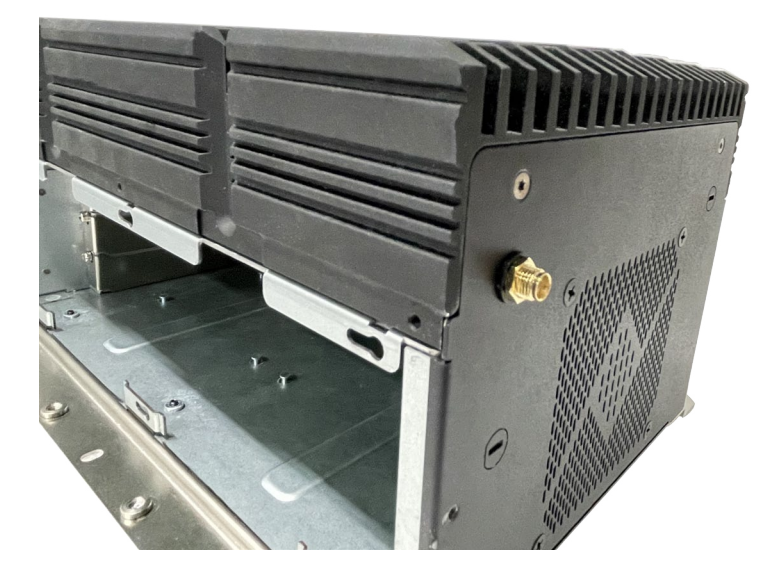

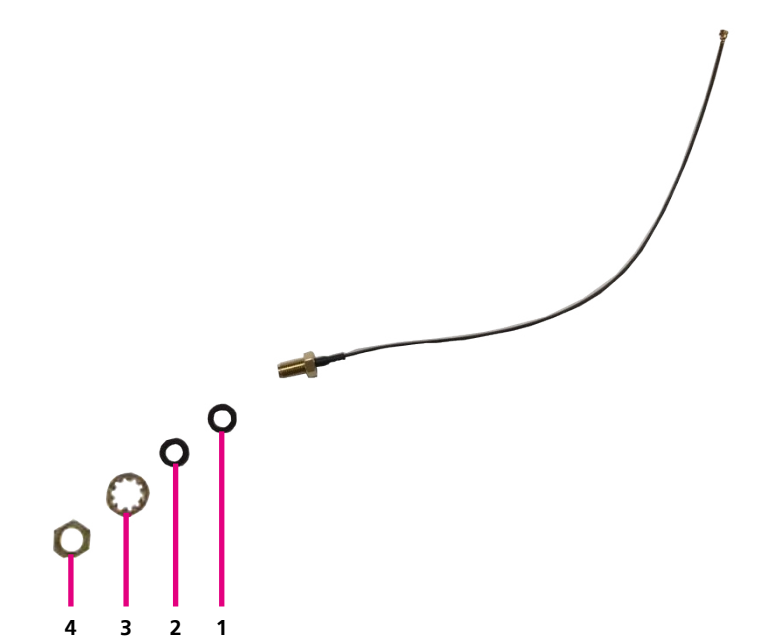

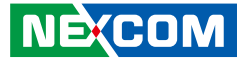

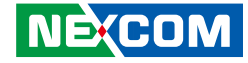

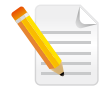

a kacamatan ing Kabupatén Kabupatén

Note: When installing WIFI or 4G LTE antennas, make sure the washer (P/N: 5061600245X00) are fitted onto the antenna connector, one on each side as shown below.

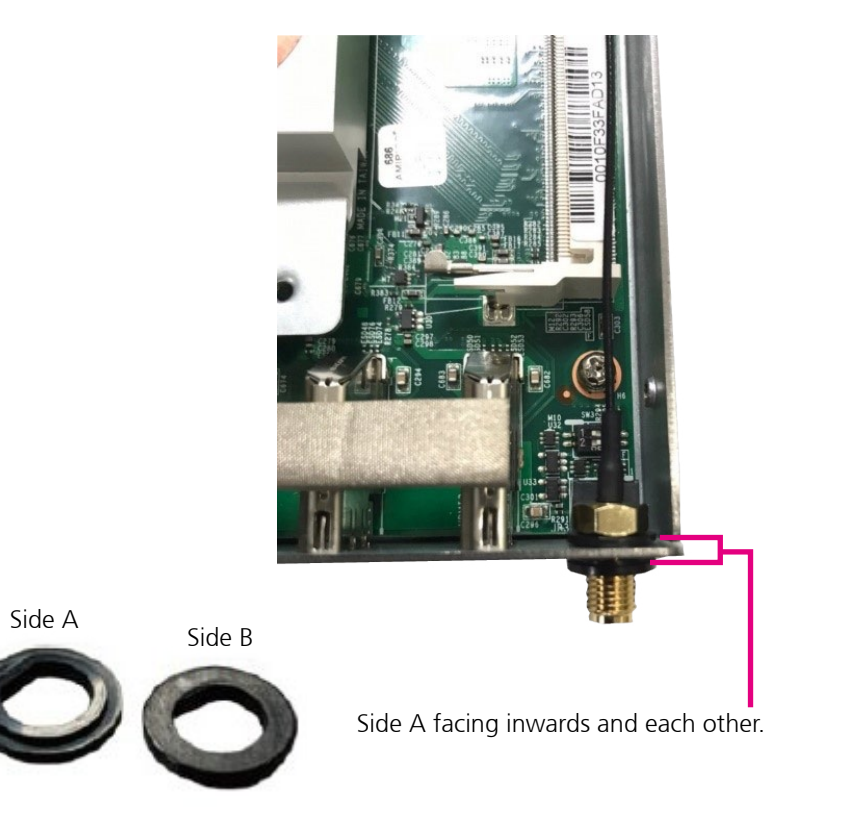

 $\overline{\phantom{a}}$ 

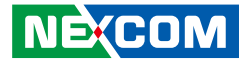

## **Installing a SIM Card**

1. Locate the SIM card holder on the board.

2. Release the cover and place the SIM card on the holder.

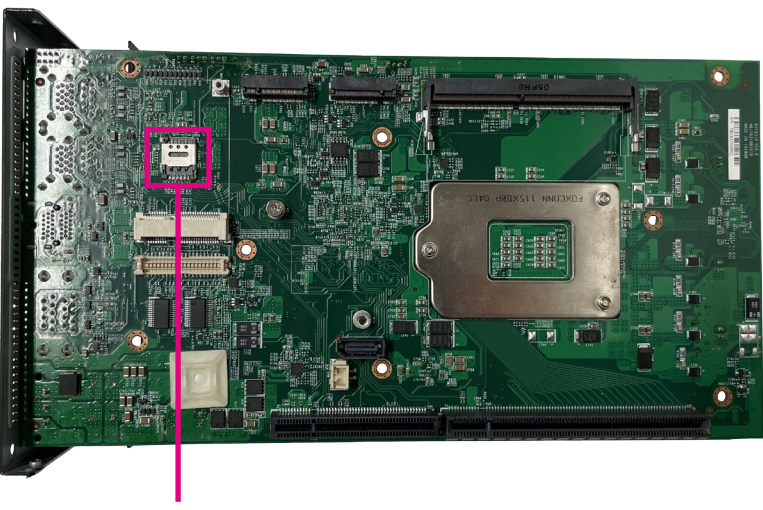

SIM card cover

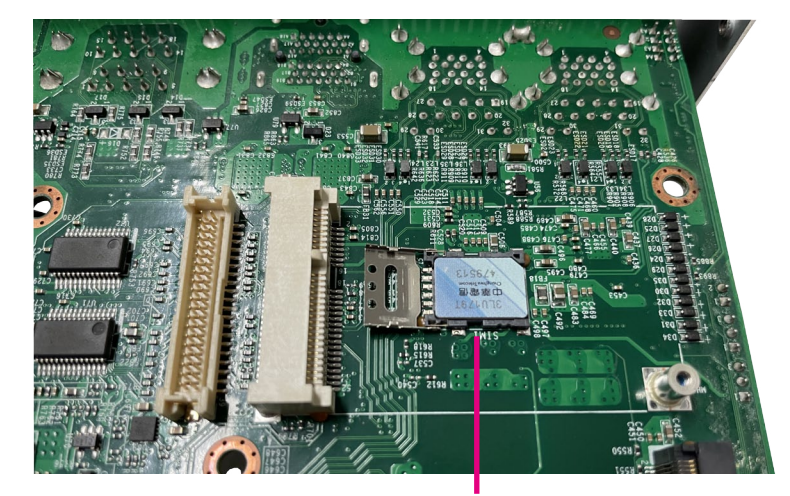

SIM card

T 1 1 1 1

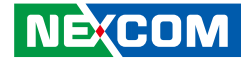

3. Close the cover and secure it to the original position.

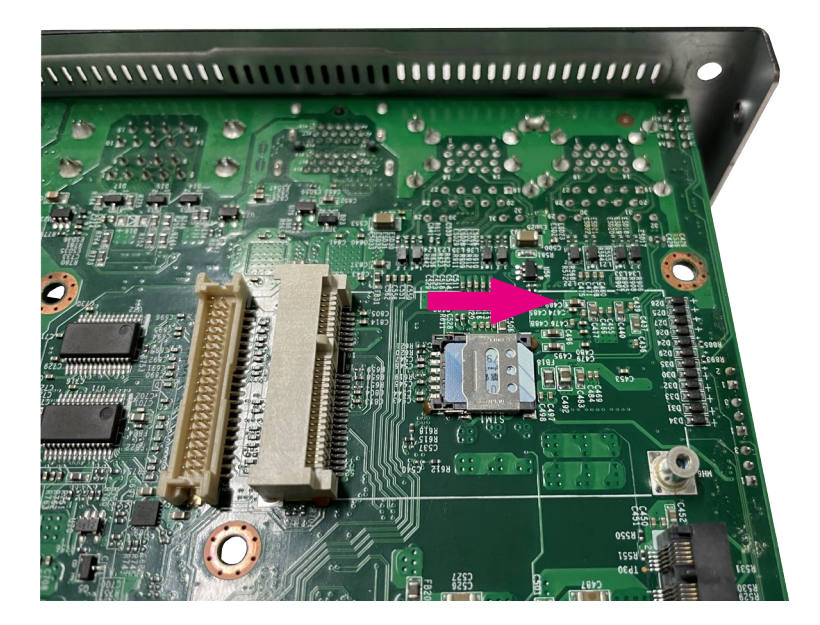

٣.

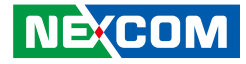

## **Installing an M.2 Card for Storage and 4G LTE (2242/3042)**

1. Locate the M.2 B Key slot on the board.

2. Insert the M.2 module into the slot at a 30-degree angle.

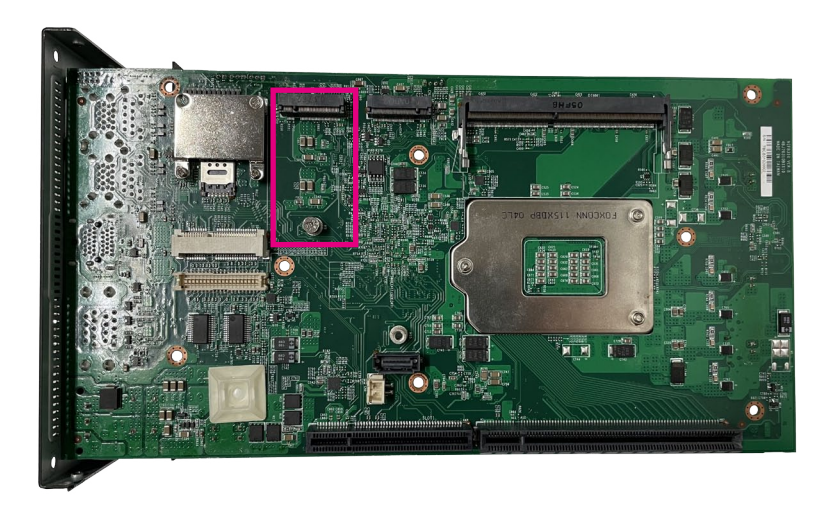

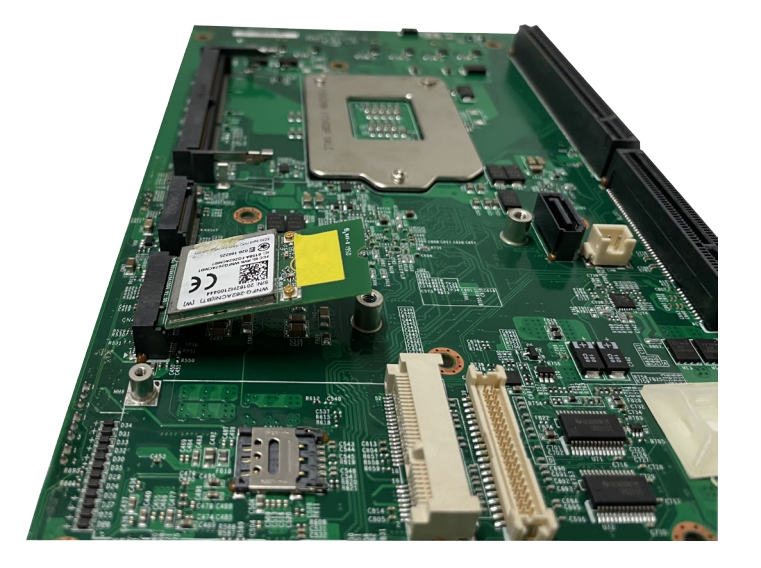

- 1 - 1 - 1

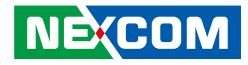

3. Push the module down and then secure it with a mounting screw.

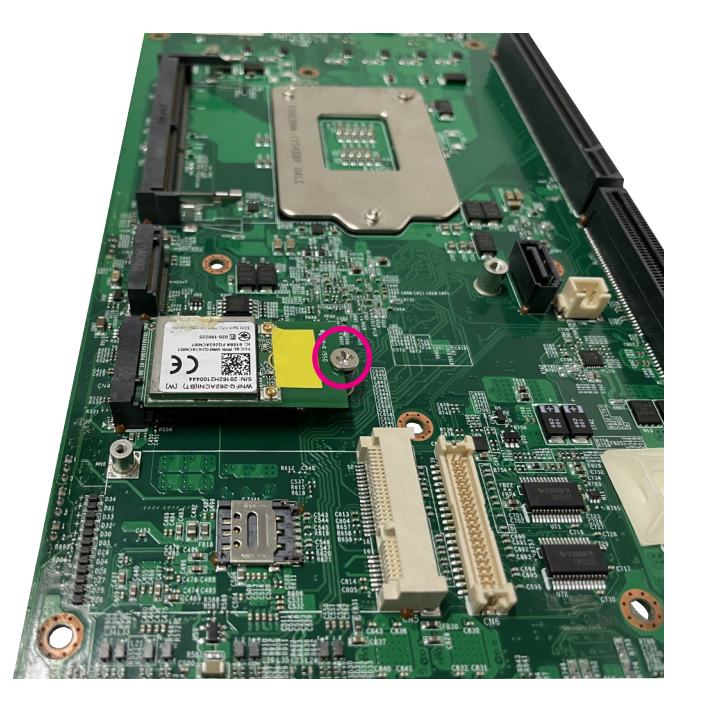

٣.

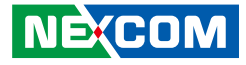

## **Installing a M.2 Card for Storage (2280)**

1. Locate the M.2 M Key slot on the board.

2. Insert the M.2 module into the slot at a 30-degree angle.

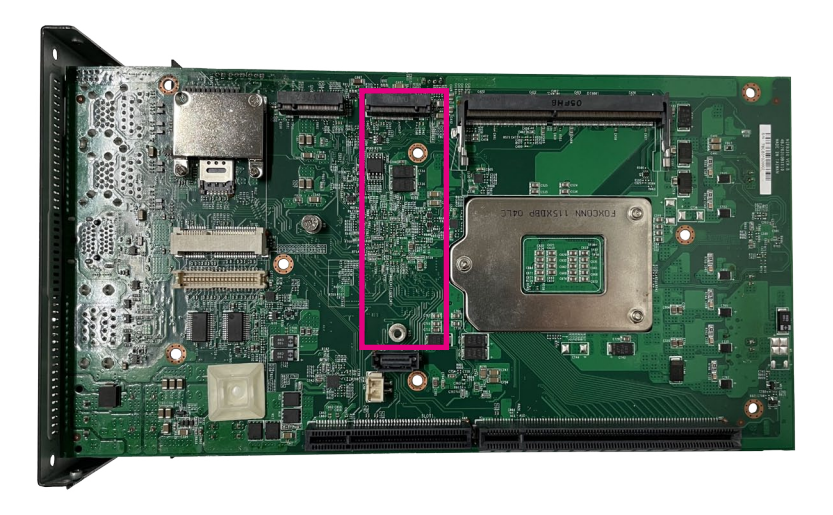

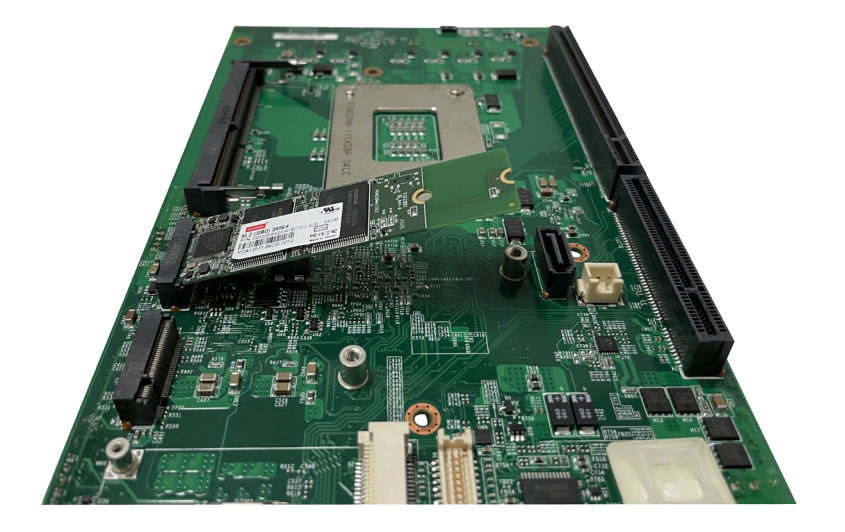

T 1 1 1 1

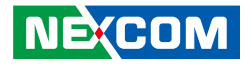

3. Push the module down and then secure it with a mounting screw.

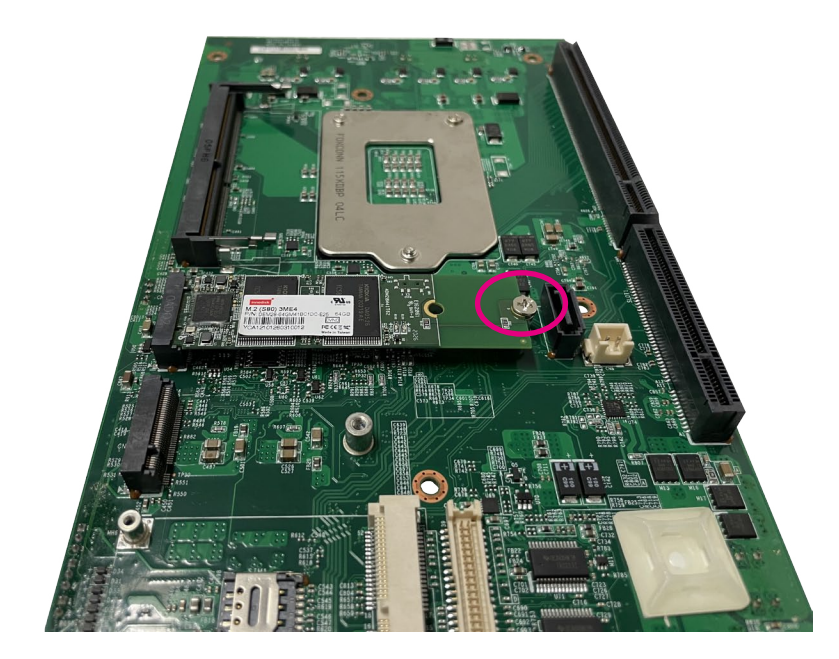

٣.

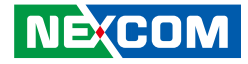

## **Installing a PCIe expansion card**

1. Remove the PCIe cover from the chassis.

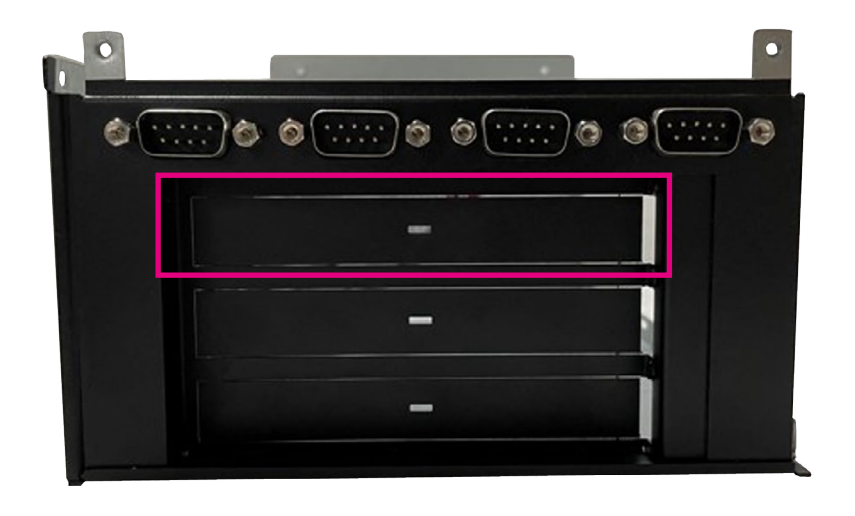

2. Insert the PCIe expansion card and fasten the screws to secure the card in place.

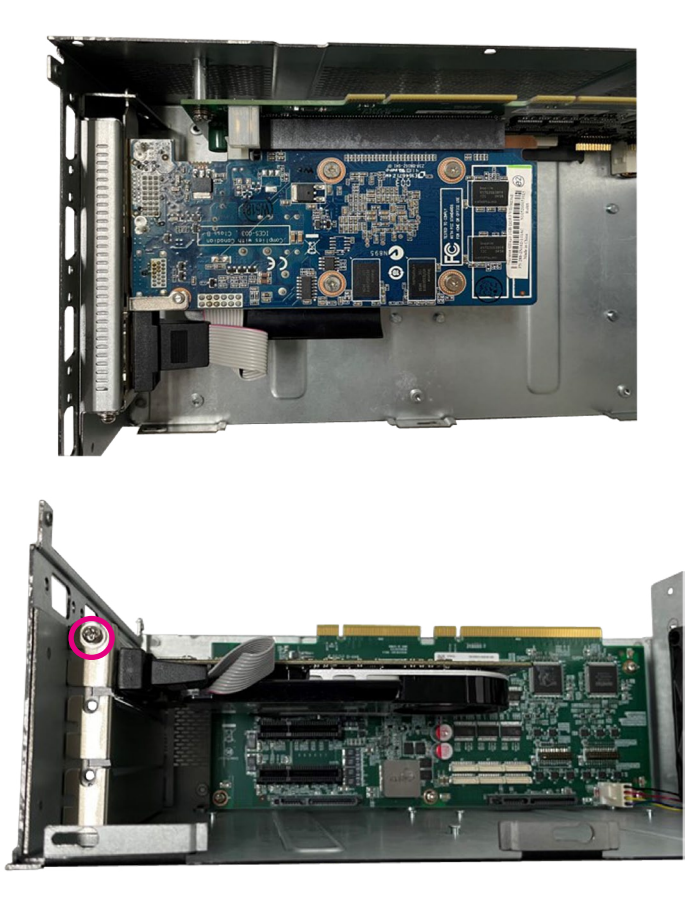

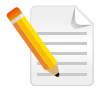

**NE**COM

Note: TT300-F2x is equipped with two PCIe x 4 expansion slots. Whereas, TT300-F3x is equipped with one PCIe x 16 and two PCIe x 4 slots.

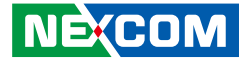

## **Installing an SATA Storage Drive**

1. Open the side cover, there are two SSD trays at the bottom of the case.

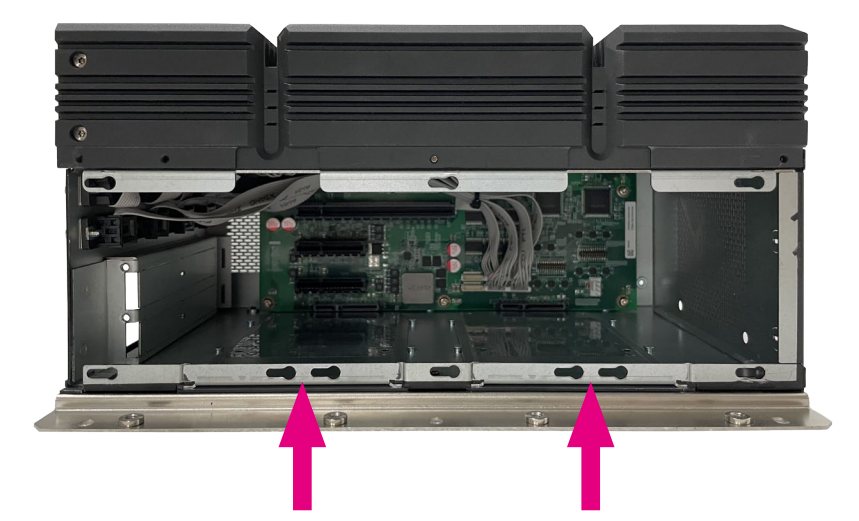

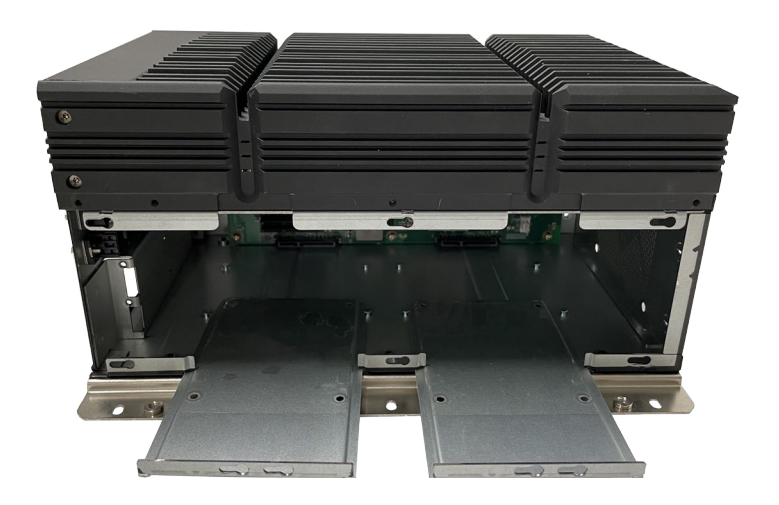

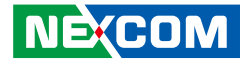

- 2. Insert the storage drive into the drive bay with SATA data facing towards the end. Next, while supporting the storage drive, turn the bracket to the other side. From the outside of the storage bracket, secure the drive in place with screws.
- 3. Push the tray disk with the SSD installed to the end, and confirm that it is stuck in the SATA connector.

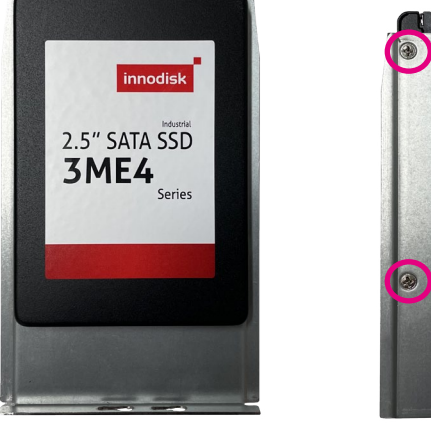

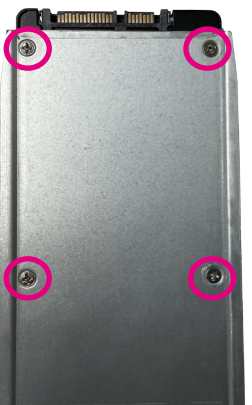

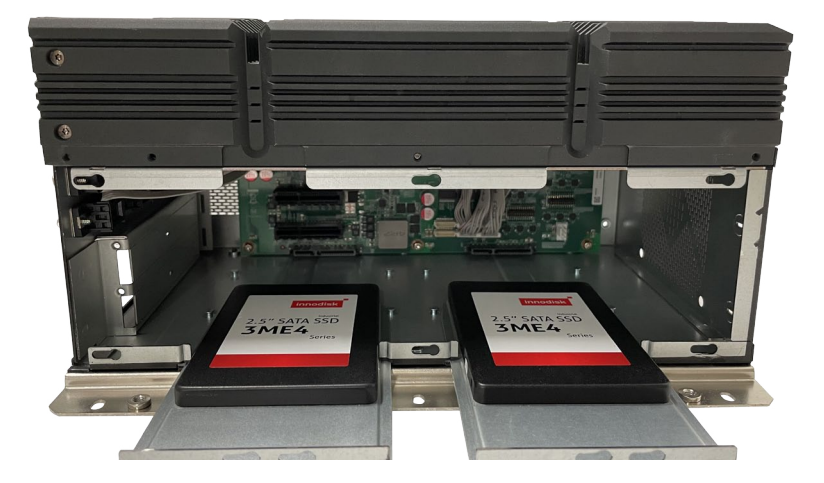

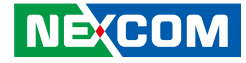

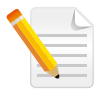

a kacamatan ing Kabupatén Kabupatén

Note: When pushing the SSD tray back, pay attention to the four positioning/fixing rivets in the middle of the tray.

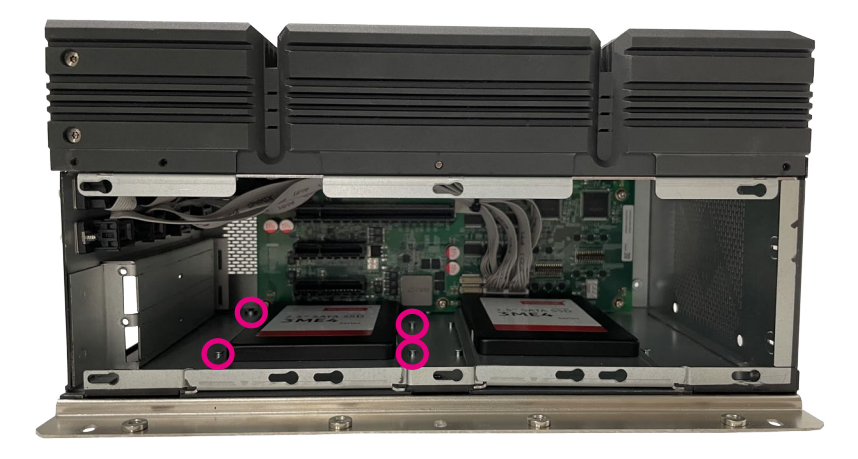

 $\overline{\phantom{a}}$ 

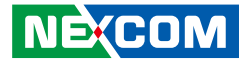

## **Installing a System Fan**

1. Locate the FAN connector on the riser card, connect the fan power cable and connector.

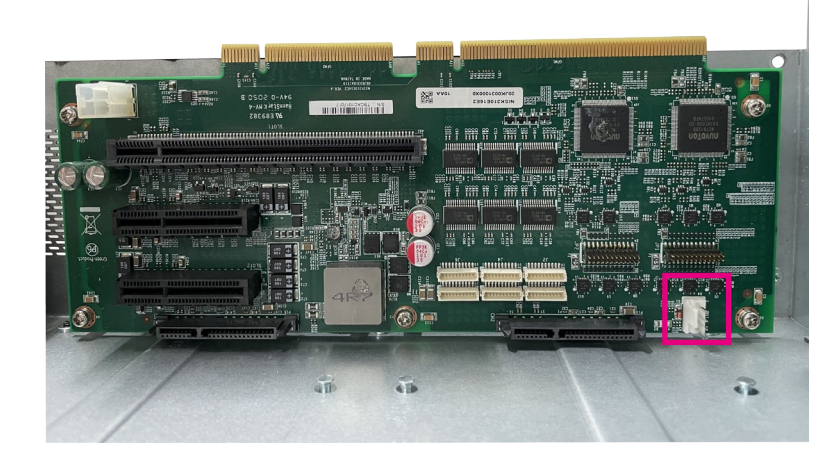

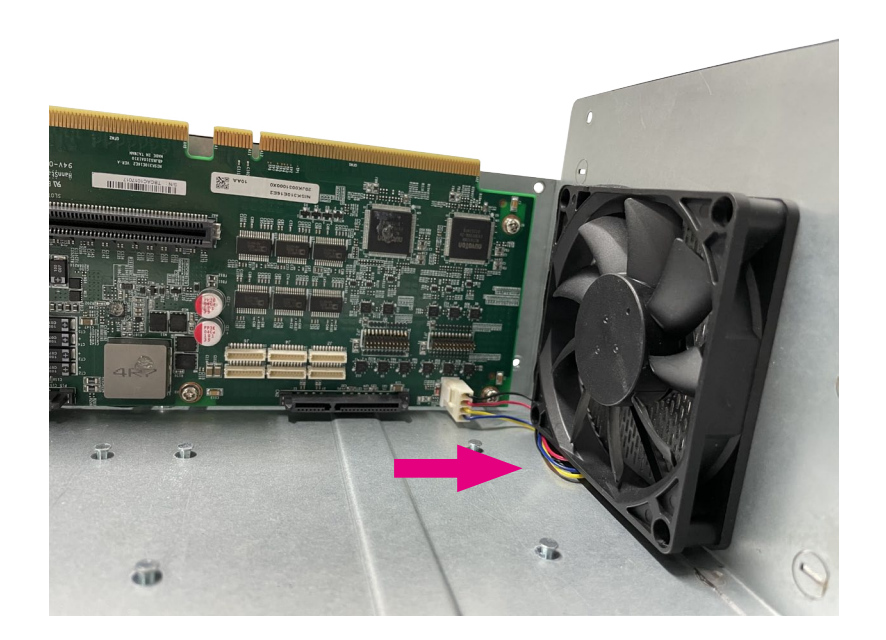

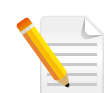

Note: The fan cable can be stored under the fan.

a populati

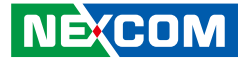

2. The screw holes of the fan are located on the back panel of the chassis and are fixed with screws.

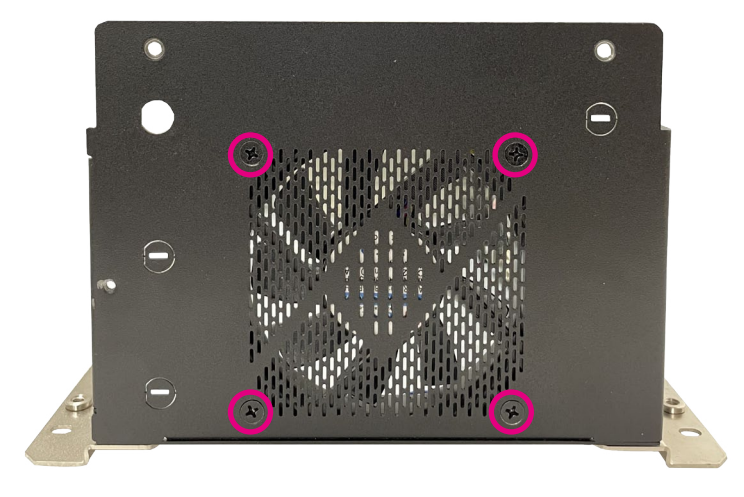

 $\overline{\phantom{a}}$ 

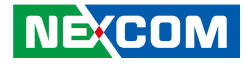

## **Wallmount Brackets**

The wallmount brackets provide a convenient and economical way of mounting the system on the wall.

1. The mounting holes are located at the bottom of the system. Secure the brackets on each side of the system using the provided mounting screws. Secure the brackets to the system by inserting four retention screws (M6\*10mm) into each bracket.

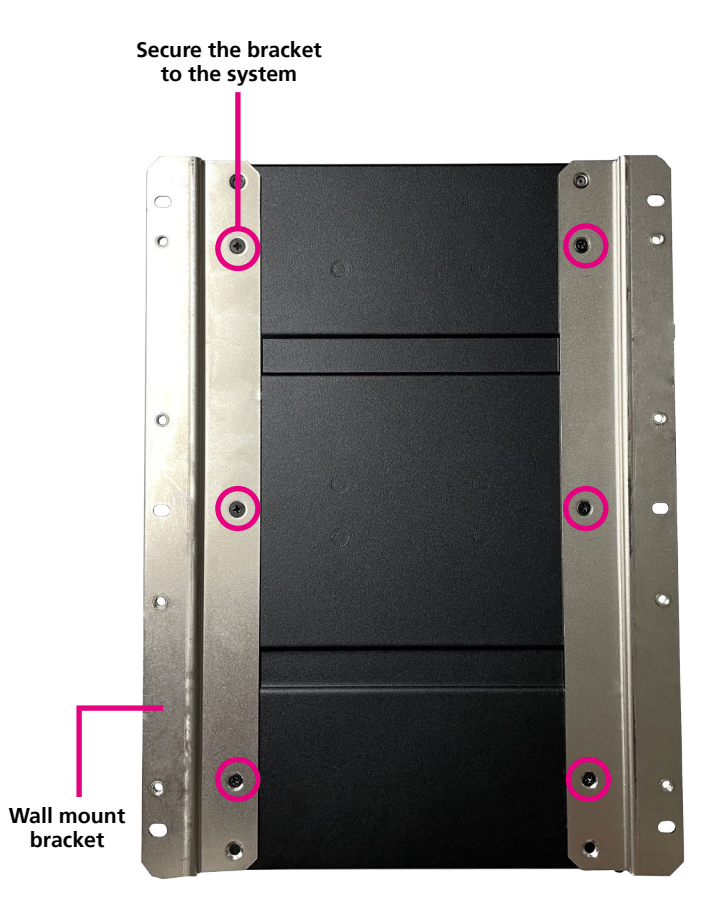

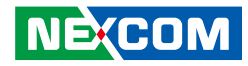

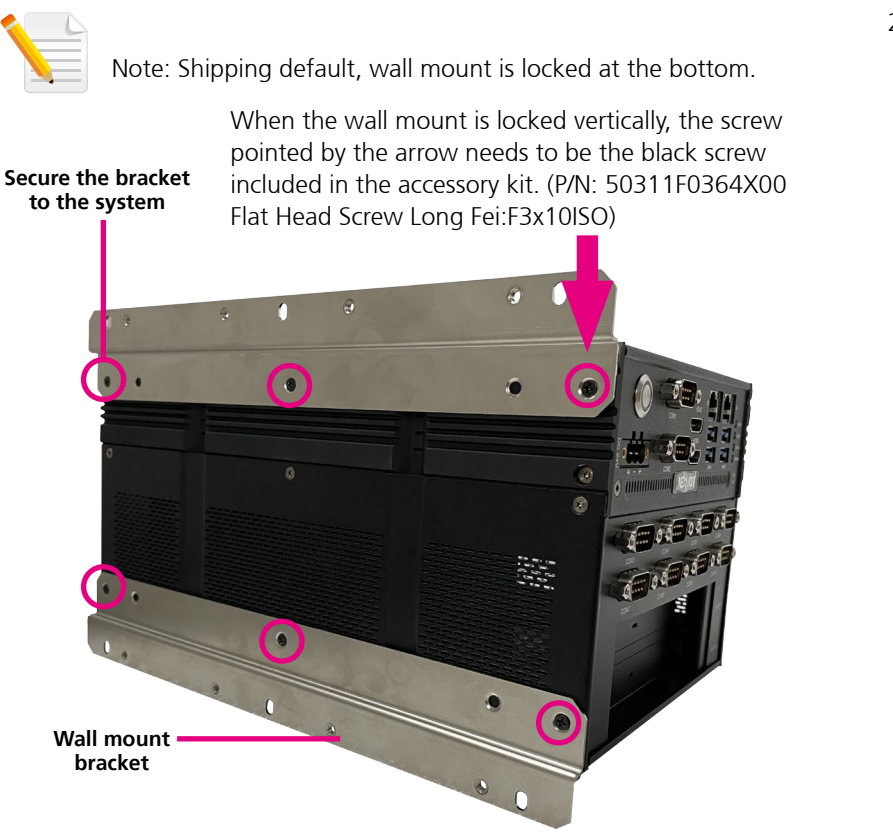

Note: The second method is to lock the wall mount onto the side cover.

2. Mount the system on the wall by fastening screws through the bracket's mounting holes.

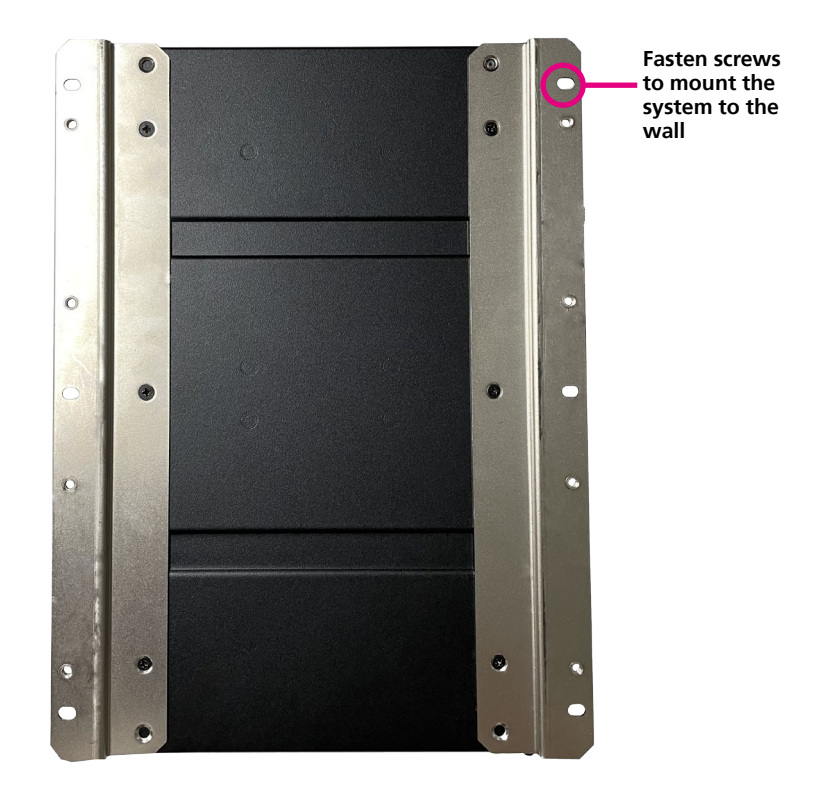

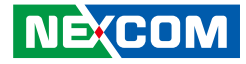

# **Chapter 4: BIOS Setup**

This chapter describes how to use the BIOS setup program for TT300-F00, TT300-F20 and TT300-F30. The BIOS screens provided in this chapter are for reference only and may change if the BIOS is updated in the future.

To check for the latest updates and revisions, visit the NEXCOM website at www.nexcom.com.tw.

## **About BIOS Setup**

The BIOS (Basic Input and Output System) Setup program is a menu driven utility that enables you to make changes to the system configuration and tailor your system to suit your individual work needs. It is a ROM-based configuration utility that displays the system's configuration status and provides you with a tool to set system parameters.

These parameters are stored in non-volatile battery-backed-up CMOS RAM that saves this information even when the power is turned off. When the system is turned back on, the system is configured with the values found in CMOS.

With easy-to-use pull down menus, you can configure such items as:

- Hard drives, diskette drives, and peripherals
- Video display type and display options
- Password protection from unauthorized use
- Power management features

The settings made in the setup program affect how the computer performs. It is important, therefore, first to try to understand all the setup options, and second, to make settings appropriate for the way you use the computer.

## **When to Configure the BIOS**

- This program should be executed under the following conditions:
- When changing the system configuration
- When a configuration error is detected by the system and you are prompted to make changes to the setup program
- When resetting the system clock
- When redefining the communication ports to prevent any conflicts
- When making changes to the Power Management configuration
- When changing the password or making other changes to the security setup

Normally, CMOS setup is needed when the system hardware is not consistent with the information contained in the CMOS RAM, whenever the CMOS RAM has lost power, or the system features need to be changed.

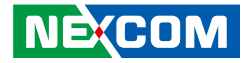

## **Default Configuration**

Most of the configuration settings are either predefined according to the Load Optimal Defaults settings which are stored in the BIOS or are automatically detected and configured without requiring any actions. There are a few settings that you may need to change depending on your system configuration.

## **Entering Setup**

When the system is powered on, the BIOS will enter the Power-On Self Test (POST) routines. These routines perform various diagnostic checks; if an error is encountered, the error will be reported in one of two different ways:

- **.** If the error occurs before the display device is initialized, a series of beeps will be transmitted.
- **.** If the error occurs after the display device is initialized, the screen will display the error message.

Powering on the computer and immediately pressing <Del> allows you to enter Setup.

Press the  $_{\text{Del}}$  key to enter Setup:

**NE**COM

## **Legends**

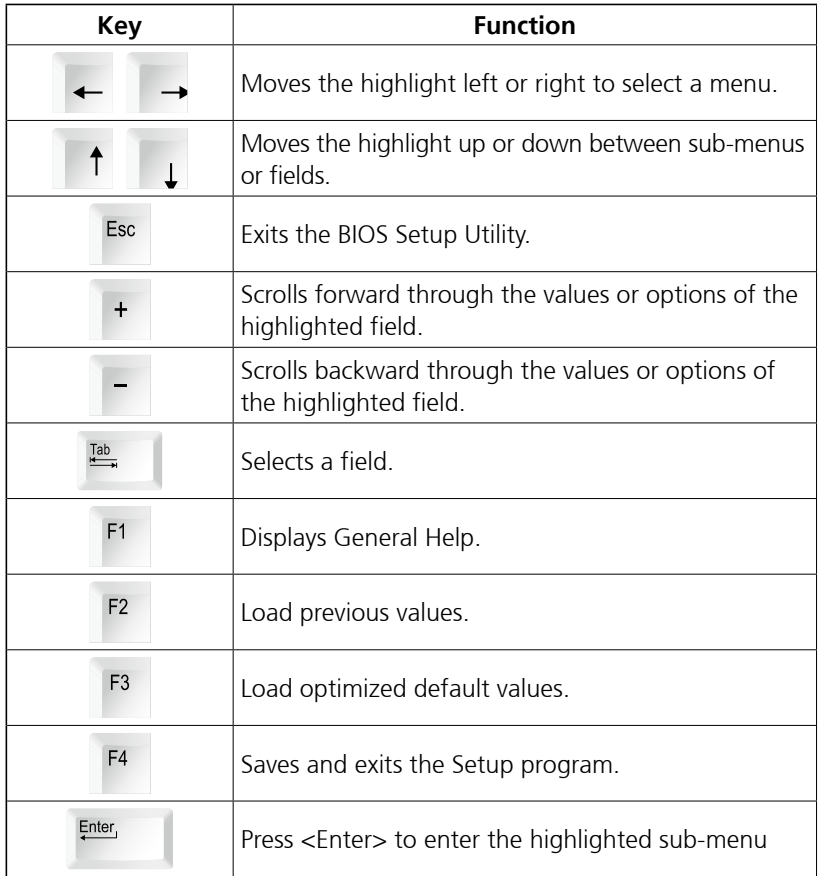

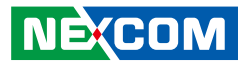

## **Scroll Bar**

<u> 1959 - 1959 - 1959 - 1959 - 1959 - 1959 - 1959 - 1959 - 1959 - 1959 - 1959 - 1959 - 1959 - 1959 - 1959 - 195</u>

When a scroll bar appears to the right of the setup screen, it indicates that there are more available fields not shown on the screen. Use the up and down arrow keys to scroll through all the available fields.

## **Submenu**

When " $\blacktriangleright$ " appears on the left of a particular field, it indicates that a submenu which contains additional options are available for that field. To display the submenu, move the highlight to that field and press  $\frac{f_{\text{inter}}}{f}$ .

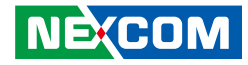

## **BIOS Setup Utility**

Once you enter the AMI BIOS Setup Utility, the Main Menu will appear on the screen. The main menu allows you to select from several setup functions and one exit. Use arrow keys to select among the items and press  $F_{\text{inter}}$  to accept or enter the submenu.

## **Main**

The Main menu is the first screen that you will see when you enter the BIOS Setup Utility.

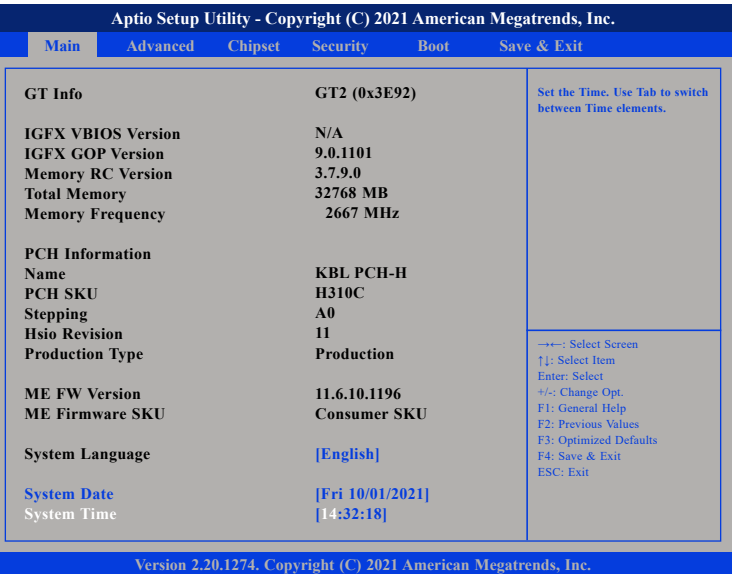

#### **System Date**

The date format is <day>, <month>, <date>, <year>. Day displays a day, from Monday to Sunday. Month displays the month, from January to December. Date displays the date, from 1 to 31. Year displays the year, from 1999 to 2099.

#### **System Time**

The time format is <hour>, <minute>, <second>. The time is based on the 24-hour military-time clock. For example, 1 p.m. is 13:00:00. Hour displays hours from 00 to 23. Minute displays minutes from 00 to 59. Second displays seconds from 00 to 59.

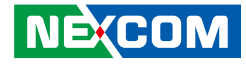

## **Advanced**

The Advanced menu allows you to configure your system for basic operation. Some entries are defaults required by the system board, while others, if enabled, will improve the performance of your system or let you set some features according to your preference.

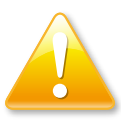

Setting incorrect field values may cause the system to malfunction.

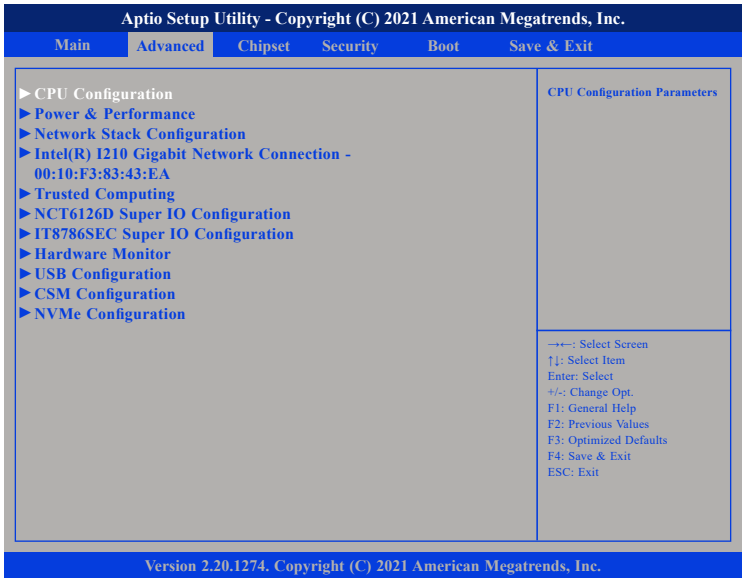

## **CPU Configuration**

This section is used to configure the CPU.

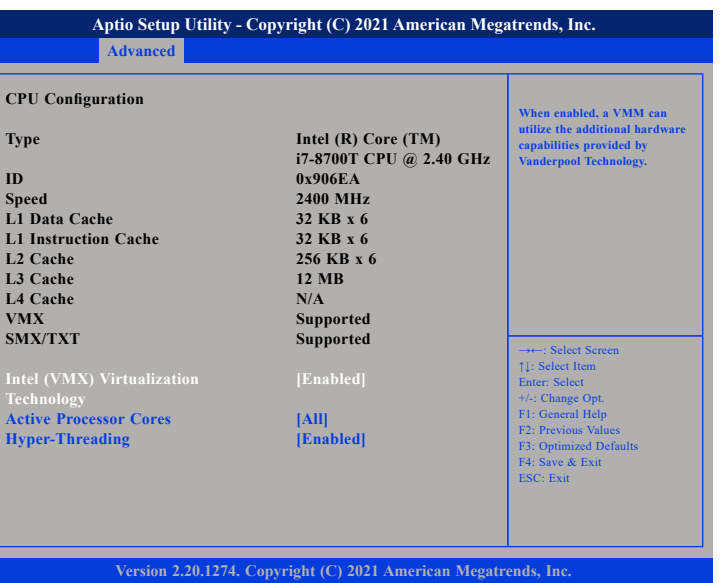

#### **Intel (VMX) Virtualization Technology**

When enabled, a VMM can utilize the additional hardware capabilities provided by Vanderpool Technology.

#### **Active Processors Cores**

Select the number of cores to enable in each processor package.

### **Hyper-Threading**

Enabled for Windows XP and Linux (OS optimized for Hyper-Threading Technology) and disabled for other OS (OS not optimized for hyper-threading technology).

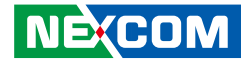

## **Power & Performance**

This section is used to configure the CPU power management features.

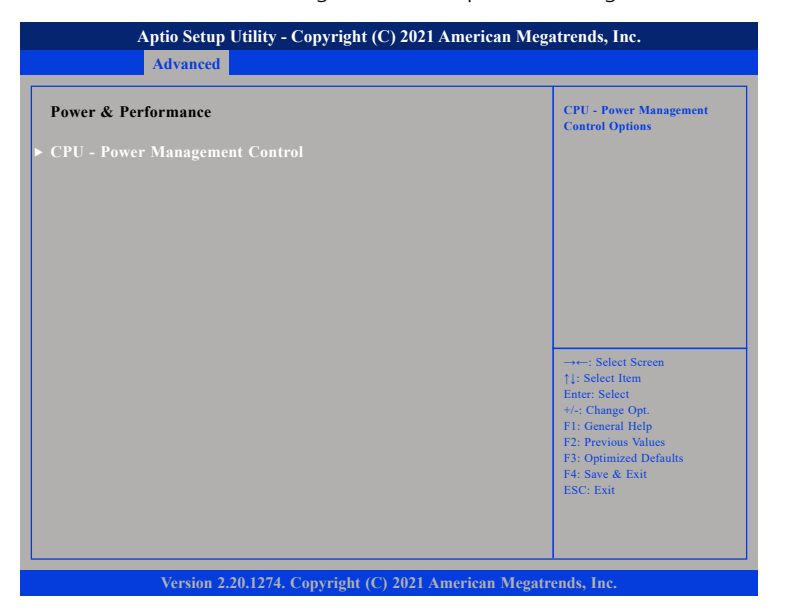

### **CPU - Power Management Control**

Configures the power management control options.

## **CPU - Power Management Control**

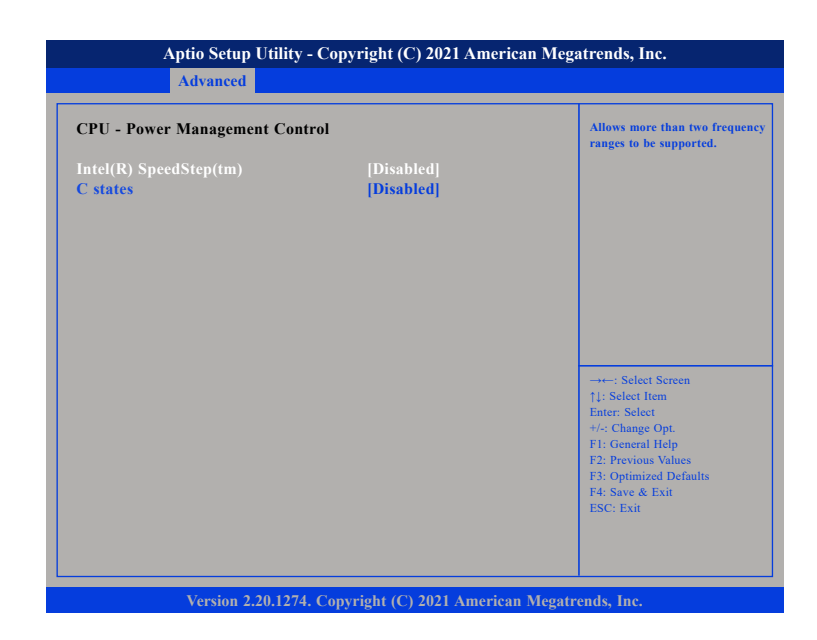

#### **Intel® SpeedStepTM**

Enables or disables Intel SpeedStep technology.

#### **C States**

Enables or disables CPU power management. Allows CPU to go to C states when it's not 100% utilized.

<u> 1959 - 1959 - 1959 - 1959 - 1959 - 1959 - 1959 - 1959 - 1959 - 1959 - 1959 - 1959 - 1959 - 1959 - 1959 - 195</u>

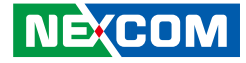

## **Intel(R) I210 Gigabit Network Connection - 00:10:F3:83:43:EA**

This section is used to configure network settings of the LAN controller.

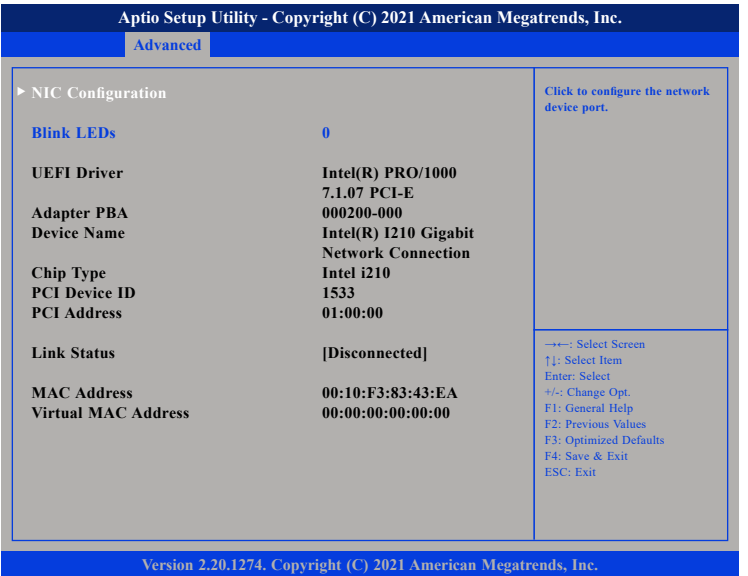

## **NIC Configuration**

Enters the network configuration sub-menu of the network controller.

### **Blink LEDs**

Identify the physical network port by blinking the associated LED.

## **NIC Configuration**

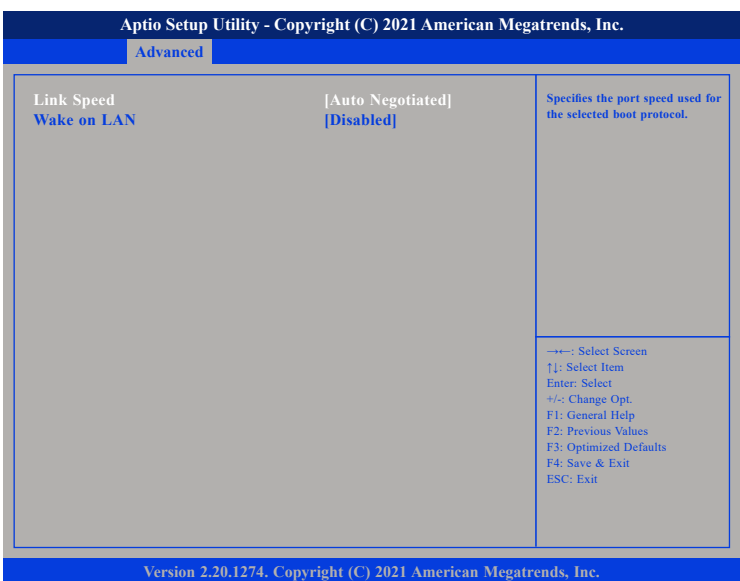

### **Link Speed**

Specifies the link speed of the network interface.

#### **Wake on LAN**

Enables or disables Wake-on-LAN support.

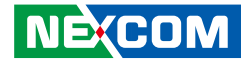

## **Trusted Computing**

This section is used to configure Trusted Platform Module (TPM) settings.

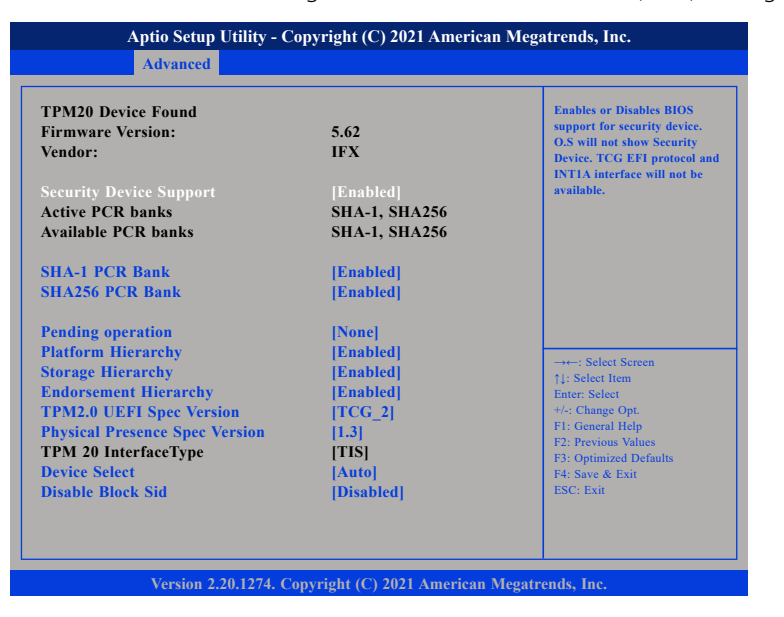

#### **Security Device Support**

Enables or disables BIOS support for security device. O.S will not show Security Device. TCG EFI protocol and INT1A interface will not be available.

#### **SHA-1 PCR Bank**

Enables or disables SHA-1 PCR Bank.

#### **SHA256 PCR Bank**

Enables or disables SHA256 PCR Bank.

**Pending operation** Schedules an operation for the security device.

**Platform Hierarchy** Enables or disables platform hierarchy.

**Storage Hierarchy** Enables or disables storage hierarchy.

### **Endorsement Hierarchy**

Enables or disables endorsement hierarchy.

### **TPM2.0 UEFI Spec Version**

Configures the TPM2.0 UEFI spec version.

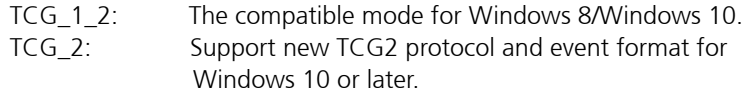

#### **Physical Presence Spec Version**

Configures which physical presence spec version the OS will support. Please note that some HCK tests might not support 1.3.

#### **Device Select**

TPM 1.2 will restrict support to TPM 1.2 devices. TPM 2.0 will restrict support to TPM 2.0 devices. Auto will support both TPM 1.2 and 2.0 devices with the default set to TPM 2.0 devices if not found, and TPM 1.2 devices will be enumerated.

#### **Disable Block Sid**

Enables or disables the option to allow SID authentication in TCG storage device.

a populati

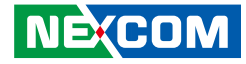

## **NCT6126D Super IO Configuration**

This section is used to configure the serial ports of the NCT6126D Super IO.

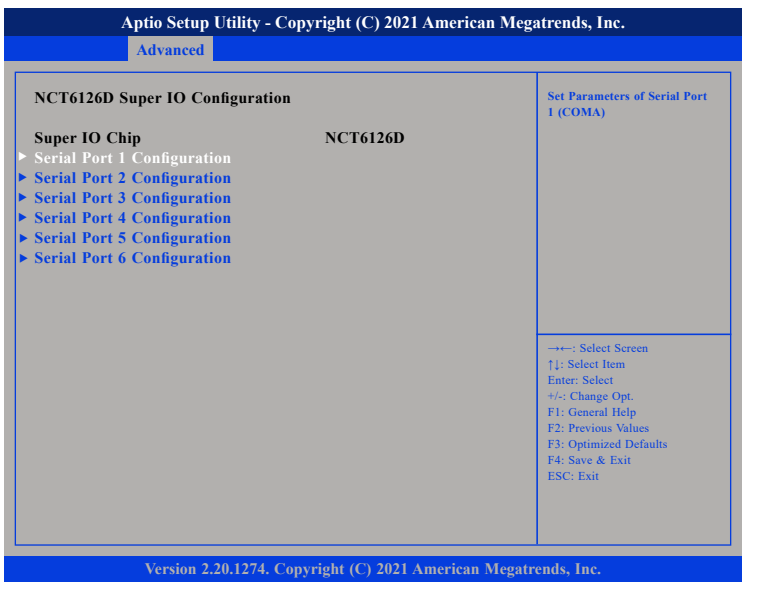

## **Super IO Chip**

Displays the Super I/O chip used on the board.

## **Serial Port 1 Configuration**

This section is used to configure serial port 1.

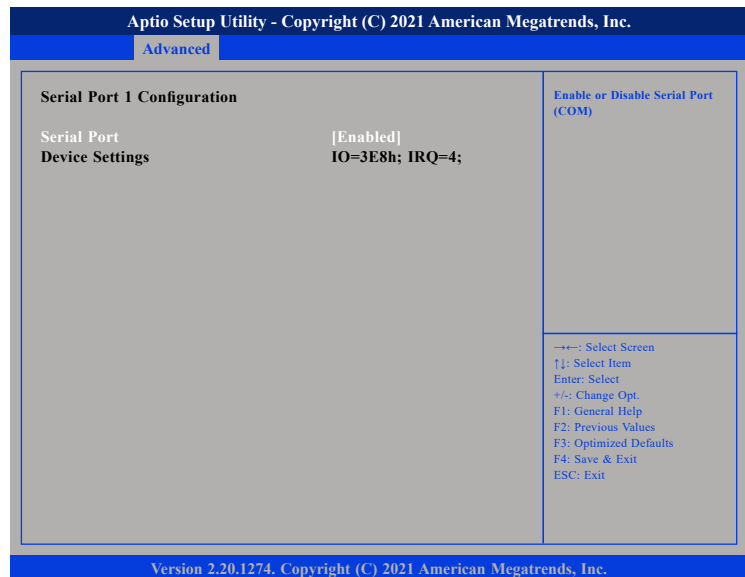

## **Serial Port**

Enables or disables the serial port.

 $\overline{\phantom{a}}$ 

- 1

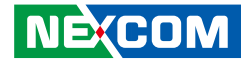

## **Serial Port 2 Configuration**

This section is used to configure serial port 2.

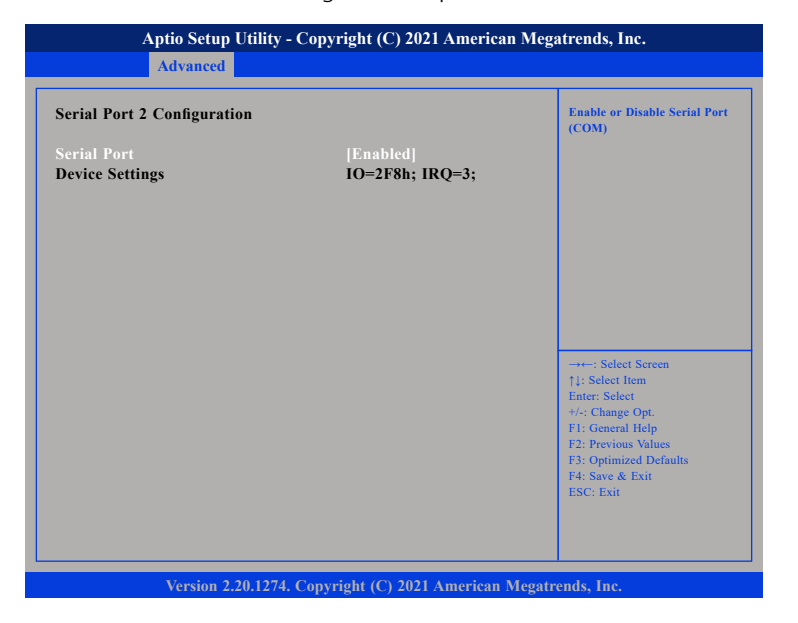

#### **Serial Port**

Enables or disables the serial port.

## **Serial Port 3 Configuration**

This section is used to configure serial port 3.

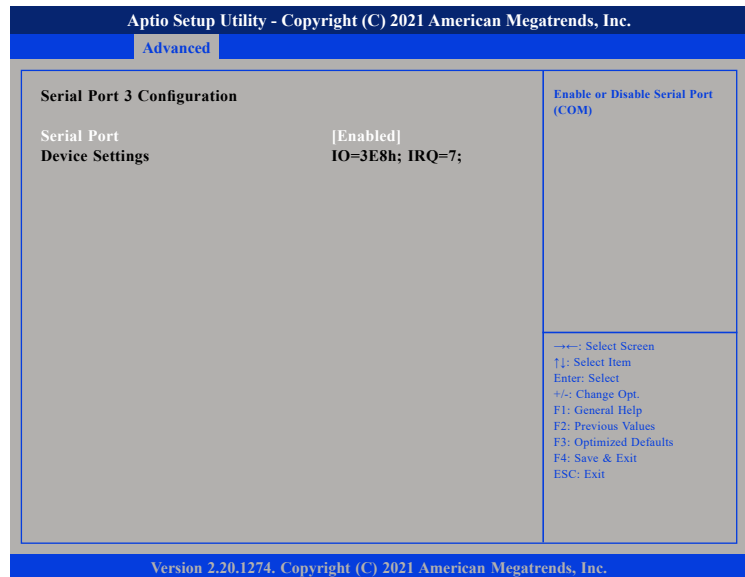

## **Serial Port**

Enables or disables the serial port.

 $\overline{\phantom{a}}$ 

- 1

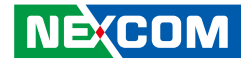

## **Serial Port 4 Configuration**

This section is used to configure serial port 4.

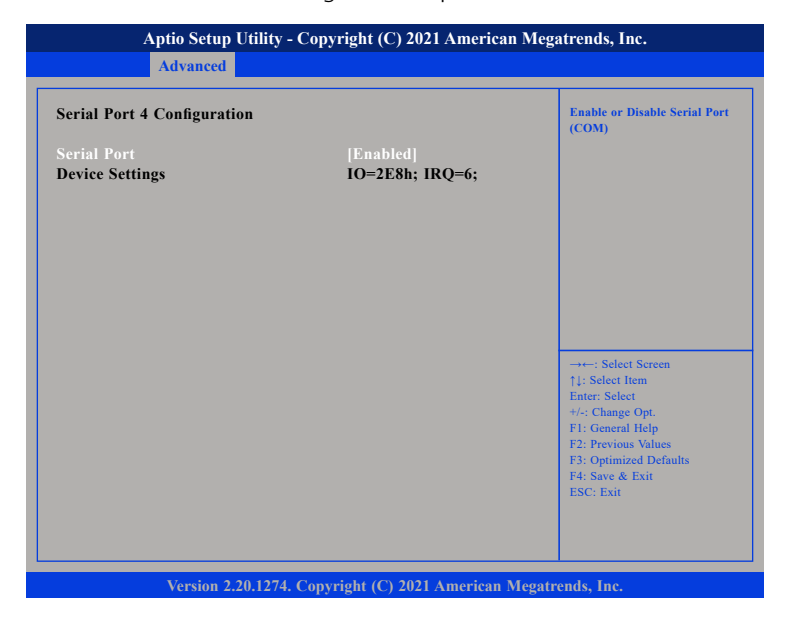

#### **Serial Port**

Enables or disables the serial port.

## **Serial Port 5 Configuration**

This section is used to configure serial port 5.

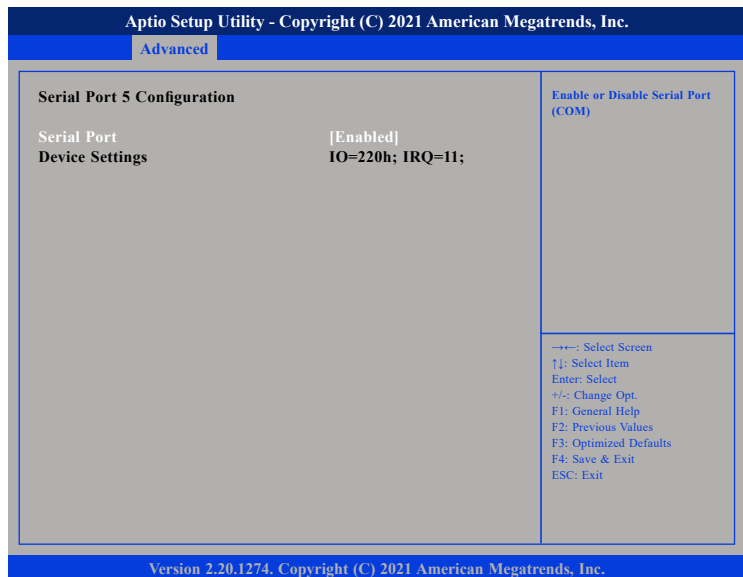

## **Serial Port**

Enables or disables the serial port.

n Tim

- 1

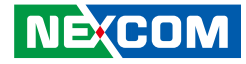

## **Serial Port 6 Configuration**

This section is used to configure serial port 6.

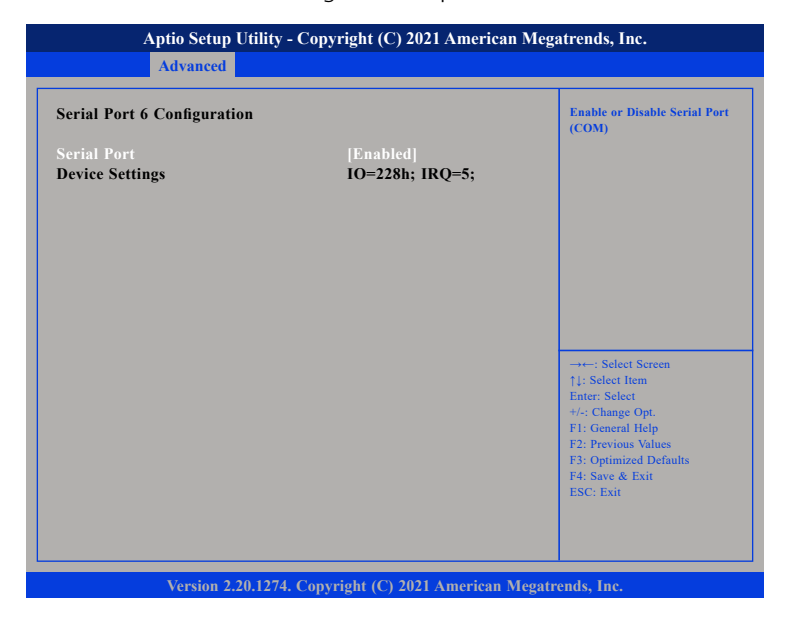

#### **Serial Port**

Enables or disables the serial port.

## **IT8786SEC Super IO Configuration**

This section is used to configure the serial ports of the IT8786SEC Super IO.

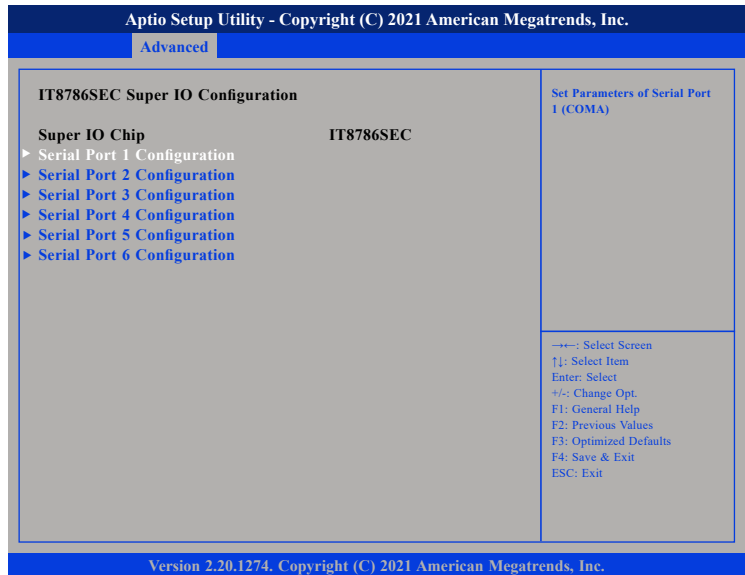

### **Super IO Chip**

Displays the Super I/O chip used on the board.

T

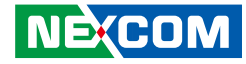

## **Serial Port 1 Configuration**

This section is used to configure serial port 1.

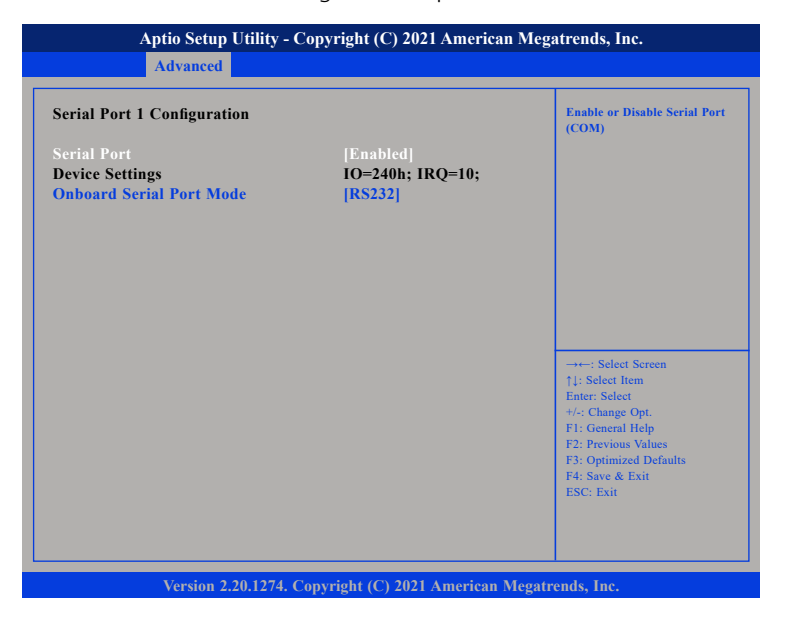

#### **Serial Port**

Enables or disables the serial port.

#### **Onboard Serial Port Mode**

Select this to change the serial port mode to RS232, RS422, RS485 No Terminator or RS485 With Terminator.

## **Serial Port 2 Configuration**

This section is used to configure serial port 2.

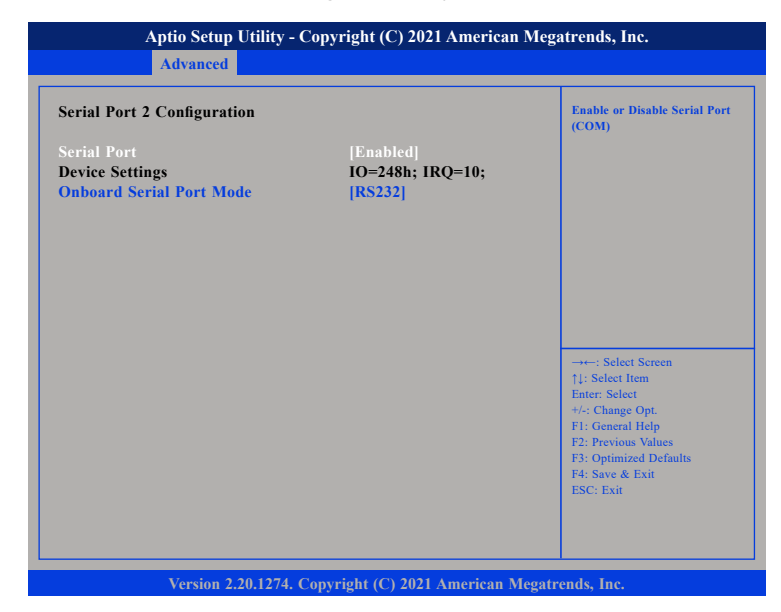

#### **Serial Port**

Enables or disables the serial port.

#### **Onboard Serial Port Mode**

Select this to change the serial port mode to RS232, RS422, RS485 No Terminator or RS485 With Terminator.

n di P

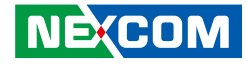

## **Serial Port 3 Configuration**

This section is used to configure serial port 3.

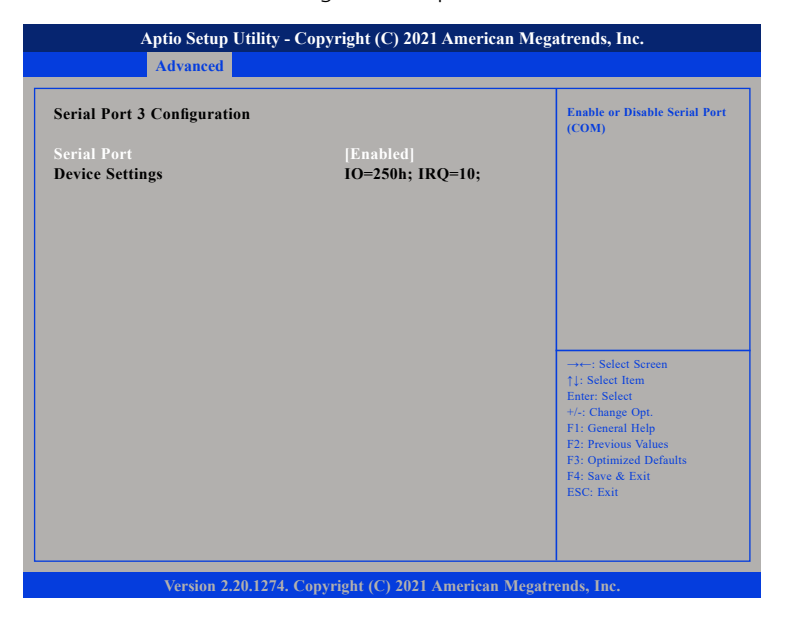

#### **Serial Port**

Enables or disables the serial port.

## **Serial Port 4 Configuration**

This section is used to configure serial port 4.

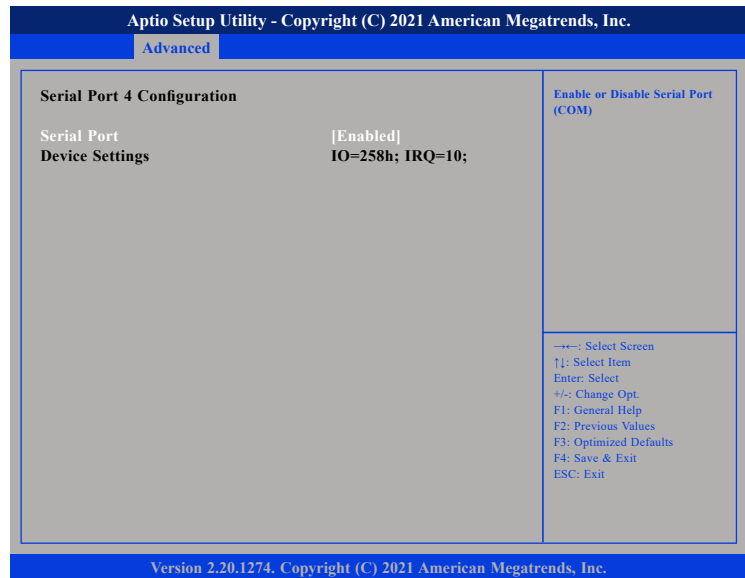

## **Serial Port**

Enables or disables the serial port.

a.

- 1 a kacamatan ing Kabupatén Kabupatén

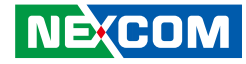

## **Serial Port 5 Configuration**

This section is used to configure serial port 5.

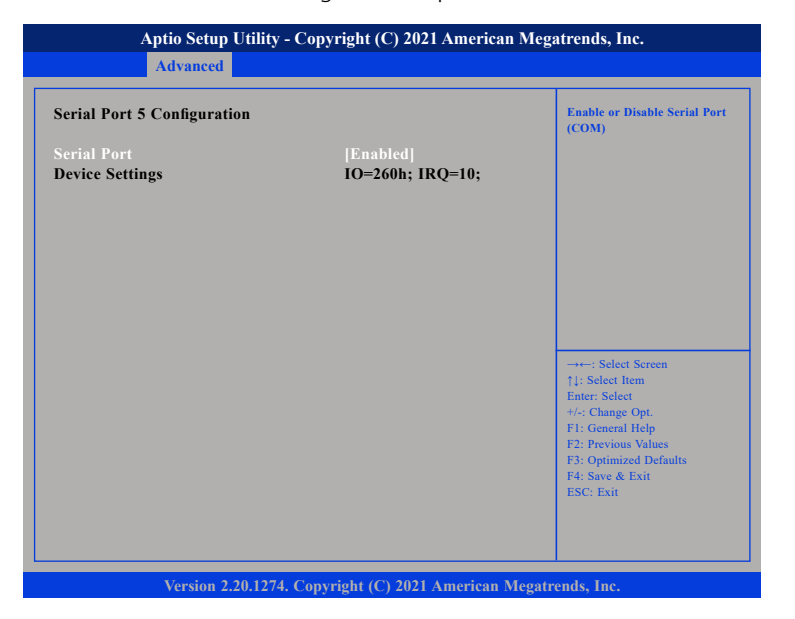

#### **Serial Port**

Enables or disables the serial port.

## **Serial Port 6 Configuration**

This section is used to configure serial port 6.

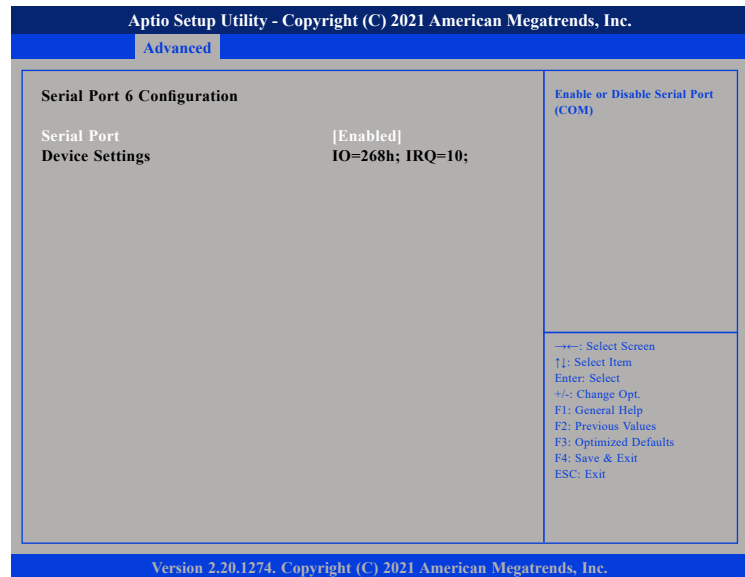

## **Serial Port**

Enables or disables the serial port.

a.

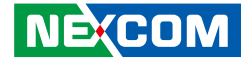

### **H/W Monitor**

T 1 1 1 1

This section is used to monitor hardware status such as temperature, fan speed and voltages.

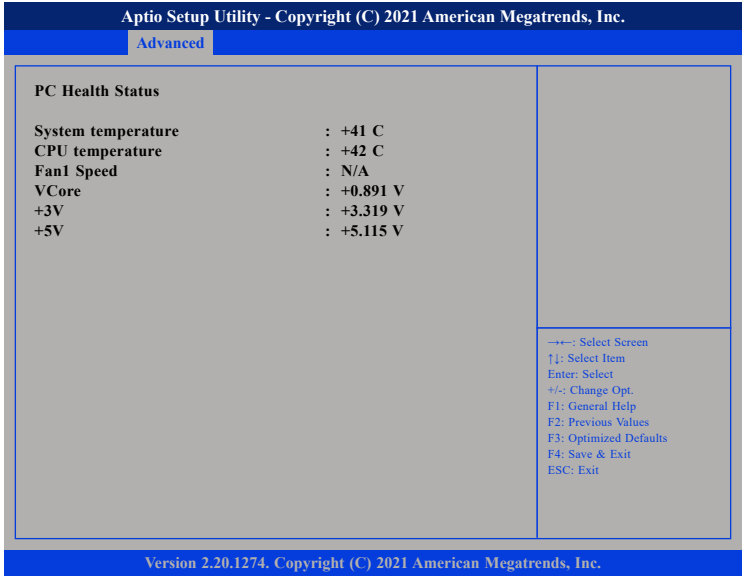

## **System Temperature**

Detects and displays the current system temperature.

### **CPU Temperature**

Detects and displays the current CPU temperature.

## **Fan1 Speed**

Detects and displays the current fan speed of the fans connected to Fan 1.

## **VCore to +5V**

Detects and displays the output voltages.

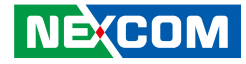

## **USB Configuration**

This section is used to configure the USB.

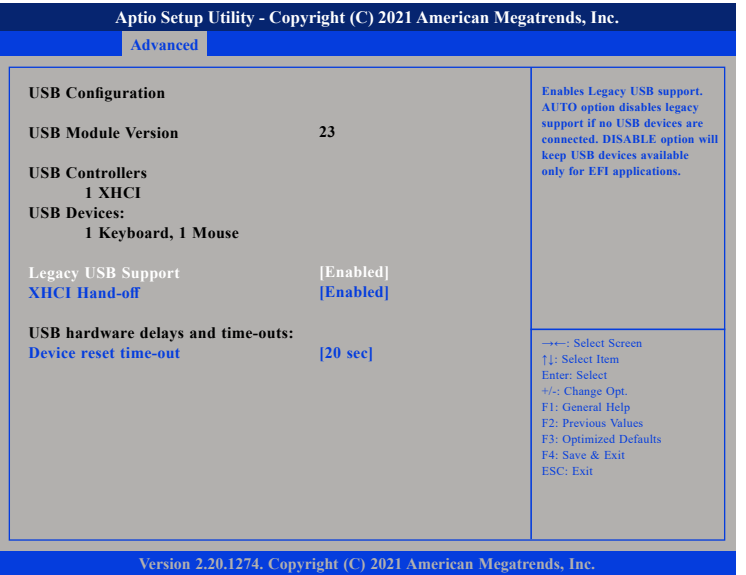

### **Legacy USB Support**

Enable Enables Legacy USB.

Auto Disables support for Legacy when no USB devices are connected. Disable Keeps USB devices available only for EFI applications.

### **XHCI Hand-off**

This is a workaround for OSs that does not support XHCI hand-off. The XHCI ownership change should be claimed by the XHCI driver.

### **Device reset time-out**

USB mass storage device start unit command time-out.

## **CSM Configuration**

This section is used to configure the compatibility support module features.

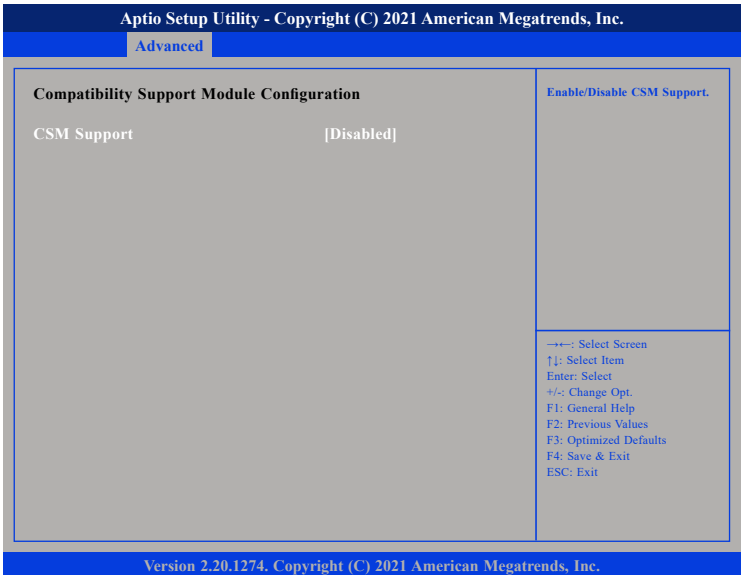

#### **CSM Support**

Enables or disables CSM support.

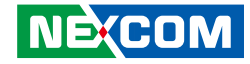

## **NVMe Configuration**

This section is used to configure the NVMe devices installed.

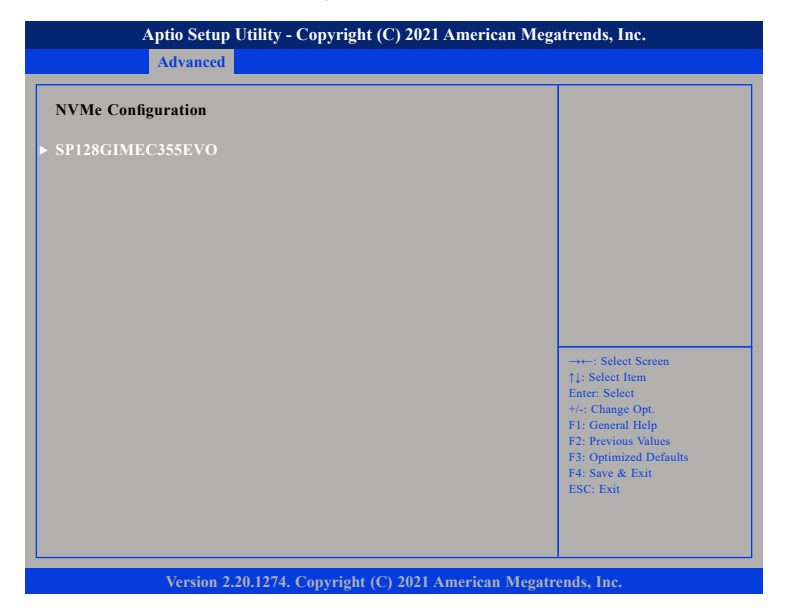

## **NVMe Device (SP128GIMEC355EVO)**

Enters the submenu of the NVMe device.

## **Chipset**

This section gives you functions to configure the system based on the specific features of the chipset. The chipset manages bus speeds and access to system memory resources.

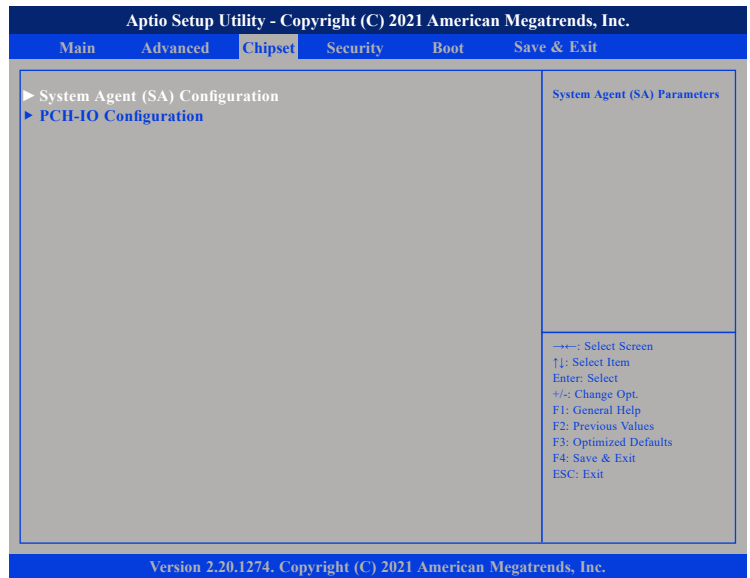

## **System Agent (SA) Configuration**

System Agent (SA) parameters.

## **PCH-IO Configuration**

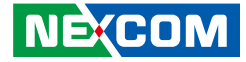

## **System Agent (SA) Configuration**

This section is used to configure the System Agent (SA) configuration.

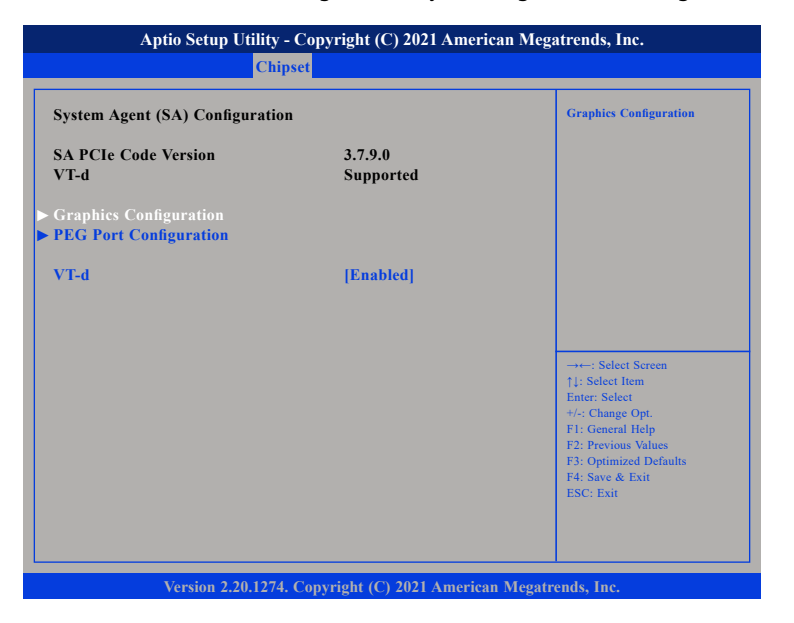

### **Graphics Configuration**

Enters the Graphics Configuration submenu.

### **PEG Port Configuration**

Enters the PEG Port Configuration submenu.

## **VT-d**

Enables or disables VT-d function on MCH.

## **Graphics Configuration**

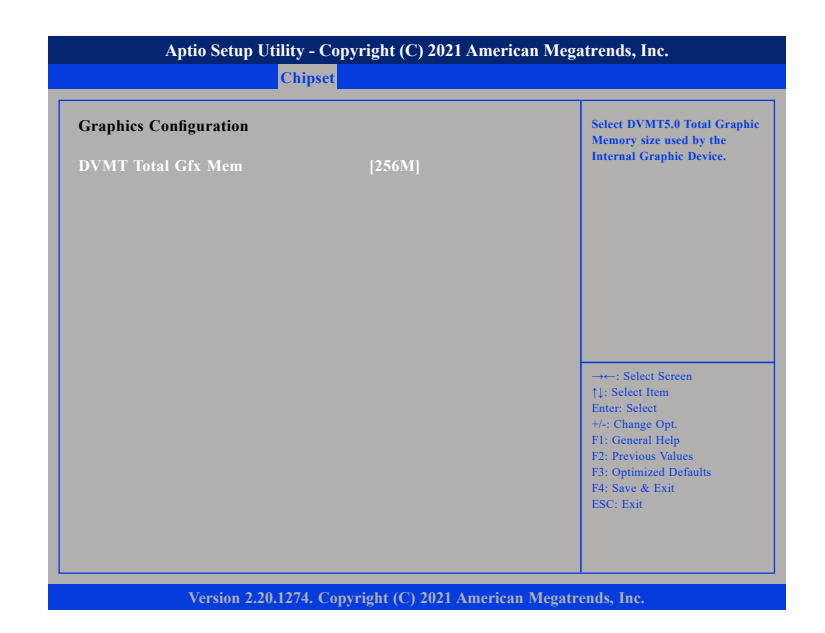

### **DVMT Total Gfx Mem**

Configures the DVMT5.0 Total Graphic Memory size used by the internal graphics device.

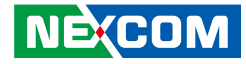

## **PEG Port Configuration**

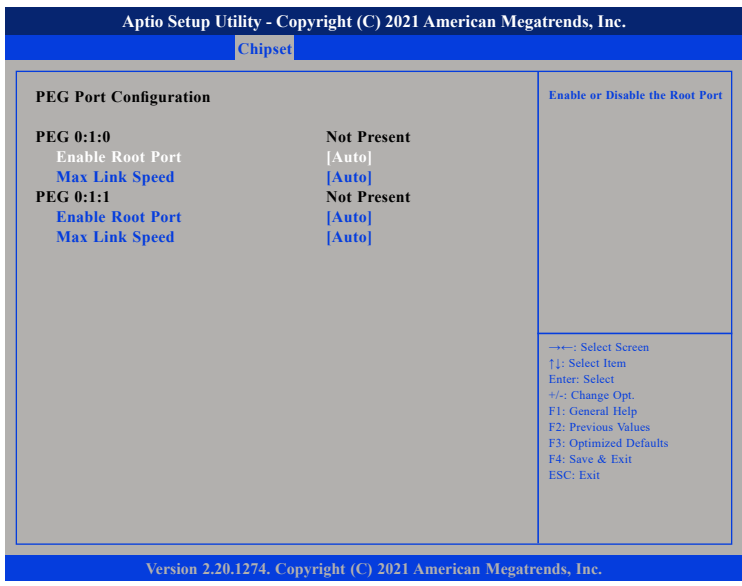

### **Enable Root Port**

Enables or disables the root port.

### **Max Link Speed**

Configures the maximum link speed of the PEG device.

## **PCH-IO Configuration**

This section is used to configure the PCH-IO configuration.

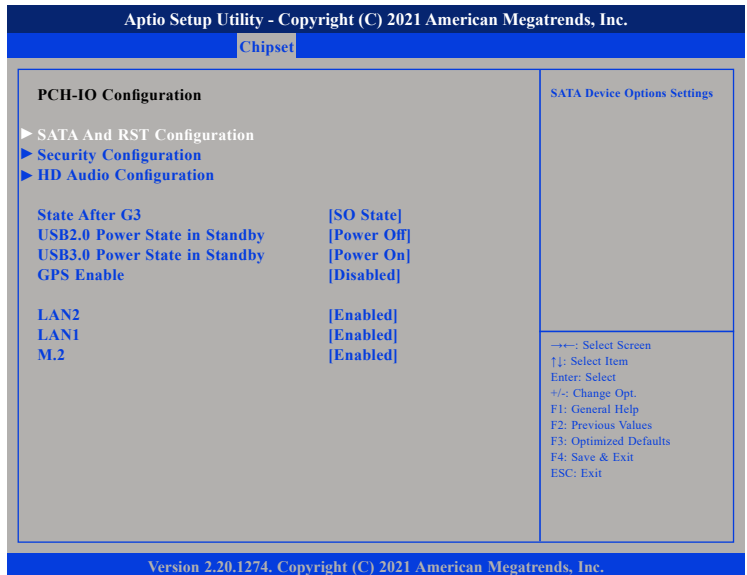

#### **State After G3**

Configures the power state when power is re-applied after a power failure (G3 state).

### **USB2.0 Power State in Standby**

Configures the USB 2.0 power state in standby mode.

### **USB3.0 Power State in Standby**

Configures the USB 3.0 power state in standby mode.
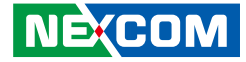

#### **GPS Enable**

mm m

Enables or disables GPS.

#### **LAN1 to LAN2**

Enables or disables LAN1/LAN2 controller

#### **M.2**

Enables or disables the M.2 connector

### **SATA and RST Configuration**

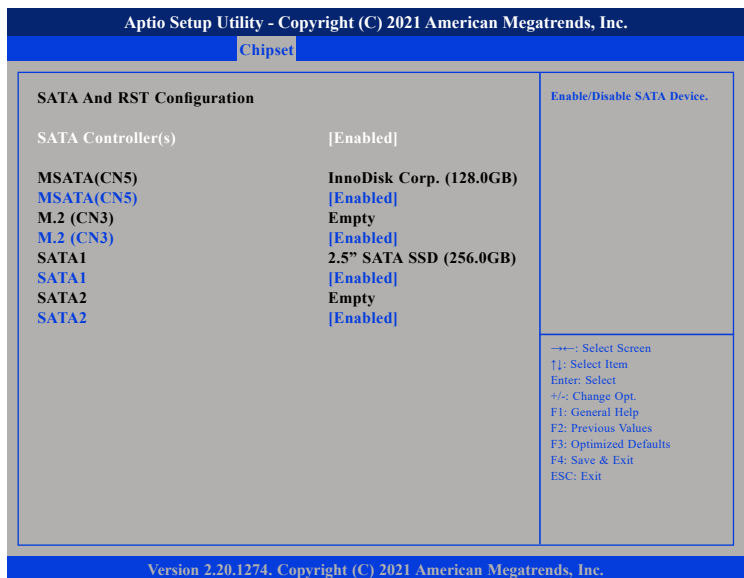

**SATA Controller(s)**

Enables or disables SATA device.

h.

an part and

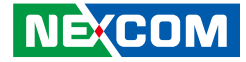

### **Security Configuration**

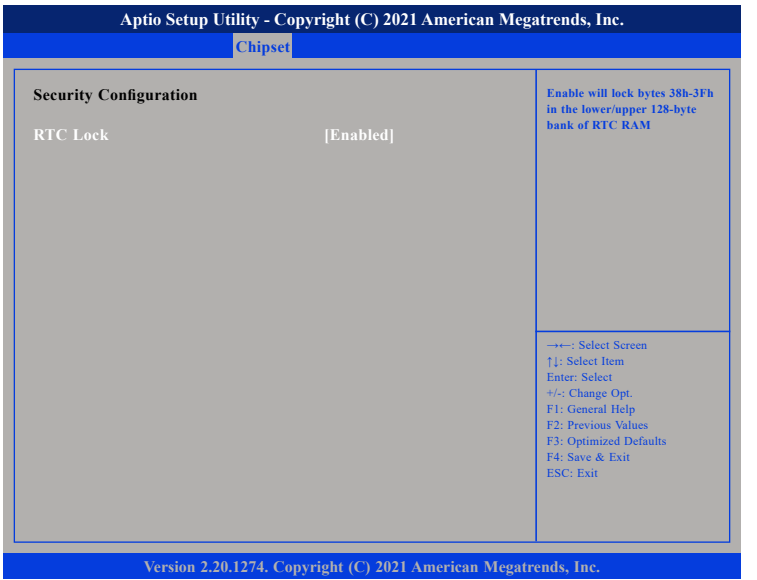

#### **RTC Lock**

Enables or disables bytes 38h-3Fh in the upper and lower 128-byte bank of RTC RAM.

#### **HD Audio Configuration**

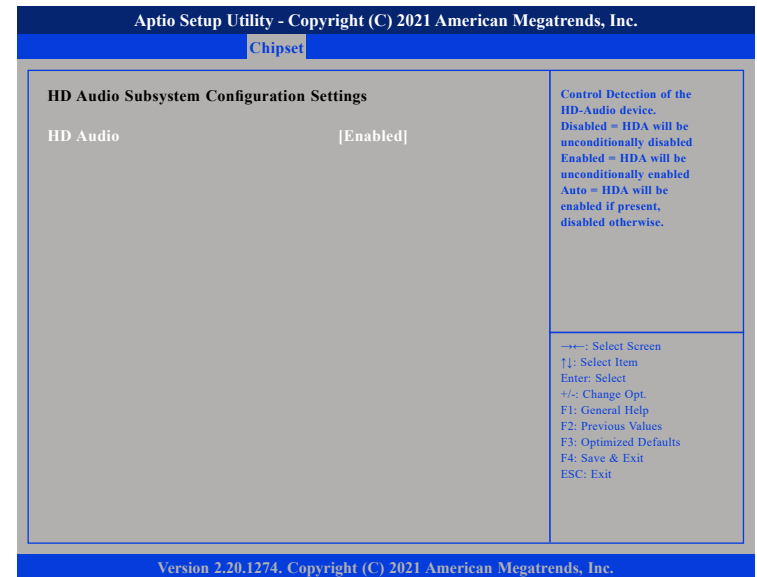

#### **HD Audio**

Control detection of the HD audio device.

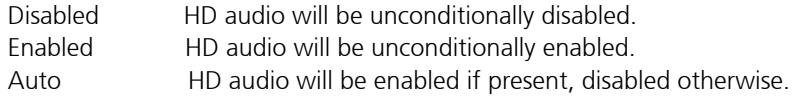

 $\overline{\phantom{a}}$ 

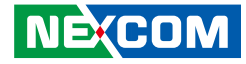

### **Security**

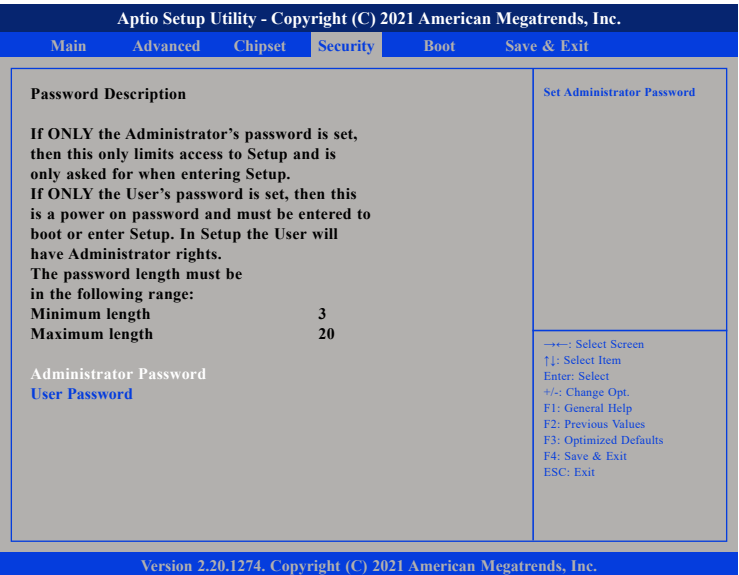

#### **Administrator Password**

Select this to reconfigure the administrator's password.

#### **User Password**

**NEXCOM** 

Select this to reconfigure the user's password.

### **Boot**

This section is used to configure the boot features.

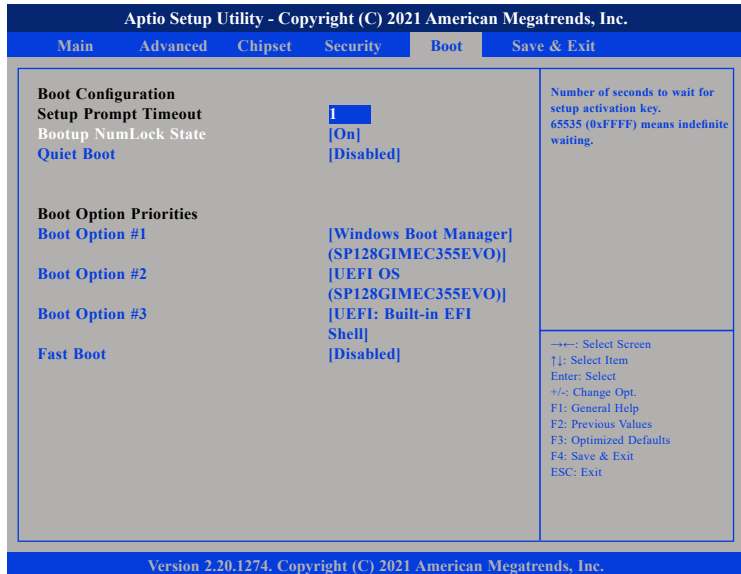

#### **Setup Prompt Timeout**

Selects the number of seconds to wait for the setup activation key. 65535(0xFFFF) denotes indefinite waiting.

#### **Bootup NumLock State**

This allows you to determine the default state of the numeric keypad. By default, the system boots up with NumLock on wherein the function of the numeric keypad is the number keys. When set to Off, the function of the numeric keypad is the arrow keys.

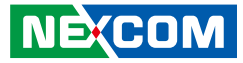

#### **Quiet Boot**

Enabled Displays OEM logo instead of the POST messages. Disabled Displays normal POST messages.

#### **Boot Option Priorities**

Adjusts the boot sequence of the system. Boot Option #1 is the first boot device that the system will boot from, next will be #2 and so forth.

#### **Fast Boot**

Enables or disables fast boot technology to speed up the system boot time. This is achieved by skipping specific tests during BIOS POST routine.

### **Save & Exit**

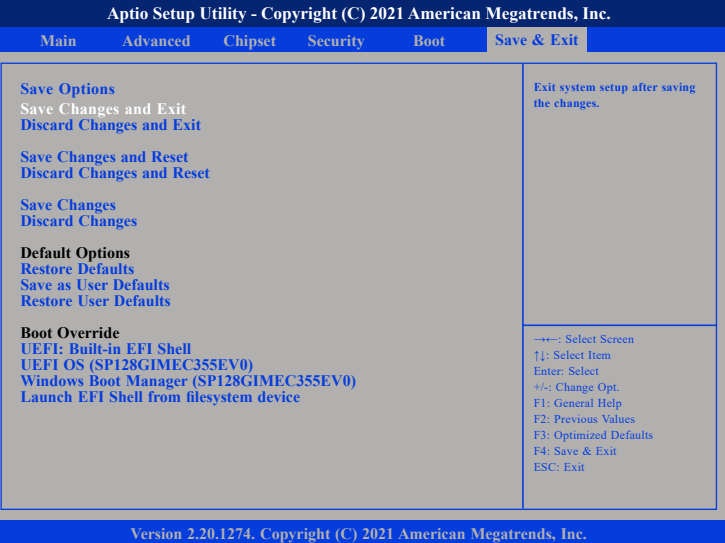

#### **Save Changes and Exit**

To save the changes and exit the Setup utility, select this field then press <Enter>. A dialog box will appear. Confirm by selecting Yes. You can also press <F4> to save and exit Setup.

#### **Discard Changes and Exit**

To exit the Setup utility without saving the changes, select this field then press <Enter>. You may be prompted to confirm again before exiting. You can also press <ESC> to exit without saving the changes.

#### **Save Changes and Reset**

To save the changes and reset, select this field then press <Enter>. A dialog box will appear. Confirm by selecting Yes

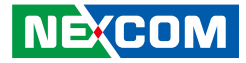

#### **Discard Changes and Reset**

To exit the Setup utility and reset without saving the changes, select this field then press <Enter>. You may be prompted to confirm again before exiting.

#### **Save Changes**

To save changes and continue configuring the BIOS, select this field then press <Enter>. A dialog box will appear. Confirm by selecting Yes.

#### **Discard Changes**

To discard the changes, select this field then press <Enter>. A dialog box will appear. Confirm by selecting Yes to discard all changes made and restore the previously saved settings.

#### **Restore Defaults**

To restore the BIOS to default settings, select this field then press <Enter>. A dialog box will appear. Confirm by selecting Yes.

#### **Save as User Defaults**

To use the current configurations as user default settings for the BIOS, select this field then press <Enter>. A dialog box will appear. Confirm by selecting Yes.

#### **Restore User Defaults**

To restore the BIOS to user default settings, select this field then press <Enter>. A dialog box will appear. Confirm by selecing Yes.

#### **Boot Override**

To bypass the boot sequence from the Boot Option List and boot from a particular device, select the desired device and press <Enter>.

#### **Launch EFI Shell from filesystem device**

To launch EFI shell from a filesystem device, select this field and press <Enter>.

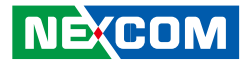

# **Appendix A: Power Consumption Measurement**

The purpose of the power consumption test is to verify the power dissipation of system, and the loading of power supply.

### **Test Equipment/Software**

- 1. DC power supply
- 2. Operating System OS: Windows 10 pro 64bit
- 3. Burn-In Test Software
- 4. Intel® Thermal Analysis Tool Software
- 5. Network test program
- 6. Functional port fixture:

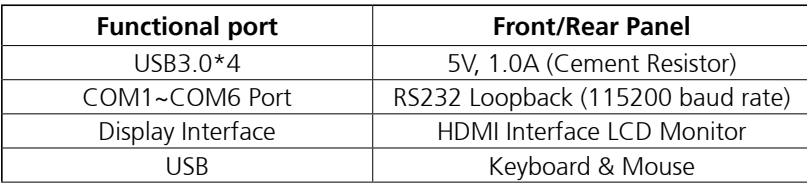

## **Purpose Test Procedure**

- 1. Make sure mechanical structure and electrical functionality are normal before testing.
- 2. Install all I/O load devices in according to system input voltage specifications to setup DC Power supply voltage.
- 3. Measure system maximum power consumption as below mode:
- BIOS mode
- ACPI Sleep State Mode
- 100% Full loading mode (Include USB load fixture)
- 4. Measure and record system maximum power consumption value.

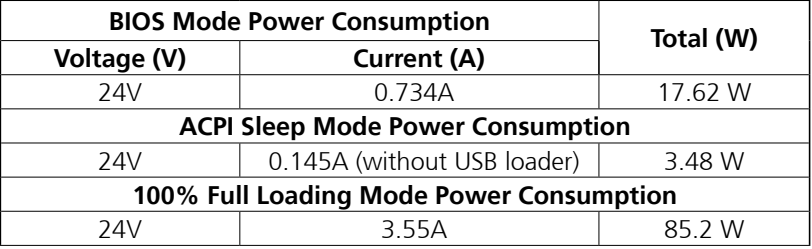

**Test Result:** Electrical function and appearance & mechanical function were normal.

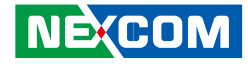

# **Appendix B: GPI/O Programming guide**

GPI/O (General Purpose Input/Output) pins are provided for custom system design. This appendix provides definitions and its default setting for the ten GPI/O pins in the TT300 series. The pin definition is shown in the following table:

### **First Set A40h to 0x00**

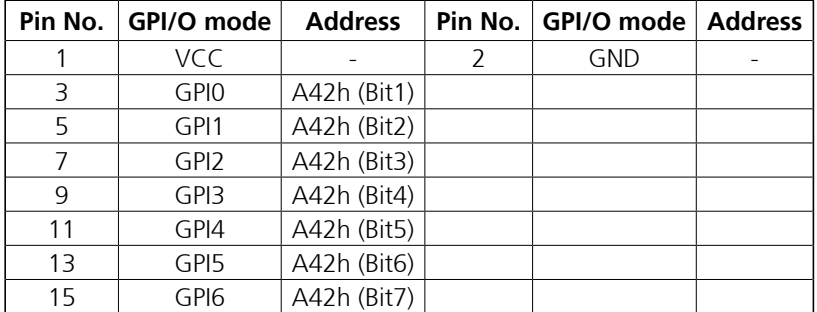

 **JP1 - GPI/O Connector(1)**

### **First Set A40h to 0x01**

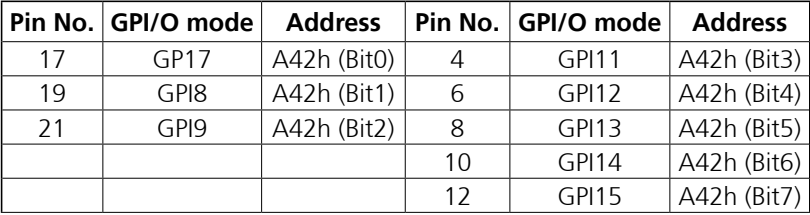

 **JP1 - GPI/O Connector(2)**

### **First Set A40h to 0x02**

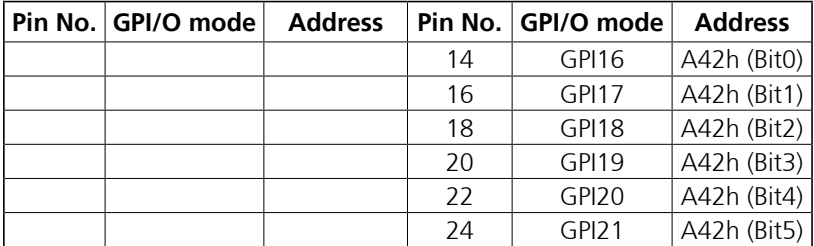

 **JP1 - GPI/O Connector(3)**

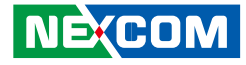

### **First Set A40h to 0x09**

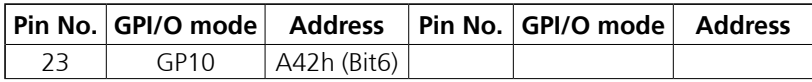

 **JP1 - GPI/O Connector(4)**

### **First Set A40h to 0x02**

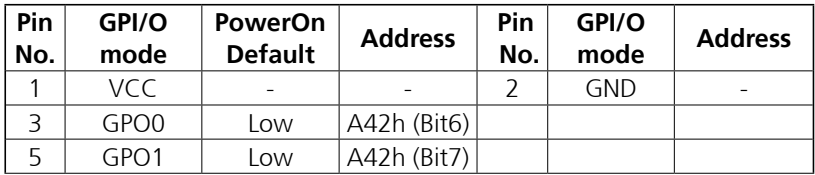

 **JP2 - GPI/O Connector(1)**

### **First Set A40h to 0x03**

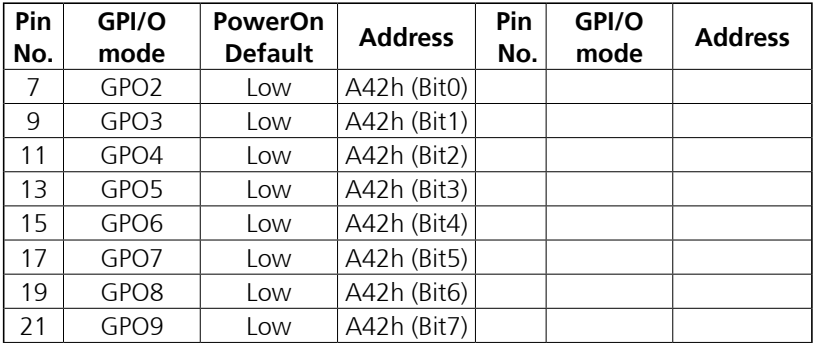

 **JP2 - GPI/O Connector(2)**

### **First Set A40h to 0x04**

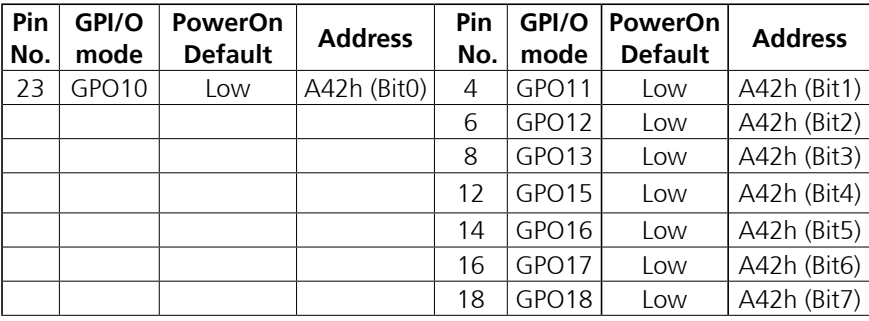

 **JP2 - GPI/O Connector(3)**

### **First Set A40h to 0x09**

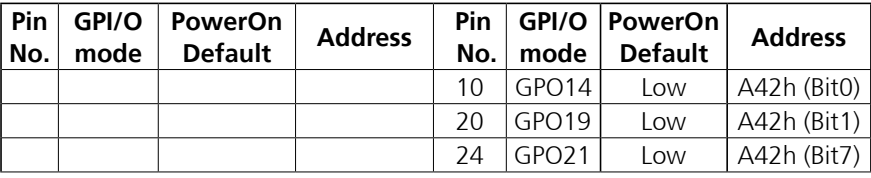

 **JP2 - GPI/O Connector(4)**

### **First Set A40h to 0x00**

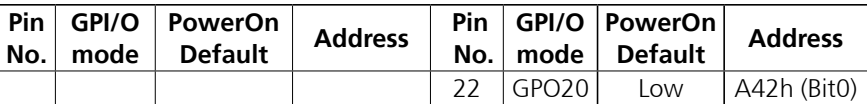

 **JP2 - GPI/O Connector(5)**

a kacamatan Ing

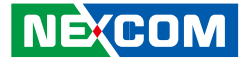

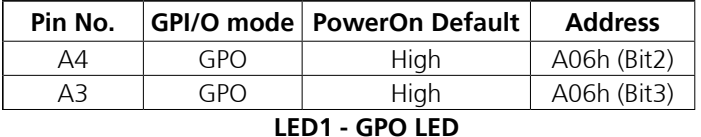

Control the GPO pin (A3/A4) level from I/O port A06h bit (3/2). The bit is Set/Clear indicated output High/Low.

h.

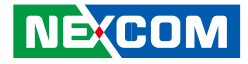

# **Appendix C: WatchDog Programming Guide**

### **ITE8786 WatchDog Programming Guide**

#define SUPERIO\_PORT 0x2E #define WDT\_PWRGD 0xFA #define WDT\_SET 0x72 #define WDT\_VALUE 0x73

void main(void)

{

 #Enter SuperIO Configuration outportb(SUPERIO\_PORT, 0x87); outportb(SUPERIO\_PORT, 0x01); outportb(SUPERIO\_PORT, 0x55); outportb(SUPERIO\_PORT, 0x55);

# Set LDN

 outportb(SUPERIO\_PORT, 0x07); outportb(SUPERIO\_PORT+1 ,0x04);

# Set WDT setting

outportb(SUPERIO\_PORT, WDT\_PWRGD); outportb(SUPERIO\_PORT+1, 0x20); # WDT output through PWRGD

#### # Set LDN

 outportb(SUPERIO\_PORT, 0x07); outportb(SUPERIO\_PORT+1 ,0x07); # Set WDT setting outportb(SUPERIO\_PORT, WDT\_SET); outportb(SUPERIO\_PORT+1, 0x80); # Use the second # Use the minute, change value to 0x10 # Set WDT sec/min outportb(SUPERIO\_PORT, WDT\_VALUE); outportb(SUPERIO\_PORT+1, 0x05); #Set 5 seconds

}